# **Dokumentation**

# **HiPath 2000, HiPath 3000, HiPath 5000 HiPath OpenOffice OpenStage 15**

**Bedienungsanleitung**

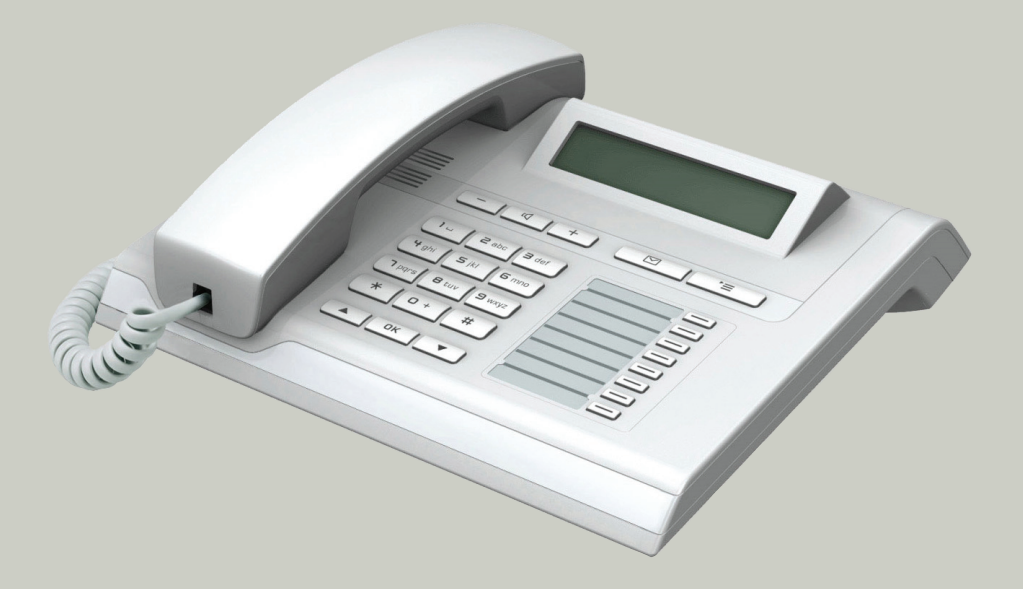

**Communication for the open minded**

**Siemens Enterprise Communications www.siemens.de/open**

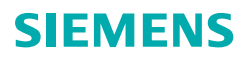

# <span id="page-1-0"></span>**Wichtige Hinweise**

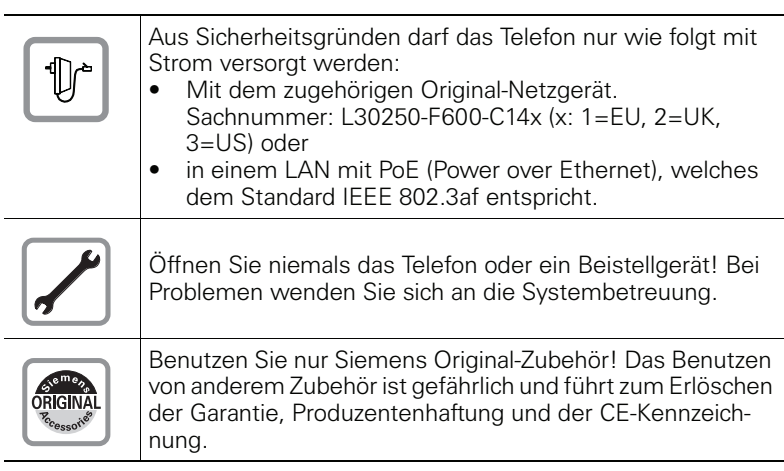

# <span id="page-1-1"></span>**Kennzeichen**

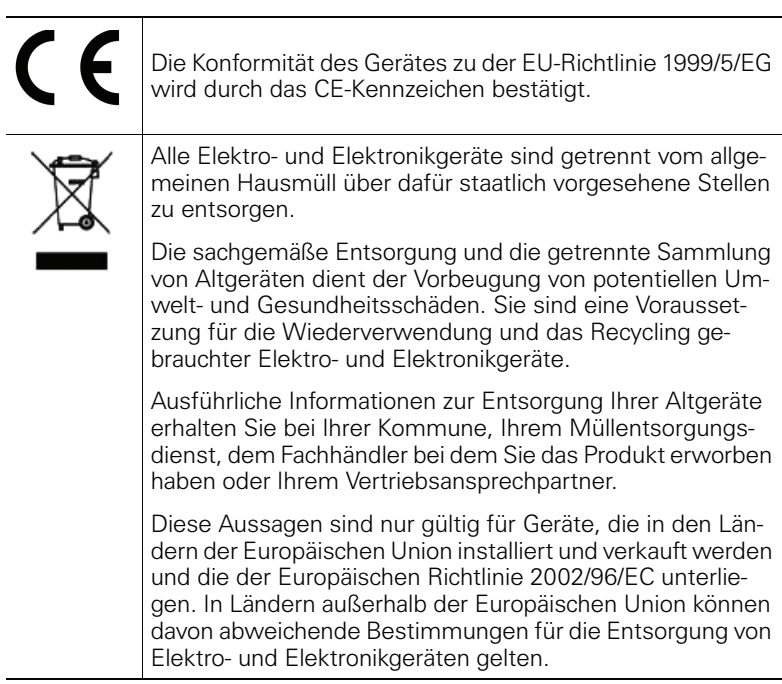

## <span id="page-2-0"></span>**Aufstellort des Telefons**

- Das Telefon sollte in einer kontrollierten Umgebung mit einem Temperaturbereich zwischen 5°C und 40°C betrieben werden.
- Für eine gute Freisprech-Qualität sollte der Bereich vor dem Mikrofon (vorne rechts) frei bleiben. Der optimale Abstand für das Freisprechen beträgt 50 cm.
- Stellen Sie das Telefon nicht in einen Raum mit hoher Staubentwicklung; dies kann die Lebensdauer des Telefons erheblich mindern.
- Setzen Sie das Telefon nicht direkter Sonneneinstrahlung oder anderer Wärmestrahlung aus, denn dies kann die elektronischen Komponenten und das Plastikgehäuse beschädigen.
- Betreiben Sie das Telefon nicht in Umgebungen mit Dampfbildung (z. B. Badezimmer).

## <span id="page-2-1"></span>**Softwareupdate**

Während eines Software-Updates darf das Telefon nicht vom Netzgerät, von der LAN- oder der Telefonleitung getrennt werden. Der Update-Vorgang ist erkennbar durch entsprechende Displayanzeigen und/oder durch blinkende Leuchtdioden.

# <span id="page-2-2"></span>**Produktsupport im Internet**

Informationen und Support zu unseren Produkten finden Sie im Internet: [http://www.siemens-enterprise.com/](http://siemens-enterprise.com/).

Technische Hinweise, aktuelle Informationen zu Firmware-Updates, häufig gestellte Fragen und vieles mehr finden Sie im Internet: <http://wiki.siemens-enterprise.com/>.

# **Inhaltsverzeichnis**

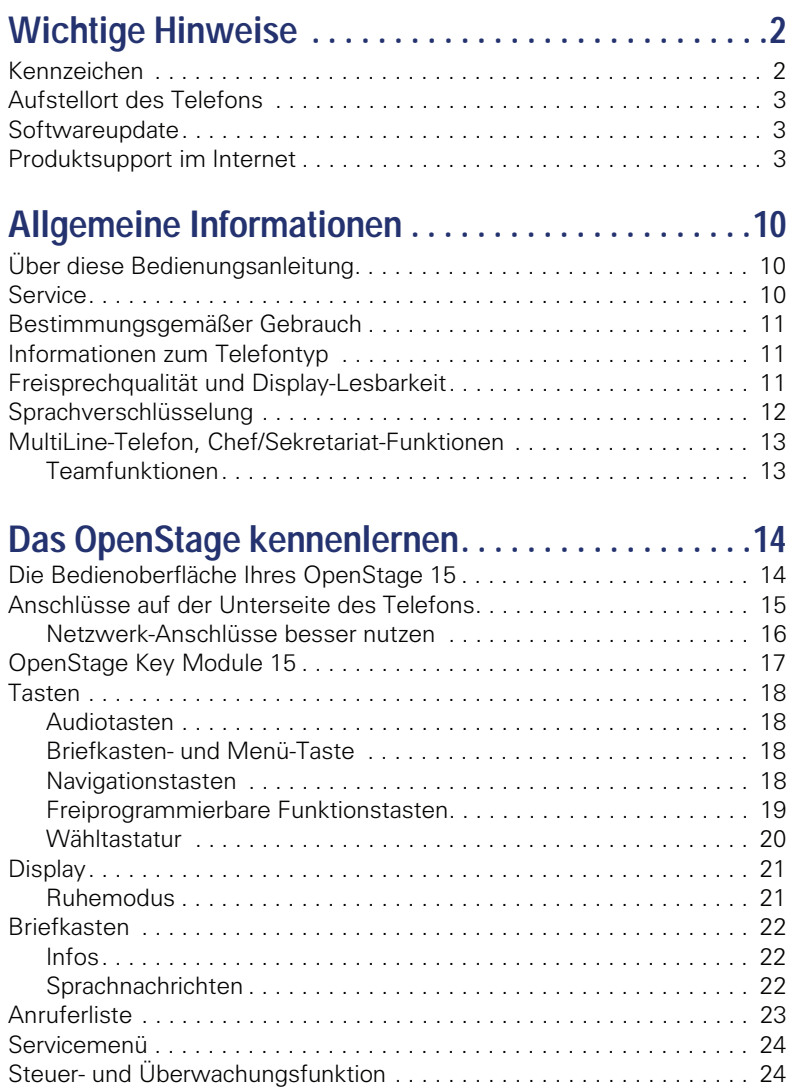

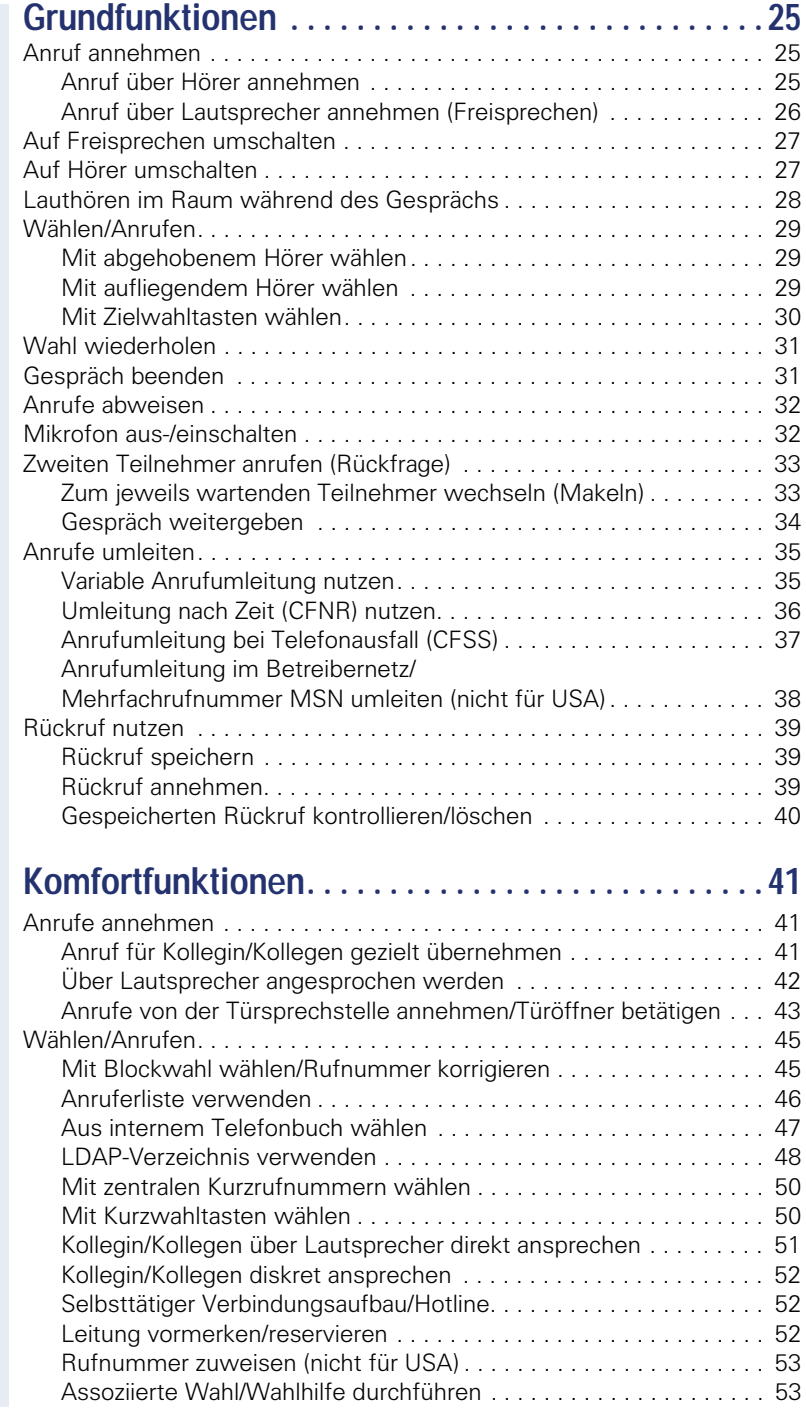

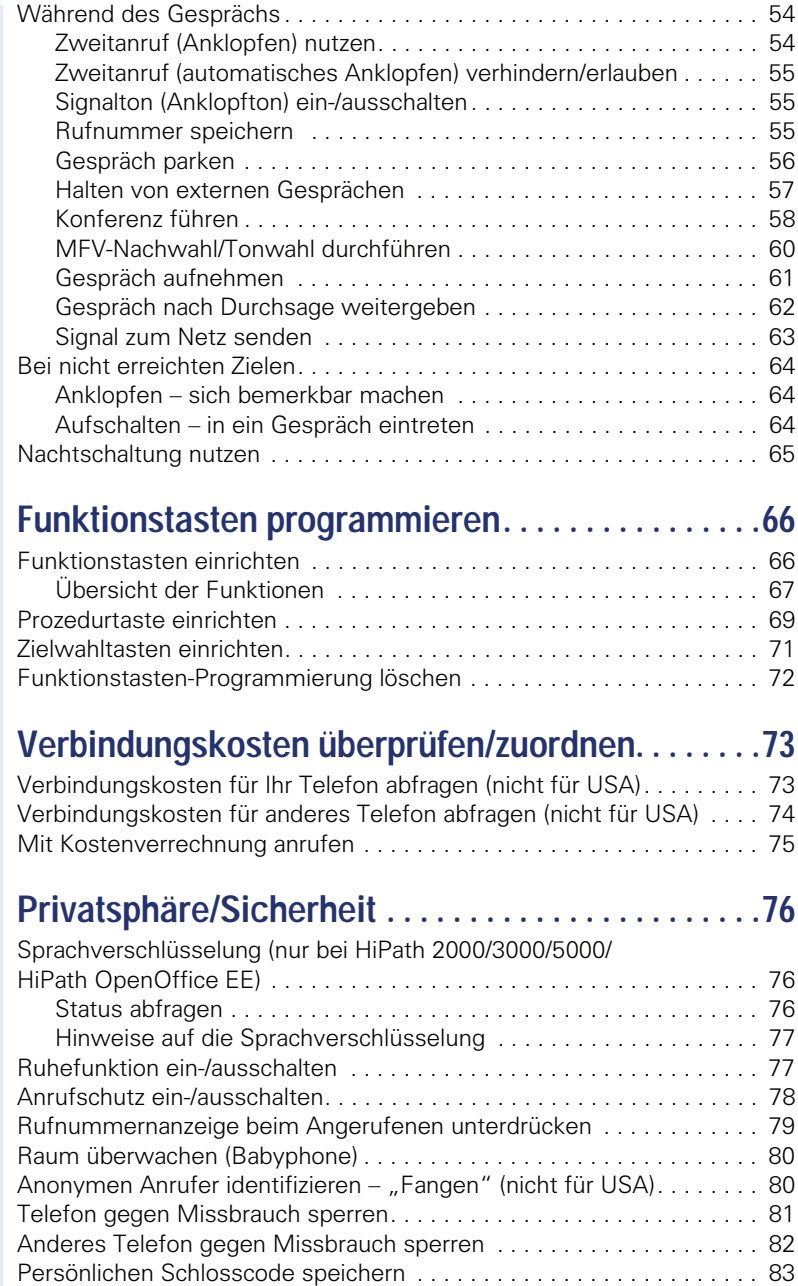

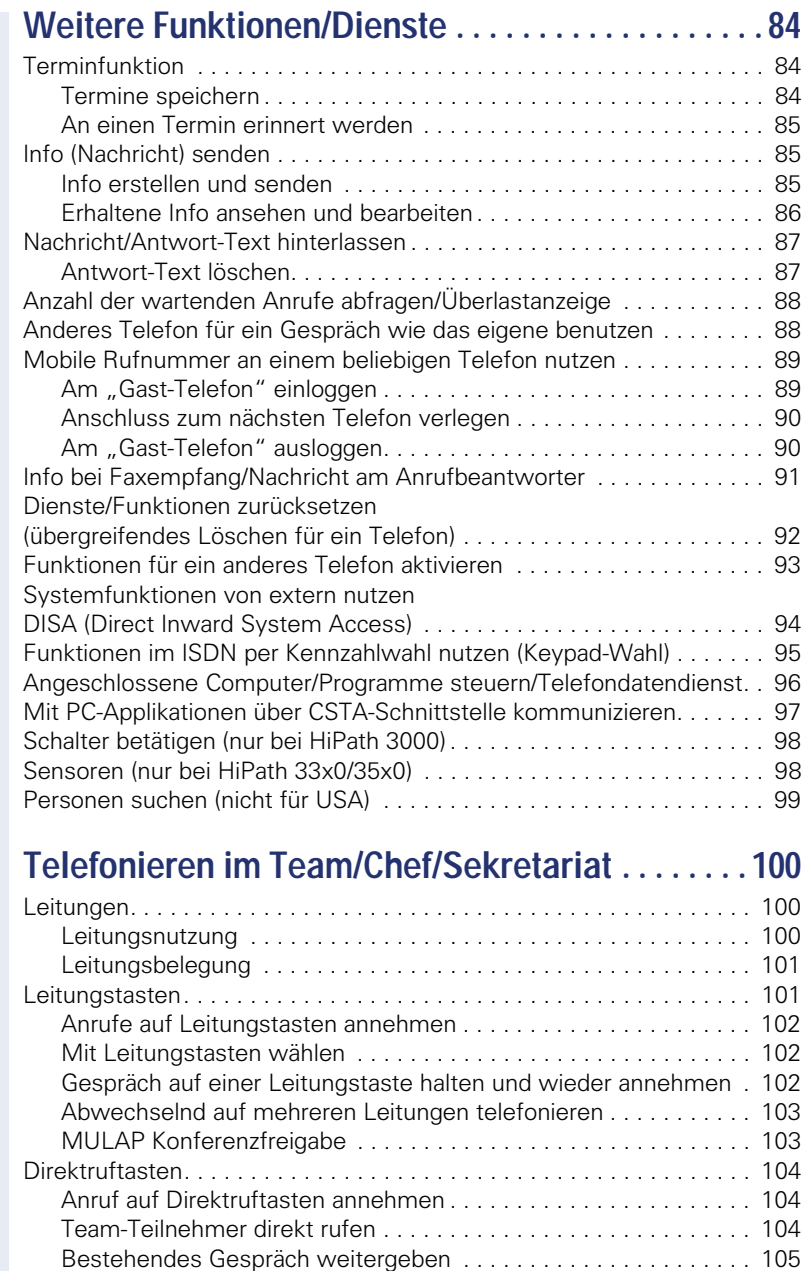

[Anruf für anderes Mitglied übernehmen . . . . . . . . . . . . . . . . . . . . 105](#page-104-1) [Anrufe für Leitungen umleiten . . . . . . . . . . . . . . . . . . . . . . . . . . . . . . 106](#page-105-0) [Anrufe direkt zum Chef umschalten . . . . . . . . . . . . . . . . . . . . . . . . . . 108](#page-107-0)

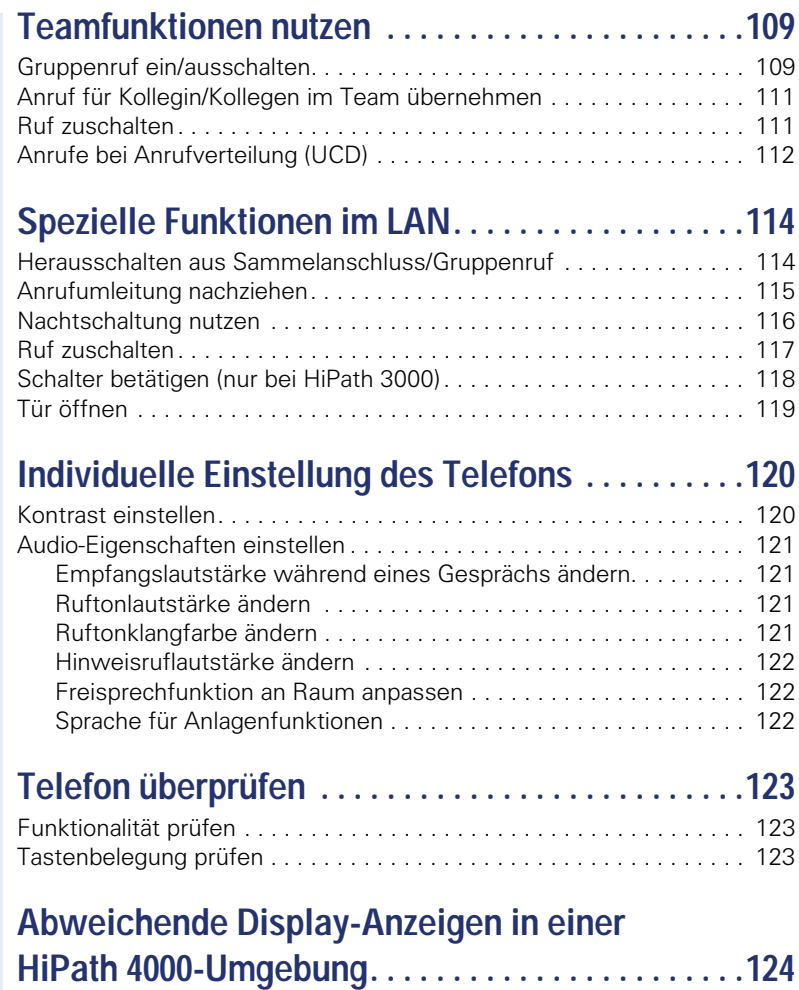

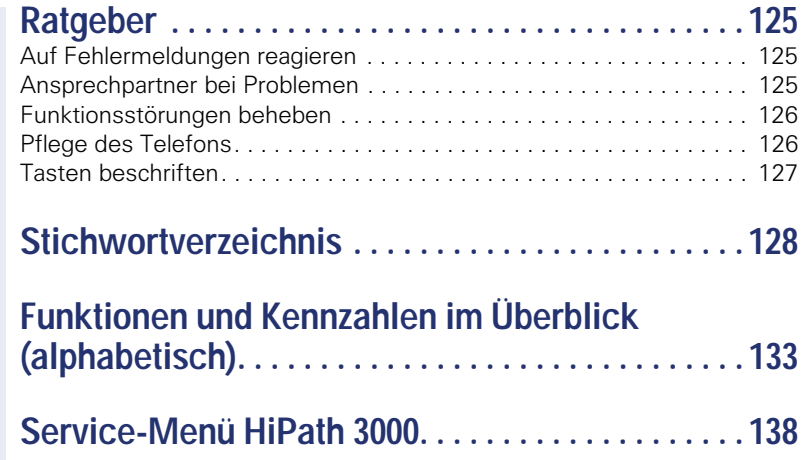

# <span id="page-9-0"></span>**Allgemeine Informationen**

## <span id="page-9-1"></span>**Über diese Bedienungsanleitung**

Die Informationen in diesem Dokument enthalten allgemeine Beschreibungen der technischen Möglichkeiten, welche im Einzelfall nicht immer vorliegen müssen. Die gewünschten Leistungsmerkmale sind im Einzelfall bei Vertragsabschluss festzulegen.

Wenn an Ihrem Telefon eine Funktion nicht wie beschrieben verfügbar ist, dann kann dies folgende Ursachen haben:

- Die Funktion ist für Sie und Ihr Telefon nicht eingerichtet bitte wenden Sie sich an Ihre Systembetreuung.
- Ihre Kommunikationsplattform verfügt nicht über diese Funktion bitte wenden Sie sich an Ihren Siemens-Vertriebspartner zur Hochrüstung.

Diese Bedienungsanleitung wird Ihnen helfen, das OpenStage und dessen Funktionen kennen zu lernen. Sie enthält wichtige Informationen für den sicheren und ordnungsgemäßen Betrieb des OpenStage. Befolgen Sie bitte diese Anleitungen genau, damit Bedienungsfehler vermieden werden und Sie Ihr multifunktionales Telefon optimal nutzen können.

Diese Bedienungsanleitung sollte von jeder Person gelesen und befolgt werden, die das OpenStage installiert, bedient oder programmiert.

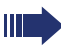

Zu Ihrer eigenen Sicherheit lesen Sie bitte sorgfältig den Abschnitt mit den Sicherheitshinweisen. Befolgen Sie diese Anweisungen genau, damit Sie weder sich selbst noch andere gefährden und auch das Gerät nicht beschädigt wird.

Dieses Bedienungsanleitung ist benutzerfreundlich aufgebaut. Das heißt, Sie werden Schritt für Schritt durch die Bedienung des OpenStage geführt.

Administrative Aufgaben sind in einem separaten Handbuch beschrieben. Die Kurzbedienungsanleitung enthält eine schnelle und zuverlässige Erläuterung oft genutzter Funktionen.

## <span id="page-9-2"></span>**Service**

Der Siemens Service kann nur bei Problemen oder Defekten am Gerät selbst Hilfestellung leisten.

Sollten Sie Fragen zum Betrieb haben, wird Ihnen der Fachhändler oder ein Netzwerkadministrator gerne weiterhelfen. Sollten Sie Fragen zum Telefonanschluss haben, wenden Sie sich bitte an Ihren Netzanbieter.

Wählen Sie bei Problemen oder Defekten am Gerät bitte die Service-Rufnummer Ihres Landes.

## <span id="page-10-0"></span>**Bestimmungsgemäßer Gebrauch**

Das OpenStage Telefon wurde als Gerät für die Sprachübertragung und zum Anschluss an ein LAN entwickelt und soll auf einem Schreibtisch Platz finden, bzw. an der Wand montiert sein. Jegliche sonstige Nutzung gilt als nicht bestimmungsgemäß.

## <span id="page-10-1"></span>**Informationen zum Telefontyp**

Die Bezeichnungsdaten des Telefons finden Sie auf dem Typenschild an der Unterseite des Geräts; darauf ist die genaue Produktbezeichnung und die Seriennummer angegeben.

Eventuell erforderliche Angaben zur Kommunikationsplattform erhalten Sie von Ihrem zuständigen Fachpersonal.

Diese Daten müssen Sie bei Kontakt mit unserer Service-Abteilung stets angeben, wenn Probleme oder Störungen auftreten.

## <span id="page-10-2"></span>**Freisprechqualität und Display-Lesbarkeit**

- Für eine gute Freisprech-Qualität sollte der Bereich vor dem Mikrofon (vorne rechts) frei bleiben. Der optimale Abstand für das Freisprechen beträgt 50 cm.
- Um die bestmögliche Lesbarkeit am Display zu erreichen, gehen Sie wie folgt vor:
	- Richten Sie das Display durch Drehen des Telefons so aus, dass Sie möglichst frontal auf das Display blicken und dabei Lichtreflexe im Display vermeiden.
	- Justieren Sie den Kontrast nach Ihren Bedürfnissen  $\rightarrow$  [Seite 120](#page-119-2).

## <span id="page-11-0"></span>**Sprachverschlüsselung**

An der HiPath 2000/3000/5000 (ab R 4), HiPath OpenOffice EE (V1) unterstützt Ihr OpenStage 15 ab dem Software Release 2 (V1 R2.xxxx) die Sprachverschlüsselung. Dadurch können Sie mit Ihrem OpenStage abhörsichere Gespräche führen. Die Sprachübertragung erfolgt verschlüsselt und wird im Telefon Ihres Gesprächspartners wieder entschlüsselt und umgekehrt.

Ist an Ihrem Telefon der "Secure Mode" aktiviert, und besteht eine Verbindung zu einem Telefon, das die Sprachverschlüsselung nicht unterstützt, ist das Gespräch unverschlüsselt, d. h. unsicher.

Das zuständige Fachpersonal kann in Ihrer Kommunikationsanlage festlegen, ob und wie Sie auf unverschlüsselte Anrufe hingewiesen werden  $\tilde{\rightarrow}$  [Seite 77.](#page-76-2)

## <span id="page-12-0"></span>**MultiLine-Telefon, Chef/Sekretariat-Funktionen**

Ihr OpenStage 15 ist "multilinefähig" Dies bedeutet, dass an Ihrem Telefon, im Gegensatz zu SingleLine-Telefonen, von Ihrem zuständigen Fachpersonal mehrere Leitungen eingerichtet werden können. Jede dieser Leitungen verfügt über eine eigene Rufnummer, über die Sie Anrufe tätigen, bzw. annehmen können.

Die frei programmierbaren Tasten fungieren an einem MultiLine-Telefon als Leitungstasten  $\rightarrow$  [Seite 101](#page-100-2).

Beim Telefonieren mit einem MultiLine-Telefon müssen Sie einige Besonderheiten beachten  $\rightarrow$  [Seite 102](#page-101-3) ff.

Eine Besonderheit bildet die CHESE-Konfiguration. Dabei handelt es sich um ein speziell auf eine Chef/Sekretariat - Situation abgestimmtes, Multi-Line-Telefon mit besonderen Funktionen (z. B. "Rufumschaltung" und . Übernehmen")  $\rightarrow$  [Seite 100f](#page-99-3)f.

#### <span id="page-12-1"></span>**Teamfunktionen**

Um das Telefonieren noch effizienter zu gestalten, kann Ihr zuständiges Fachpersonal verschiedene Teamfunktionen wie z. B. Anrufübernahme-, Sammelanschlussgruppen und Gruppen zur Anrufverteilung, einrichten.

# <span id="page-13-2"></span><span id="page-13-0"></span>**Das OpenStage kennenlernen**

Die nachfolgenden Informationen dienen zum Kennenlernen häufig genutzter Bedienelemente und Anzeigen im Display.

# <span id="page-13-1"></span>**Die Bedienoberfläche Ihres OpenStage 15**

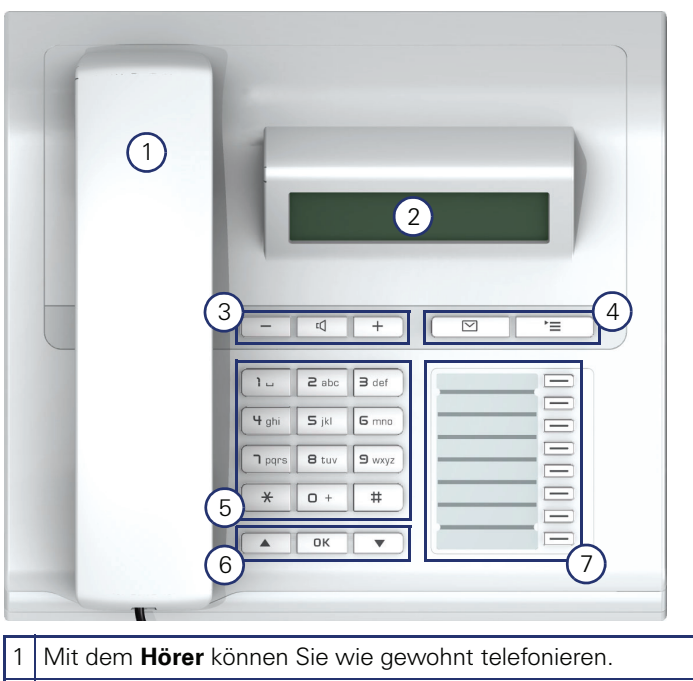

- 2 Das **Display** unterstützt Sie intuitiv bei der Bedienung des Telefons  $\rightarrow$  [Seite 21.](#page-20-0)
- 3 Um die Audio-Eigenschaften Ihres Telefons optimal einzurichten, stehen Ihnen die **Audiotasten** zu Verfügung → [Seite 18](#page-17-1).
- 4 **OBriefkasten-Taste** und 2 **Menü-Taste**.
- 5 Die **Wähltastatur** dient zum Eingeben von Rufnummern/Kennzahlen.
- 6 | Mit den **Navigationstasten** bedienen Sie das Telefon → [Seite 18](#page-17-3).
- 7 Die **freiprogrammierbaren Tasten** können Sie mit Funktionen belegen (z. B. Trennen)  $\rightarrow$  [Seite 66.](#page-65-2)

## Netzgerät **O**<br>(wenn erforderlich) PC Netzwerk<br><del>로</del> <u>, esas (seal</u> Landesspezi-10 fisches Kabel $\circ$  $\equiv$  $\begin{array}{c}\n\hline\n\end{array}$  $\bullet$ X Key Module **H**ich **Hörer** I

## <span id="page-14-0"></span>**Anschlüsse auf der Unterseite des Telefons**

#### **Eigenschaften Ihres OpenStage 15**

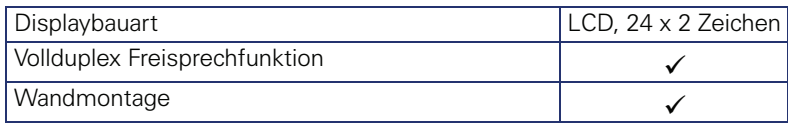

## <span id="page-15-0"></span>**Netzwerk-Anschlüsse besser nutzen**

OpenStage 15 hat einen eingebauten 10/100 Mbps Ethernet-Switch. Das bedeutet, Sie können einen PC direkt über das Telefon mit dem LAN verbinden. Die Verbindungsmöglichkeit von Telefon zu PC muss vom Fachpersonal am Telefon erst aktiviert werden.

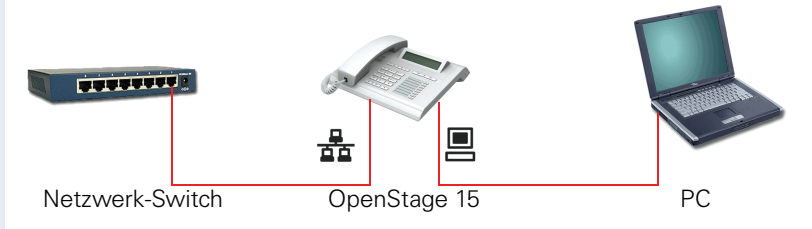

Durch diese Anschlussart sparen Sie jeweils einen Netzwerk-Anschluss des verwendeten Switches und benötigen bei entsprechender Anordnung weniger Netzwerk-Kabel bzw. nutzen kürzere Leitungswege.

## <span id="page-16-0"></span>**OpenStage Key Module 15**

Das OpenStage Key Module 15 ist ein seitlich am Telefon zu montierendes Beistellgerät, das Ihnen zusätzliche 18 beleuchtete, freiprogrammierbare Funktionstasten bietet.

Diese Tasten können Sie, wie am Telefon, nach Ihren Wünschen belegen und nutzen  $\rightarrow$  [Seite 19](#page-18-0).

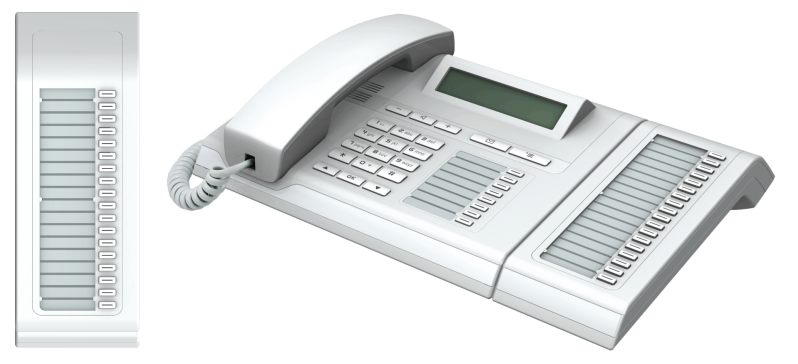

Sie können maximal ein OpenStage Key Module 15 an Ihr OpenStage 15 anschließen.

<span id="page-17-3"></span><span id="page-17-2"></span><span id="page-17-1"></span><span id="page-17-0"></span>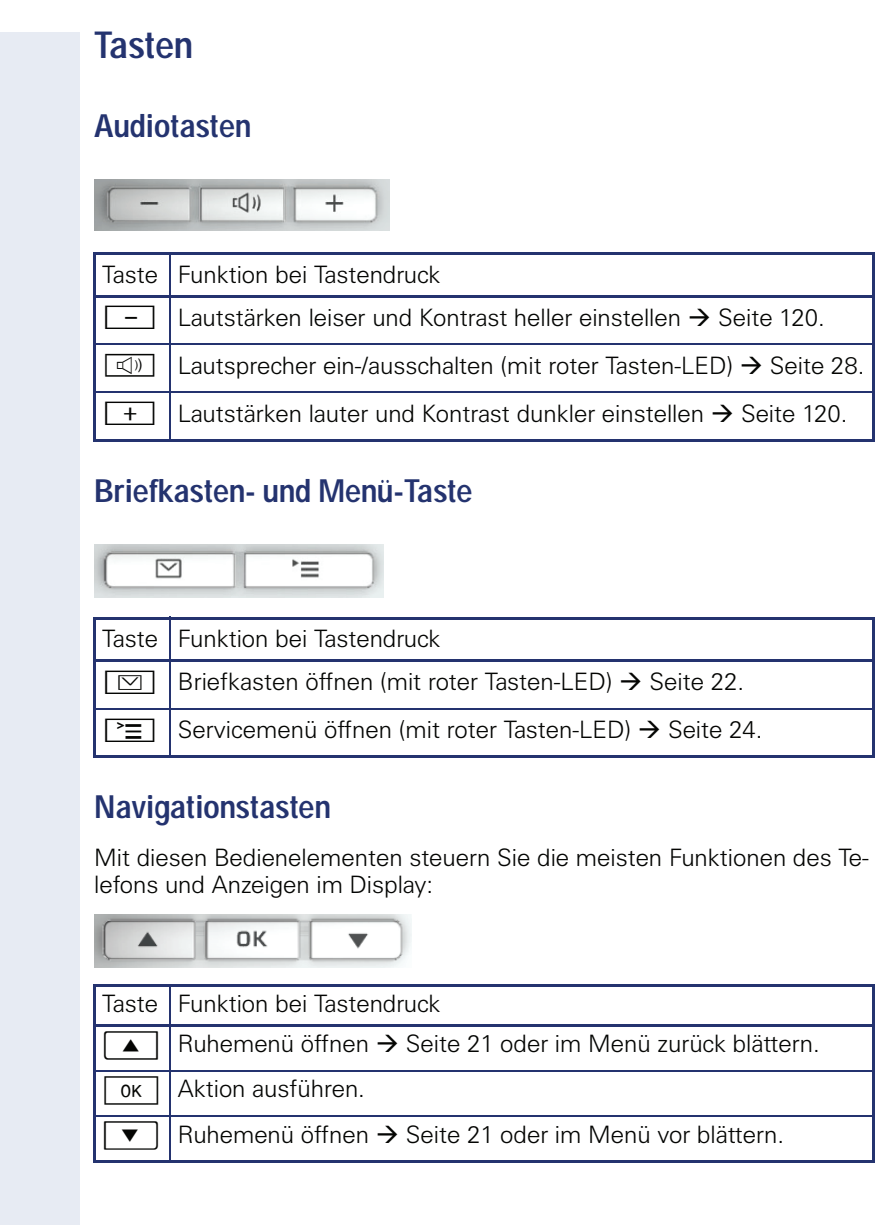

#### <span id="page-18-0"></span>**Freiprogrammierbare Funktionstasten**

Ihr OpenStage 15 verfügt über 8 beleuchtete Tasten, die Sie mit Funktionen oder Rufnummern belegen können.

Erhöhen Sie die Anzahl der freiprogrammierbaren Funktionstasten durch den Anschluss eines Beistellgerätes  $\rightarrow$  [Seite 17](#page-16-0).

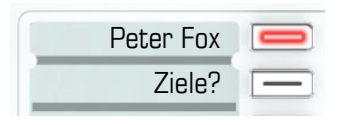

Je nach Programmierung nutzen Sie die freiprogrammierbaren Tasten als: Funktionstaste  $\rightarrow$  [Seite 66](#page-65-3)

 $Z$ ielwahl-/Direktruftaste  $\rightarrow$  [Seite 71](#page-70-1)

Pro Taste kann eine Funktion programmiert werden.

Das Einrichten von Direktruftasten muss von Ihrem zuständigen Fachpersonal freigegeben sein.

Direktruftasten können Sie mit einer internen Rufnummer aus dem HiPath 4000-Verbund belegen.

Kurzes Drücken löst die programmierte Funktion aus, bzw. leitet den Verbindungsaufbau der gespeicherten Rufnummer ein.

Langes Drücken öffnet das Menü zum Programmieren der Taste  $\rightarrow$  [Seite 66.](#page-65-2)

Zu Ihrem OpenStage werden Beschriftungsstreifen mitgeliefert. Beschriften Sie die Streifen innerhalb der weißen Felder mit Funktion oder Name.

Den Status einer Funktion erkennen Sie an der LED-Anzeige der entsprechenden Funktionstaste.

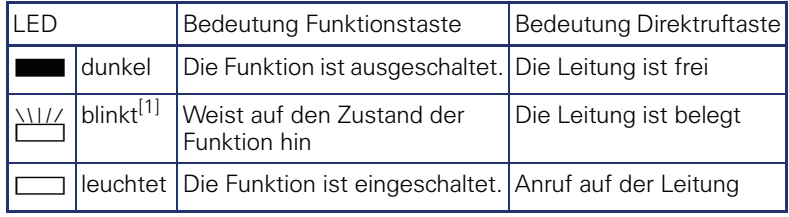

#### **Bedeutung der LED-Anzeigen bei Funktions-/Direktruftasten**

[1] Blinkende Tasten werden in diesem Handbuch, ohne Rücksicht auf das Blinkintervall, durch dieses Symbol dargestellt. Das Blinkintervall steht für unterschiedliche Zustände, die an den entsprechenden Stellen im Handbuch genau beschrieben sind.

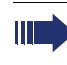

An einem MultiLine Telefon fungieren die freiprogrammierbaren Tasten als Leitungstasten  $\rightarrow$  [Seite 101](#page-100-2).

Ш

## <span id="page-19-0"></span>**Wähltastatur**

In Situationen, in denen eine Texteingabe möglich ist, können Sie neben den Ziffern 0 bis 9, dem Raute- und dem Asterisk-Zeichen mit den Wähltasten auch Text, Interpunktions- und Sonderzeichen eingeben. Drücken Sie dazu die Zifferntasten mehrfach.

Beispiel: Um ein "h" zu schreiben, drücken Sie 2x die Taste  $[\mathbf{\Psi}_{\mathfrak{ghi}}]$  auf der Wähltastatur.

Möchten Sie in einem alphanumerischen Eingabefeld eine Ziffer eingeben, können Sie die entsprechende Taste auch lang drücken.

Die alphabetische Beschriftung der Wähltasten hilft Ihnen auch bei der Eingabe von Vanity-Nummern (Rufnummer in Form eines Namens; z. B. 0700  $-MUSTER = 0700 - 687837$ ).

## <span id="page-20-0"></span>**Display**

Ihr OpenStage 15 ist mit einem schwarz/weiss LCD-Display ausgestattet. Stellen Sie den Kontrast passend für Sie ein  $\rightarrow$  [Seite 120](#page-119-2) ff.

#### <span id="page-20-1"></span>**Ruhemodus**

Werden keine Gespräche geführt, bzw. Einstellungen vorgenommen befindet sich Ihr Telefon im Ruhemodus.

Beispiel:

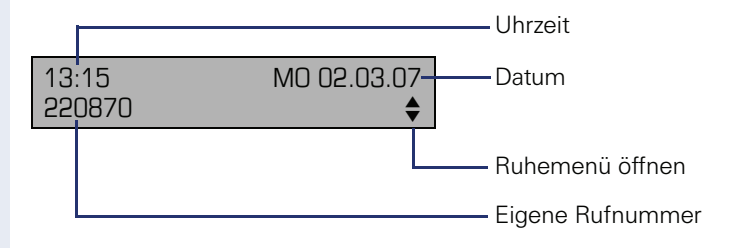

#### <span id="page-20-2"></span>**Ruhemenü**

Drücken Sie im Ruhemodus eine Taste am 3-Wege Navigator  $\rightarrow$  [Seite 18,](#page-17-3) dann erscheint das Ruhemenü. Hier können Sie verschiedene Funktionen aufrufen. Es enthält ausgewählte Funktionen aus dem Servicemenü  $\rightarrow$  [Seite 24.](#page-23-0)

Das Ruhemenü kann folgende Einträge enthalten:

- Anruferliste
- Umleitung ein
- Tel. abschließen
- Anrufschutz ein<sup>[1]</sup>
- Antwort-Text ein
- Ruhe ein
- Info senden
- $\bullet$  gesendete Infos<sup>[2]</sup>
- $\bullet$  Rückruf-Aufträge<sup>[3]</sup>
- Telefonbuch
- Direktantwort ein
- Rufnr. unterdrücken
- Anklopfen ohne Ton
- DISA intern

[1] muss vom Fachpersonal freigeschaltet sein [2] erscheint nur solange der Empfänger die Infos noch nicht angesehen hat

<sup>[3]</sup> erscheint nur, wenn Rückrufaufträge gespeichert sind

## <span id="page-21-0"></span>**Briefkasten**

Abhängig von Ihrer Kommunikationsplattform und deren Konfiguration (zuständiges Fachpersonal fragen) werden in dieser Anwendung neben den erhaltenen Infos, weitere Nachrichten von Diensten, wie z. B. HiPath XPressions, angezeigt.

## <span id="page-21-1"></span>**Infos**

Sie können einzelnen internen Teilnehmen oder Gruppen kurze Textnachrichten (Infotexte) senden.

Im Ruhemodus  $\rightarrow$  [Seite 21](#page-20-1) werden Sie durch folgende Hinweise auf neue Infos aufmerksam gemacht:

- $\boxed{\triangleright}$  Tasten-LED leuchtet
- Displayanzeige "Infos empfangen"

Drücken Sie die Briefkasten-Taste

#### Beispiel:

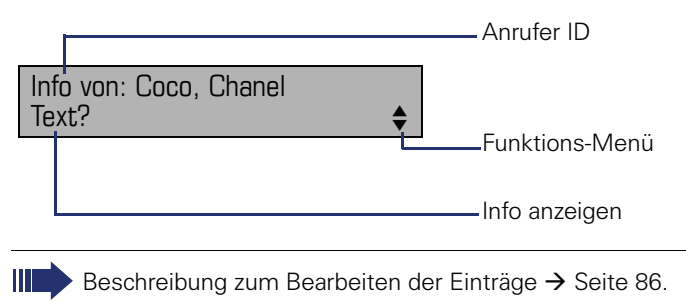

## <span id="page-21-2"></span>**Sprachnachrichten**

Bei angeschlossenem Sprach-Speichersystem (z. B. Entry Voice Mail) werden eingetroffene Nachrichten ebenfalls über die leuchtende Taste "Briefkasten" signalisiert.

Zusätzlich erscheint im Display eine entsprechende Anzeige (z. B. bei Entry Voice Mail: "X neue Nachrichten").

Zum Abhören der Sprachnachrichten folgen Sie bitte den Aufforderungen am Display.

## <span id="page-22-0"></span>**Anruferliste**

Wenn Sie einen externen und/oder internen Anruf nicht annehmen können, wird dieser Anrufwunsch in der Anruferliste gespeichert. Auch angenommene Anrufe lassen sich speichern (zuständiges Fachpersonal fragen).

Ihr Telefon speichert bis zu 10 Anrufe in zeitlicher Reihenfolge. Jeder Anruf wird mit einem Zeitstempel versehen. Die Anzeige beginnt mit dem aktuellsten, noch nicht abgefragten Eintrag in der Liste. Bei Anrufen vom gleichen Anrufer wird nicht jedes mal ein neuer Eintrag in der Anruferliste erzeugt, sondern nur der letztgültige Zeitstempel für diesen Anrufer aktualisiert und die Anzahl hochgezählt.

Die Anruferliste wird Ihnen im Ruhemenü  $\rightarrow$  Seite 21 automatisch ange $boten \rightarrow$  [Seite 46](#page-45-2).

Anrufer, die keine ID übermitteln, können in der Anrufliste nicht erfasst werden.

Sie sehen Informationen zum Anrufer und zum Anrufzeitpunkt.

Beispiel:

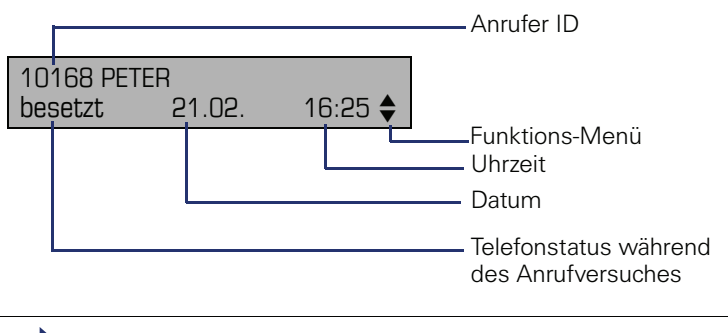

Beschreibung zum Bearbeiten der Anruflisten  $\rightarrow$  [Seite 46.](#page-45-1)

## <span id="page-23-0"></span>**Servicemenü**

Über die Menü-Taste  $\boxed{\geq}$  erreichen Sie das Servicemenü Ihrer Kommunikationsanlage.

Solange Sie sich im Menü befinden, leuchtet die LED der Menü-Taste rot. Beispiel:

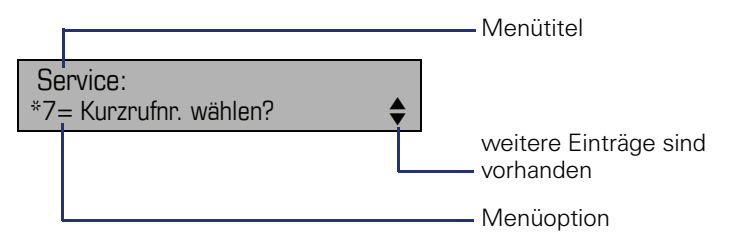

Der Doppelpfeil neben einem Eintrag bedeutet dass der entsprechende Eintrag weitere Optionen enthält. Die Menüstruktur umfasst mehrere Ebenen. Innerhalb dieser Struktur zeigt die erste Zeile das gerade gewählte Menü und die zweite Zeile eine Option dieses Menüs.

# <span id="page-23-1"></span>**Steuer- und Überwachungsfunktion**

Auf Ihrem Telefon kann für Servicezwecke eine Steuer- oder Überwachungsfunktion von der Fernwartung aktiviert werden.

#### **Steuerfunktion**

Das Fachpersonal hat die Möglichkeit über Fernwartung Leistungsmerkmale des Telefons ein- und auszuschalten. Während der Wartung sind Hörer, Mikrofon, Lautsprecher und Headset deaktiviert. Zusätzlich werden Sie am Display informiert, dass die Steuerfunktion aktiv ist.

#### **Überwachungsfunktion**

Um z. B. Fehlverhalten eines Telefons feststellen zu können, setzt das Fachpersonal eine Überwachungsfunktion ein. Sie können während der Überwachung Ihr Telefon ganz normal benutzen, werden aber vorher über den Vorgang mit einer Meldung am Display informiert und aufgefordert, die Überwachung zuzulassen.

# <span id="page-24-0"></span>**Grundfunktionen**

Um die hier beschriebenen Schritte am Gerät umsetzen zu können, wird dringend empfohlen die Einführungskapitel "Das OpenStage kennen-lernen" → [Seite 14](#page-13-2) aufmerksam durchzulesen.

## <span id="page-24-1"></span>**Anruf annehmen**

Ihr Telefon läutet standardmäßig mit einem bestimmten Anrufsignal:

- Bei einem internen Anruf läutet Ihr Telefon einmal alle vier Sekunden (Eintonfolge).
- Bei einem externen Anruf läutet es alle vier Sekunden zweimal kurz hintereinander (Doppeltonfolge).
- Bei einem Anruf von der Türsprechstelle läutet Ihr Telefon alle vier Sekunden dreimal kurz hintereinander (Dreifachtonfolge).
- Bei einem Zweitanruf hören Sie ca. alle 6 Sekunden einen kurzen Signalton (Piepton).

Ihr Fachpersonal kann für Sie die Rufrhythmen der externen und internen Anrufe ändern. D. h. für bestimmte interne Anrufer lassen sich bestimmte Rufrhythmen festlegen.

Im Display wird die Rufnummer oder der Name des Anrufers angezeigt.

## <span id="page-24-2"></span>**Anruf über Hörer annehmen**

Das Telefon läutet. Anrufer wird angezeigt. Beachten Sie die Hinweise zur Sprachverschlüsselung  $\rightarrow$  [Seite 77](#page-76-0).

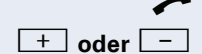

Hörer abheben.

**+** oder<sup>-</sup> Lauter oder leiser stellen. Tasten so oft drücken, bis die gewünschte Lautstärke eingestellt ist.

<span id="page-25-0"></span>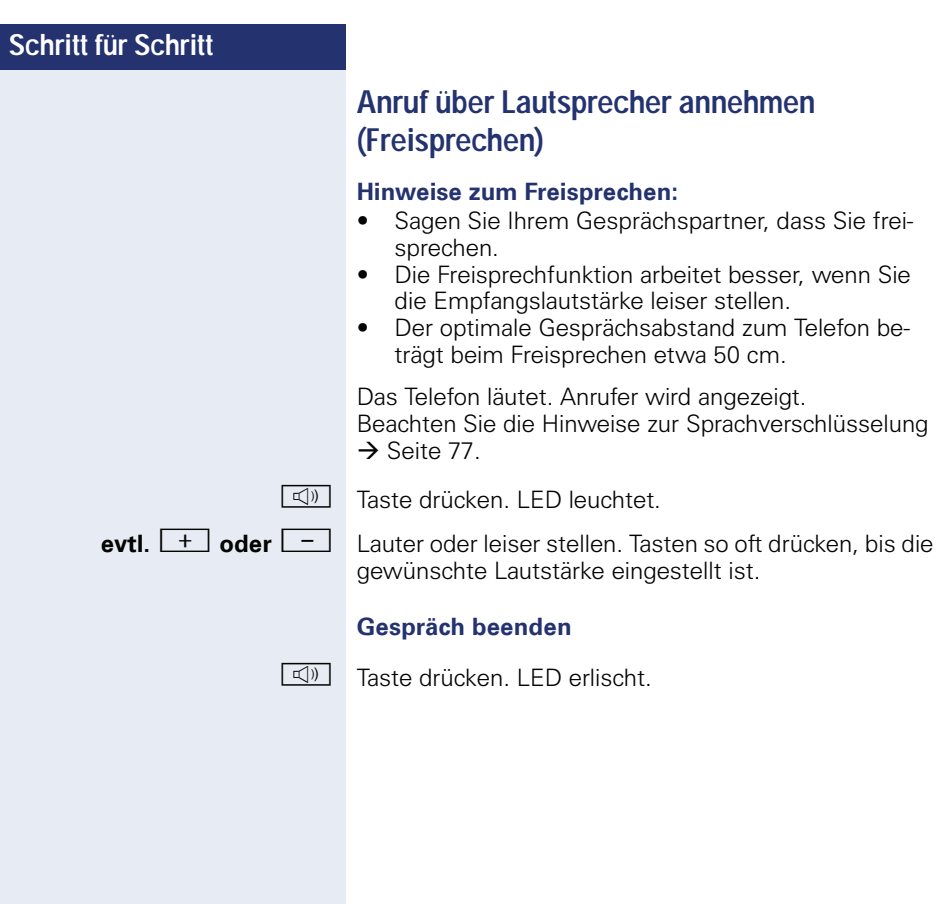

<span id="page-26-0"></span>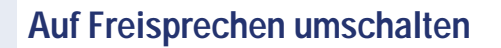

**Voraussetzung:** Sie führen ein Gespräch über Hörer.

 $\boxed{\triangleleft}$  Taste gedrückt halten und dabei Hörer auflegen, anschließend Taste loslassen und das Gespräch fortsetzen.

**evtl.**  $\boxed{+}$  **oder**  $\boxed{-}$  Gesprächslautstärke einstellen. Tasten so oft drücken, bis die gewünschte Lautstärke eingestellt ist.

#### **US-Modus**

Ist die Ländereinstellung auf US eingestellt (zuständiges Fachpersonal fragen), brauchen Sie beim Umschalten auf Freisprechen die Lautsprecher-Taste nicht gedrückt halten, wenn Sie den Hörer auflegen.

**N** Taste drücken.

Hörer auflegen. Gespräch fortsetzen.

**evtl.**  $\overline{+}$  **oder**  $\overline{-}$  Gesprächslautstärke einstellen. Tasten so oft drücken, bis die gewünschte Lautstärke eingestellt ist.

## <span id="page-26-1"></span>**Auf Hörer umschalten**

**Voraussetzung:** Sie führen ein Gespräch durch Freisprechen.

**L**und **a** Hörer abheben. Gespräch fortsetzen.

## <span id="page-27-1"></span><span id="page-27-0"></span>**Lauthören im Raum während des Gesprächs**

Sie können andere Personen im Raum am Gespräch beteiligen. Sagen Sie dem Gesprächspartner, dass Sie den Lautsprecher einschalten.

**Voraussetzung:** Sie führen ein Gespräch über Hörer.

#### **Einschalten**

 $\boxed{\triangleleft}$  Taste drücken. LED leuchtet.

#### **Ausschalten**

 $\boxed{\triangleleft}$  Taste drücken. LED erlischt.

## <span id="page-28-0"></span>**Wählen/Anrufen**

## <span id="page-28-1"></span>**Mit abgehobenem Hörer wählen**

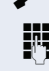

 $\blacktriangleright$  Hörer abheben.

Intern: Rufnummer eingeben. Extern: Extern-Kennzahl und Rufnummer eingeben.

Beachten Sie die Hinweise zur Sprachverschlüsselung  $\rightarrow$  [Seite 77](#page-76-0).

#### **Teilnehmer antwortet nicht oder ist besetzt:**

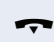

 $\rightarrow$  Hörer auflegen.

#### <span id="page-28-2"></span>**Mit aufliegendem Hörer wählen**

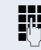

**Jim** Intern: Rufnummer eingeben. Extern: Extern-Kennzahl und Rufnummer eingeben.

> Ihr System kann auch so programmiert sein, dass Sie vor der Wahl der internen Rufnummer die Taste "intern" drücken müssen. Vor Wahl der externen Rufnummer müssen Sie dann keine Extern-Kennzahl wählen (die automatische Leitungsbelegung ist eingeschaltet; zuständiges Fachpersonal fragen).

Beachten Sie die Hinweise zur Sprachverschlüsselung  $\rightarrow$  [Seite 77](#page-76-0).

#### **Teilnehmer meldet sich über Lautsprecher:**

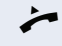

^ Hörer abheben.

**oder** Bei aufliegendem Hörer: Freisprechen.

#### **Teilnehmer antwortet nicht oder ist besetzt:**

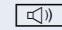

 $\boxed{\triangleleft}$  Taste drücken. LED erlischt.

## <span id="page-29-0"></span>**Mit Zielwahltasten wählen**

**Voraussetzung:** Sie haben auf einer Zielwahltaste eine Rufnummer gespeichert  $\rightarrow$  [Seite 71.](#page-70-0)

Taste mit gespeicherter Rufnummer drücken. Wenn die Rufnummer auf der zweiten Ebene liegt, vorher die Ebenentaste drücken.

Beachten Sie die Hinweise zur Sprachverschlüsselung  $\rightarrow$  [Seite 77](#page-76-0).

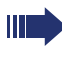

Sie können auch während eines Gesprächs die Zielwahltaste betätigen, es wird automatisch Rückfrage  $\rightarrow$  [Seite 33](#page-32-0) eingeleitet.

## <span id="page-30-0"></span>**Schritt für Schritt Wahl wiederholen** Die zuletzt gewählten 10 externen Rufnummern werden automatisch gespeichert. Diese können Sie auf Tastendruck wieder wählen. **Gespeicherte Rufnummern anzeigen und wählen Voraussetzung:** Die Taste "Wahlwiederholung" ist eingerichtet. Taste "Wahlwiederholung" drücken (= zuletzt gewählte Rufnummer). Taste 2x drücken (= vorletzt gewählte Rufnummer). Taste 3x drücken (= drittletzt gewählte Rufnummer). **oder** Bestätigen, bis die gewünschte Rufnummer angezeigt wird. Auswählen und bestätigen. Beachten Sie die Hinweise zur Sprachverschlüsselung  $\rightarrow$  [Seite 77](#page-76-0). **Gespräch beenden**  $\boxed{\triangleleft}$  Leuchtende Taste drücken Wenn eingerichtet (zuständiges Fachpersonal fragen), werden auch eingegebene Projektkennzahlen  $\rightarrow$  [Seite 75](#page-74-0) abgespeichert. blättern? anrufen?

## <span id="page-30-1"></span>**oder**

Hörer auflegen.

## <span id="page-31-0"></span>**Anrufe abweisen**

Anrufe, die Sie nicht annehmen möchten, können Sie abweisen. Der Anruf wird dann an einem anderen festlegbaren Telefon (zuständiges Fachpersonal fragen) signalisiert.

**Voraussetzung:** Die Taste "Trennen" ist eingerichtet. Das Telefon läutet. Anrufer wird angezeigt.

Taste "Trennen" drücken.

Kann ein Anruf nicht abgewiesen werden, läutet Ihr Telefon weiter. Im Display erscheint "zur Zeit nicht möglich" (z. B. bei Wiederanrufen).

## <span id="page-31-1"></span>**Mikrofon aus-/einschalten**

Um das Mithören des Gesprächspartners, z. B. bei einer Rückfrage im Raum, zu verhindern, können Sie das Mikrofon des Hörers oder das Freisprechmikrofon zeitweise ausschalten. Ebenso können Sie das Freisprechmikrofon einschalten, um eine Durchsage über den Lautsprecher des Telefons (Direktansprechen,  $\rightarrow$  [Seite 42\)](#page-41-0) zu beantworten.

**Voraussetzung:** Eine Verbindung besteht, das Mikrofon ist eingeschaltet. Die Taste "Mikrofon" ist eingerichtet

Taste "Mikrofon" drücken. Das Mikrofon ist ausgeschaltet.

#### **oder**

Leuchtende Taste "Mikrofon" drücken. Das Mikrofon ist eingeschaltet.

<span id="page-32-1"></span><span id="page-32-0"></span>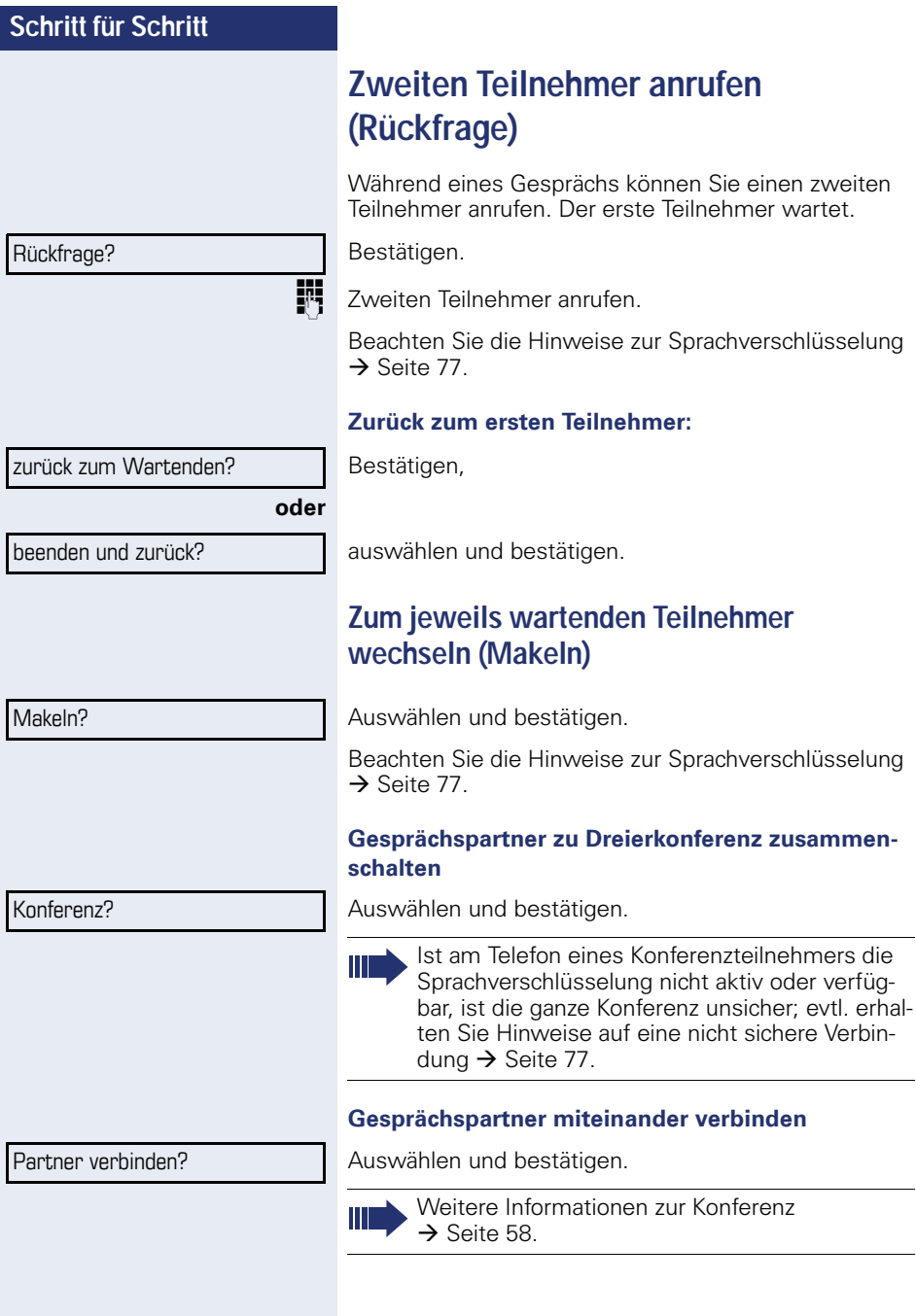

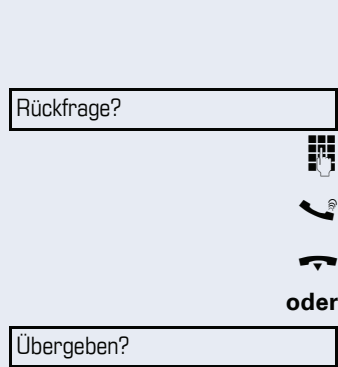

## <span id="page-33-0"></span>**Gespräch weitergeben**

Möchte Ihr Gesprächspartner noch mit einem anderen Ihrer Kollegen sprechen, übergeben Sie die Verbindung.

Bestätigen.

Rufnummer des gewünschten Teilnehmers eingeben.

Gespräch evtl. ankündigen.

Hörer auflegen.

Auswählen und bestätigen<sup>[1]</sup>.

## <span id="page-34-0"></span>**Anrufe umleiten**

## <span id="page-34-1"></span>**Variable Anrufumleitung nutzen**

Sie können interne und/oder externe Anrufe sofort an unterschiedliche interne oder externe Telefone (Ziele) umleiten (auch externes Ziel bei entsprechender Systemkonfiguration möglich).

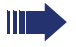

Ist eine Anrufumleitung eingeschaltet, ertönt beim Abheben des Hörers ein Sonderwählton.

Bei aktiver MFV-Durchwahl (zuständiges Fachpersonal fragen) können Sie Anrufe auch dorthin umleiten. Ziele: Fax = 870, Durchwahl = 871,  $Fax-Durchwahl = 872$ 

Sind Sie Ziel einer Anrufumleitung, sehen Sie am Display die Rufnummer oder den Namen des Veranlassers (obere Zeile) und des Anrufers (untere Zeile.

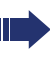

Gehört Ihr Telefon zu HiPath 5000 (Anlagenvernetzung über PC-Netz), sind Besonderheiten zu beachten  $\rightarrow$  [Seite 115!](#page-114-0)

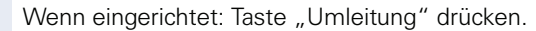

 $\overline{\bullet}$  Ruhemenü öffnen  $\rightarrow$  [Seite 21.](#page-20-2)

Auswählen und bestätigen.

Bestätigen,

auswählen und bestätigen,

auswählen und bestätigen.

**Rufnummer des Ziels eingeben.** 

Bestätigen.

#### **Anrufumleitung ausschalten**

Auswählen und bestätigen.

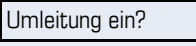

1=alle Anrufe?

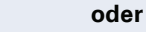

**oder**

**oder**

2=nur externe Anrufe?

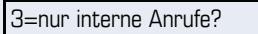

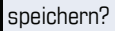

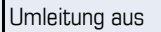

<span id="page-35-0"></span>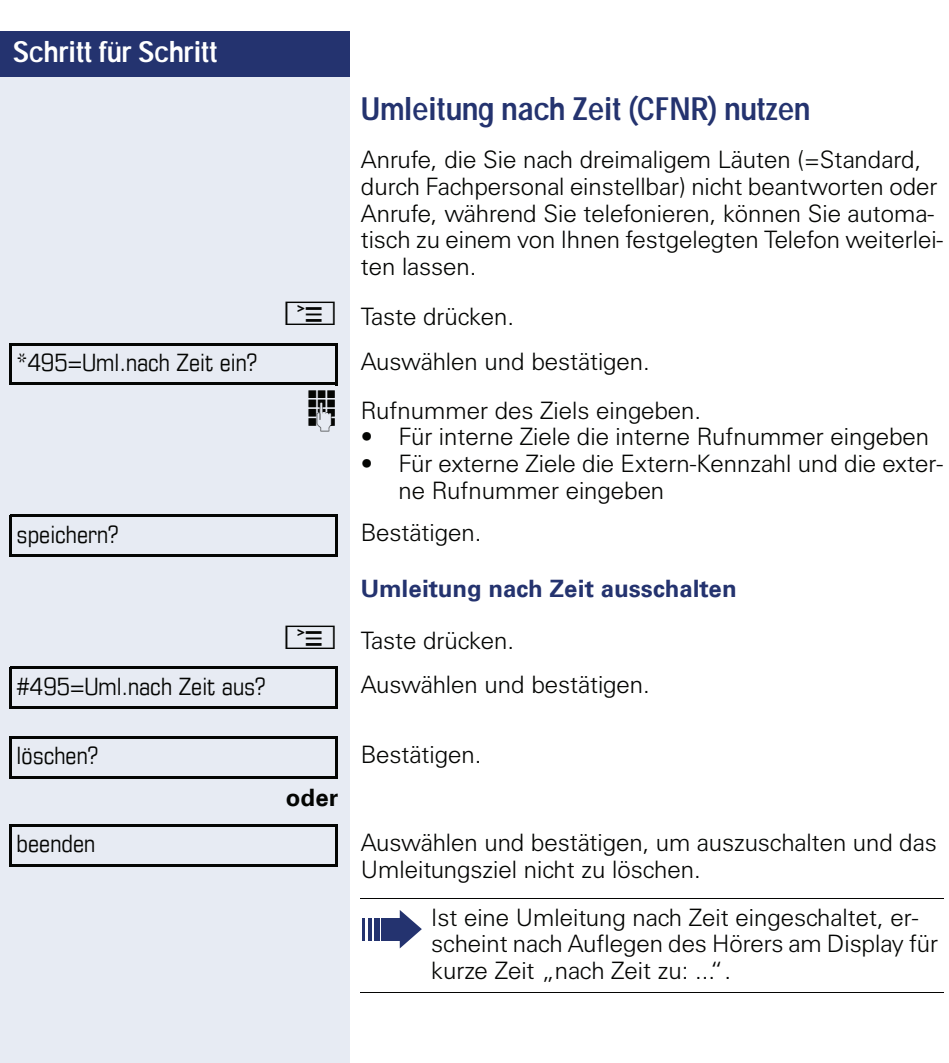
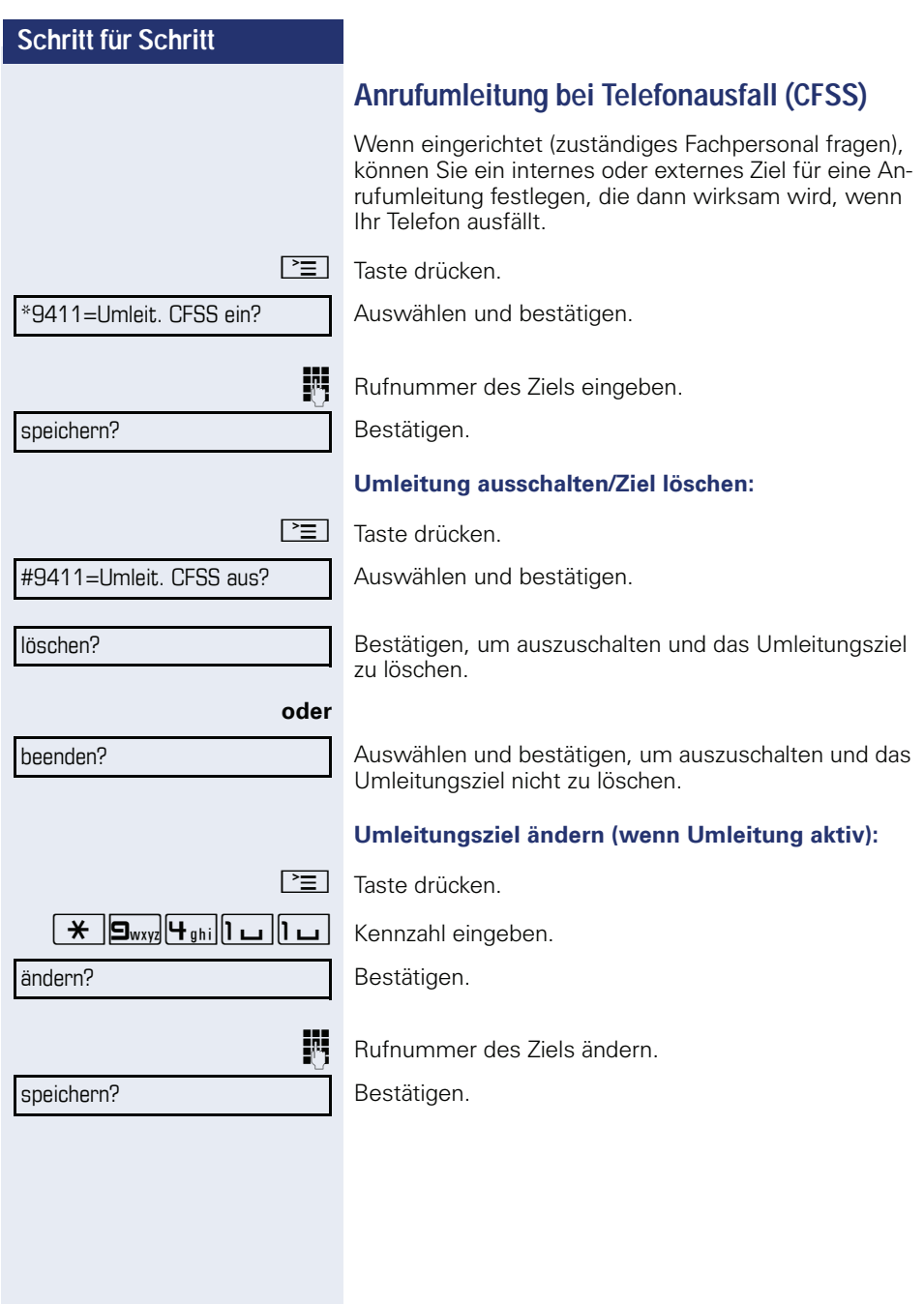

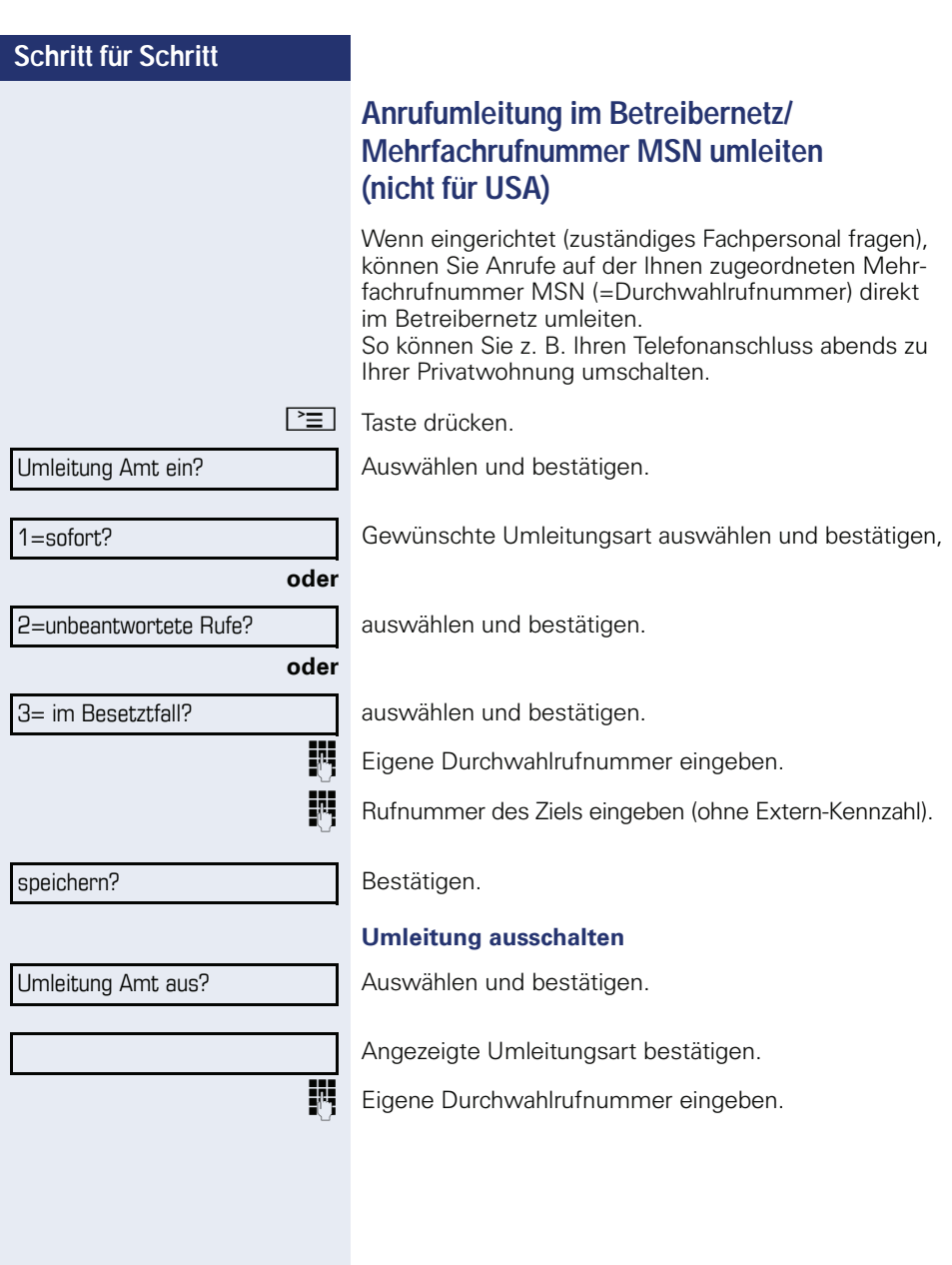

# **Rückruf nutzen**

Wenn ein angerufener interner Anschluss besetzt ist oder sich niemand meldet, können Sie einen Rückruf veranlassen. Dies gilt auch bei externen Anrufen über ISDN-Vermittlungsstellen. Damit können Sie sich wiederholte Anrufversuche sparen. Sie erhalten den Rückruf

- sobald der Teilnehmer nicht mehr besetzt ist,
- sobald der Teilnehmer, der sich nicht gemeldet hat, wieder ein Gespräch geführt hat.

Wenn eingerichtet (zuständiges Fachpersonal fragen), werden alle Rückrufaufträge automatisch über Nacht gelöscht.

# **Rückruf speichern**

**Voraussetzung:** Ein angerufener Anschluss ist besetzt oder niemand meldet sich.

Bestätigen.

# **Rückruf annehmen**

**Voraussetzung:** Ein Rückruf wurde gespeichert. Ihr Telefon läutet und im Display erscheint "Rückruf: ..."

Hörer abheben.

#### **oder**

n Taste drücken. LED leuchtet.

#### **oder**

Auswählen und bestätigen.

Rufton hörbar.

Beachten Sie die Hinweise zur Sprachverschlüsselung  $\rightarrow$  [Seite 77](#page-76-0).

Rückruf?

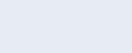

entgegennehmen?

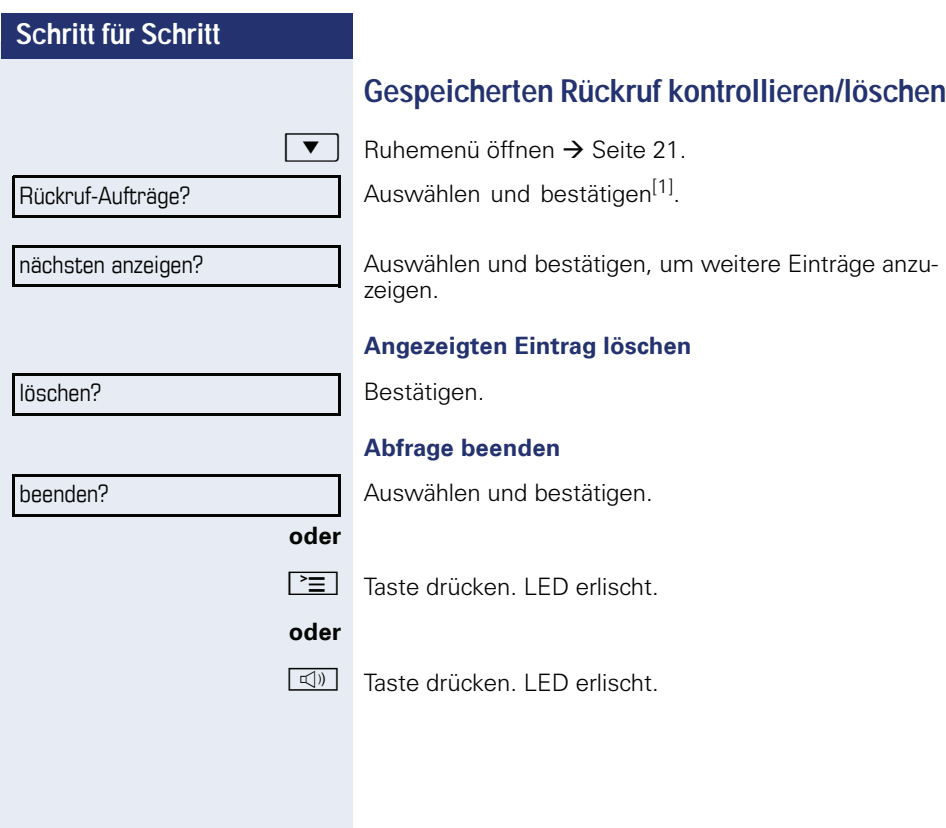

# **Schritt für Schritt Komfortfunktionen Anrufe annehmen Anruf für Kollegin/Kollegen gezielt übernehmen** Sie hören ein anderes Telefon klingeln.  $\boxed{\equiv}$  Taste drücken. Auswählen und bestätigen. Auswählen und bestätigen<sup>[1]</sup>. **evtl.** Auswählen und bestätigen, bis die Rufnummer/Name des gewünschten Teilnehmers angezeigt wird. Bestätigen. **oder** Wenn bekannt, Rufnummer des läutenden Telefons eingeben. Beachten Sie die Hinweise zur Sprachverschlüsselung  $\rightarrow$  [Seite 77](#page-76-0). weitere Funktionen? \*59=Übernahme, gezielt? blättern? Anruf übernehmen?

[1] ["Abweichende Display-Anzeigen in einer HiPath 4000-Umge](#page-123-0)bung"  $\rightarrow$  [Seite 124](#page-123-0)

<span id="page-41-0"></span>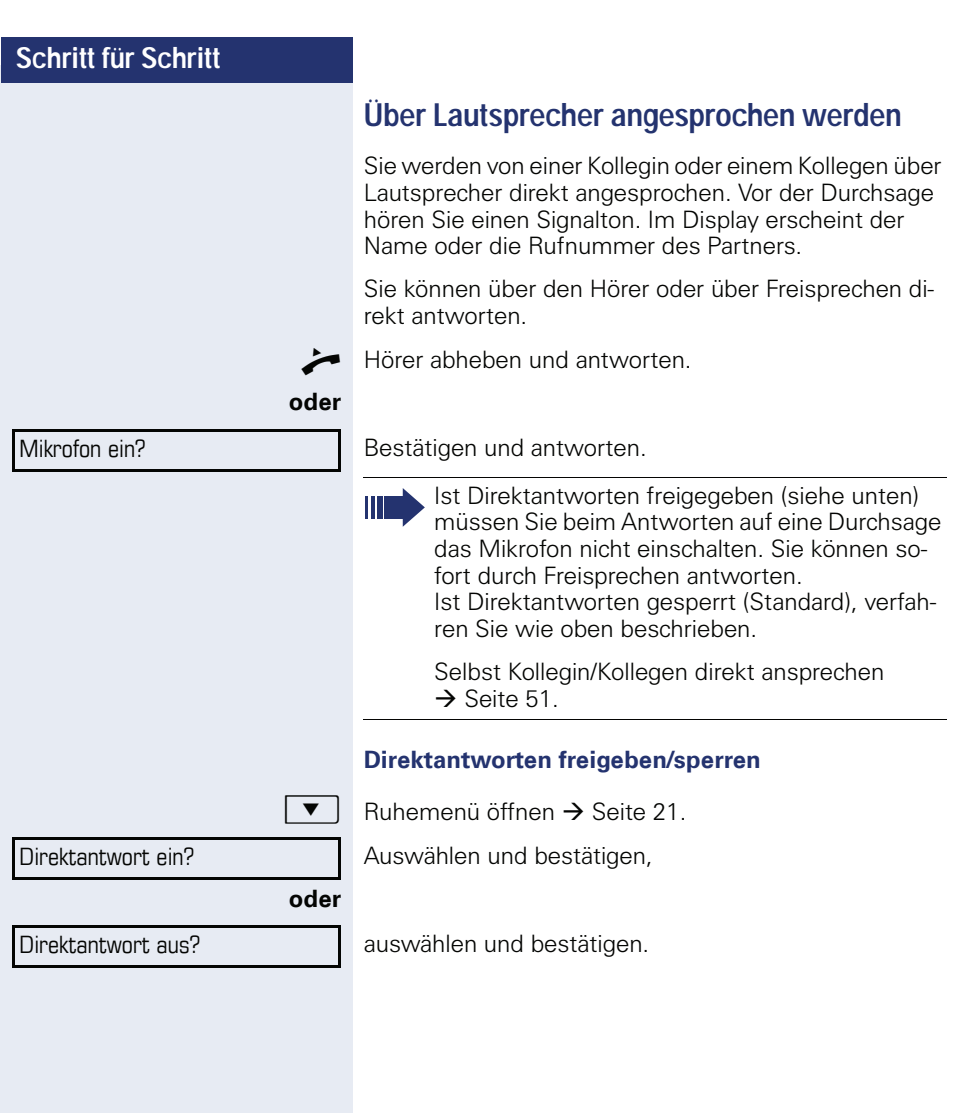

# **Anrufe von der Türsprechstelle annehmen/ Türöffner betätigen**

Ist eine Türsprechstelle eingerichtet, können Sie vom Telefon aus mit der Türsprechstelle sprechen und den Türöffner betätigen.

Wenn berechtigt (zuständiges Fachpersonal fragen), können Sie die **Türfreigabe** einschalten, damit ein Besucher die Tür durch Eingabe eines 5-stelligen Code (z. B. über MFV-Sender oder installierten Tastwahlblock) selbst öffnen kann.

#### **Mit Besucher über die Türsprechstelle sprechen**

**Voraussetzung:** Ihr Telefon läutet.

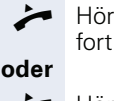

^ Hörer abheben innerhalb von 30 Sekunden. Sie sind sofort mit der Türsprechstelle verbunden.

Hörer abheben nach mehr als 30 Sekunden.

**Rufter Rufnummer der Türsprechstelle eingeben.** 

#### **Tür öffnen vom Telefon während dem Gespräch mit der Türsprechstelle**

Bestätigen.

#### **Tür öffnen vom Telefon ohne Gespräch mit der Türsprechstelle**

 $\boxed{\equiv}$  Taste drücken.

\*61=Türöffner?

Tür öffnen?

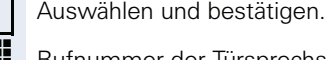

Rufnummer der Türsprechstelle eingeben.

Gehört Ihr Telefon zu HiPath 5000 (Anlagenvernetzung über PC-Netz), sind Besonderheiten zu beachten  $\rightarrow$  Seite 1191

#### **Tür öffnen mit Code (an der Tür)**

**14 Nach Betätigen der Türklingel den 5-stelligen Code ein**geben (über vorhandenen Tastwahlblock oder mittels MFV-Sender). Je nach Art der Türfreigabe wird der Türruf signalisiert oder nicht.

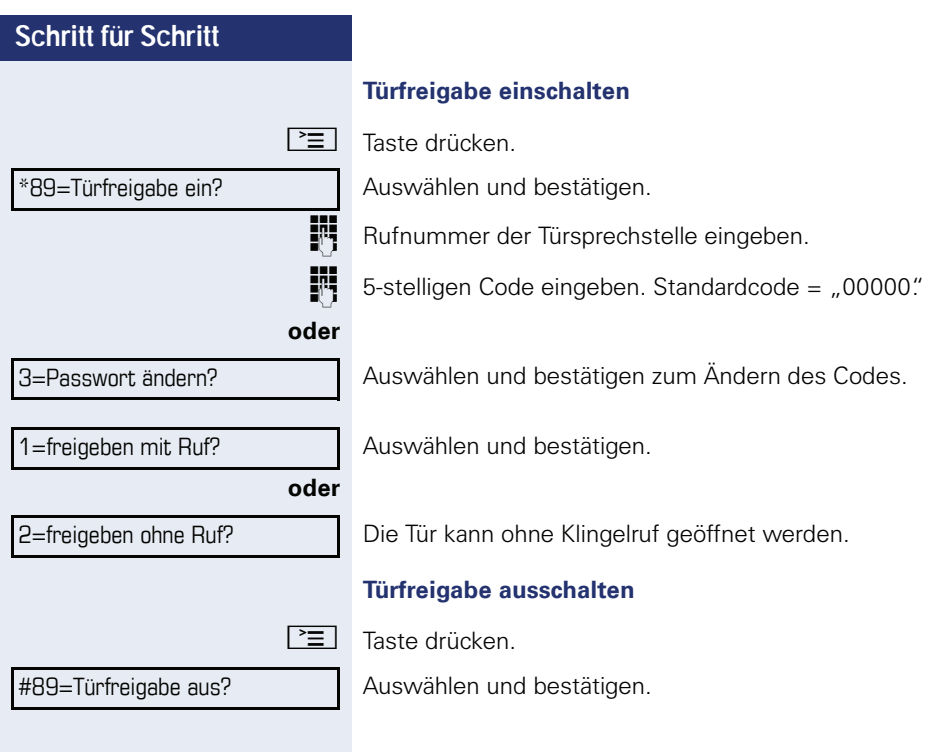

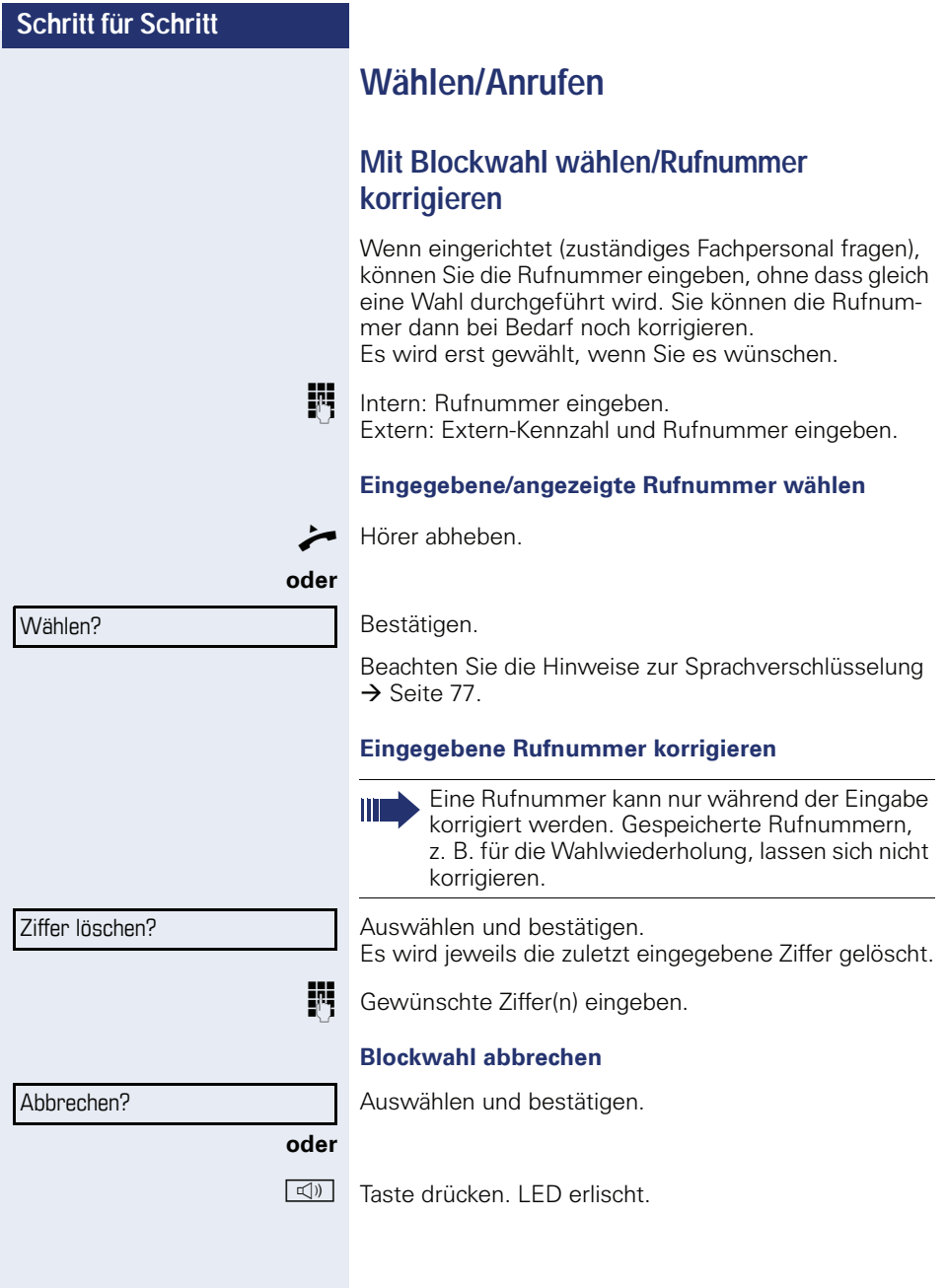

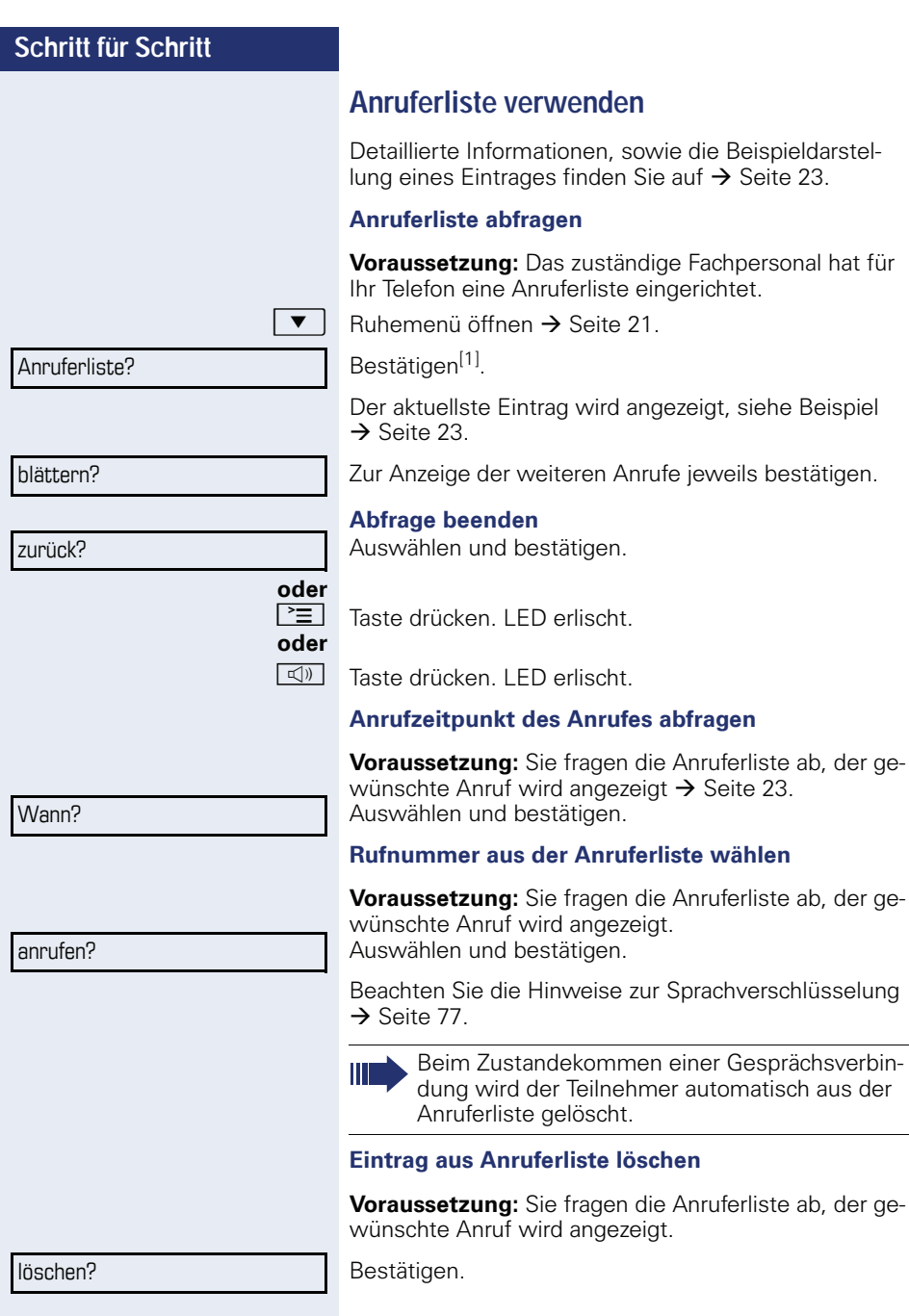

[1] "Abweichende Display-Anzeigen in einer HiPath 4000-Umge-<br>bung" → [Seite 124](#page-123-0)

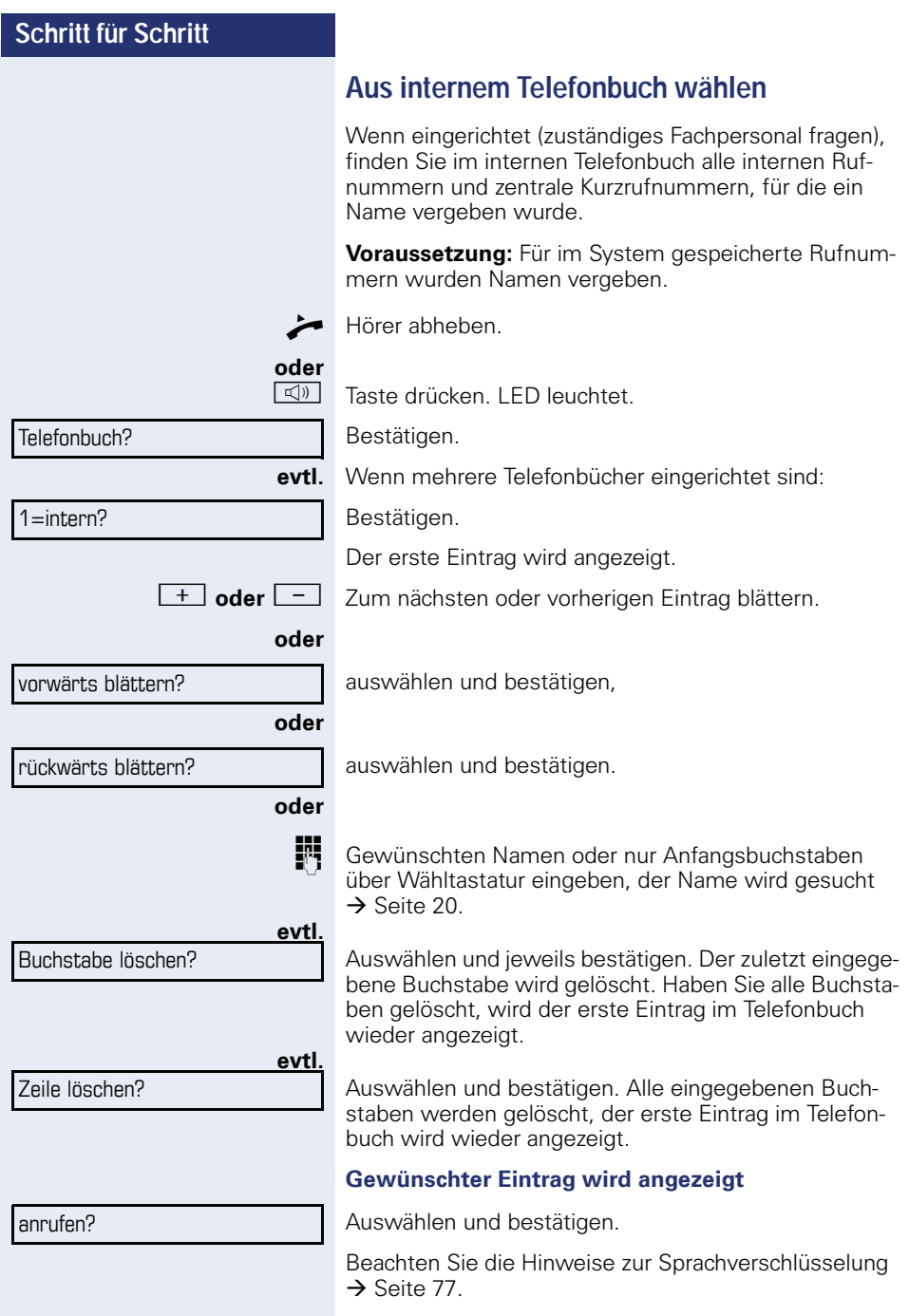

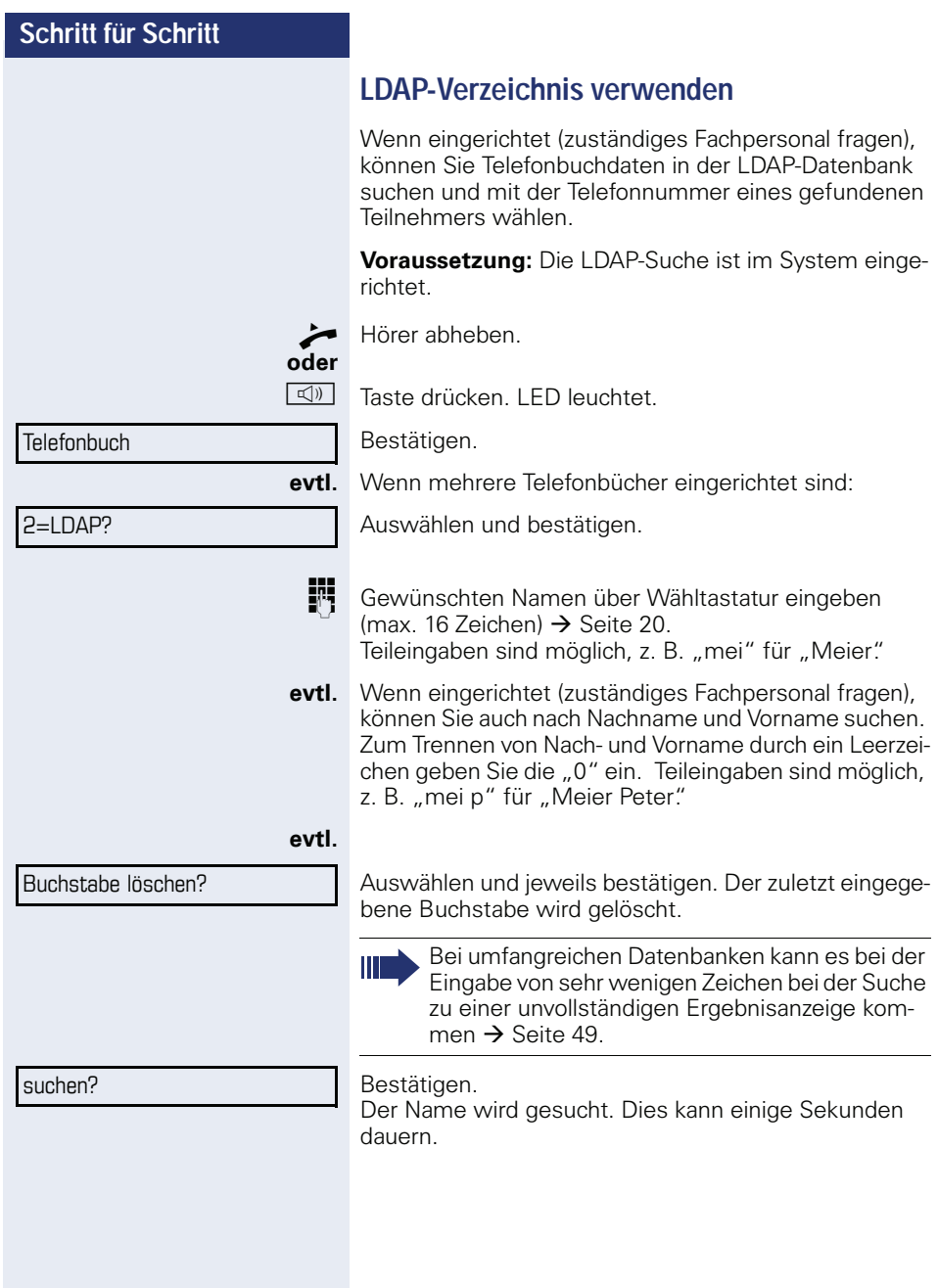

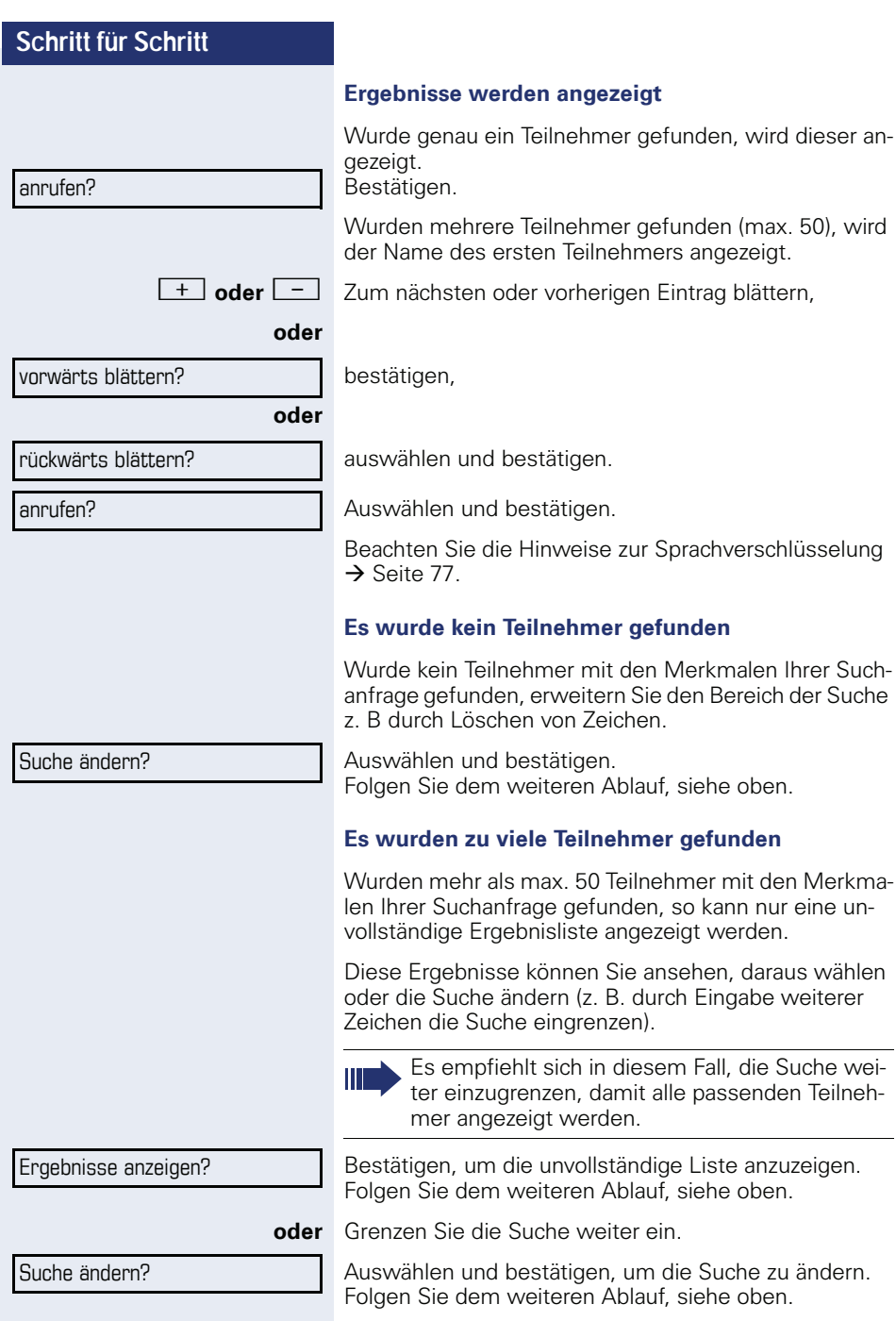

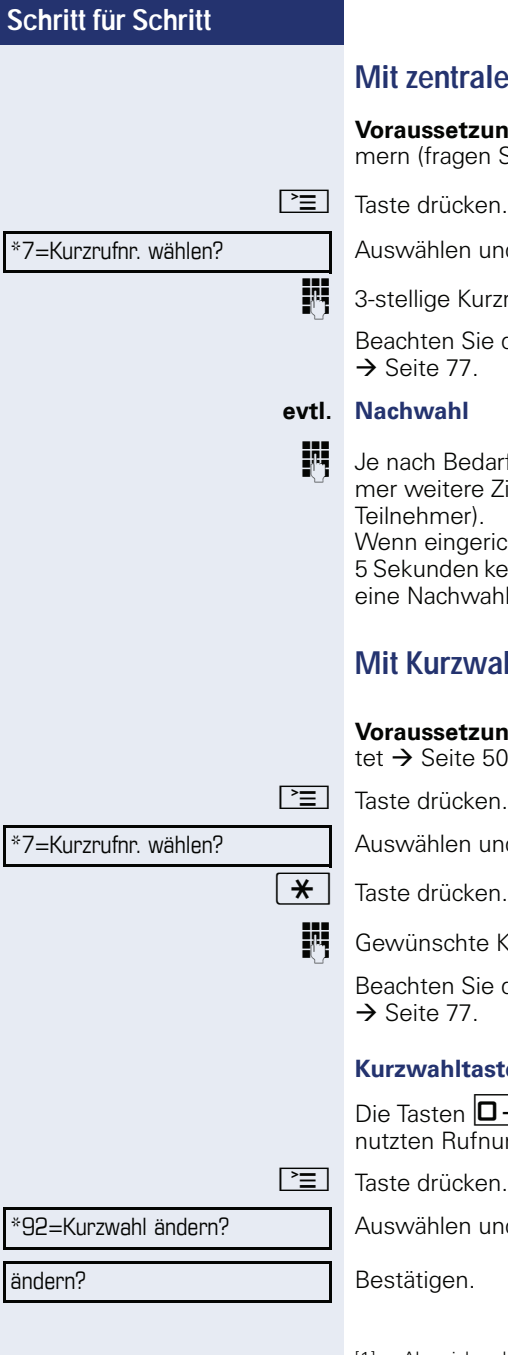

# **Mit zentralen Kurzrufnummern wählen**

**zung:** Sie kennen die zentralen Kurzrufnumen Sie Ihr zuständiges Fachpersonal).

ken.

und bestätigen<sup>[1]</sup>.

i 3-stellige Kurzrufnummer eingeben.

Sie die Hinweise zur Sprachverschlüsselung  $\rightarrow$  [Seite 77](#page-76-0).

darf können Sie zur gespeicherten Rufnume Ziffern nachwählen (z. B. Durchwahl zum r).

erichtet, wird, wenn Sie innerhalb von 4 bis n keine weiteren Ziffern wählen, automatisch vahl (z. B. "0" für die Zentrale) gewählt.

# <span id="page-49-0"></span>**Mit Kurzwahltasten wählen**

**zung**: Sie haben Kurzwahltasten eingerich- $.50<sub>1</sub>$ 

 $\epsilon$ en

und bestätigen<sup>[1]</sup>.

ken.

te Kurzwahltaste drücken.

Sie die Hinweise zur Sprachverschlüsselung  $\rightarrow$  [Seite 77](#page-76-0).

# **Kurzwahltasten einrichten**

 $\Box$  + | bis  $\Box$ way können Sie mit 10 häufig geifnummern belegen.

und bestätigen<sup>[1]</sup>.

Bestätigen.

[1] ["Abweichende Display-Anzeigen in einer HiPath 4000-Umge](#page-123-0)bung"  $\rightarrow$  [Seite 124](#page-123-0)

<span id="page-50-0"></span>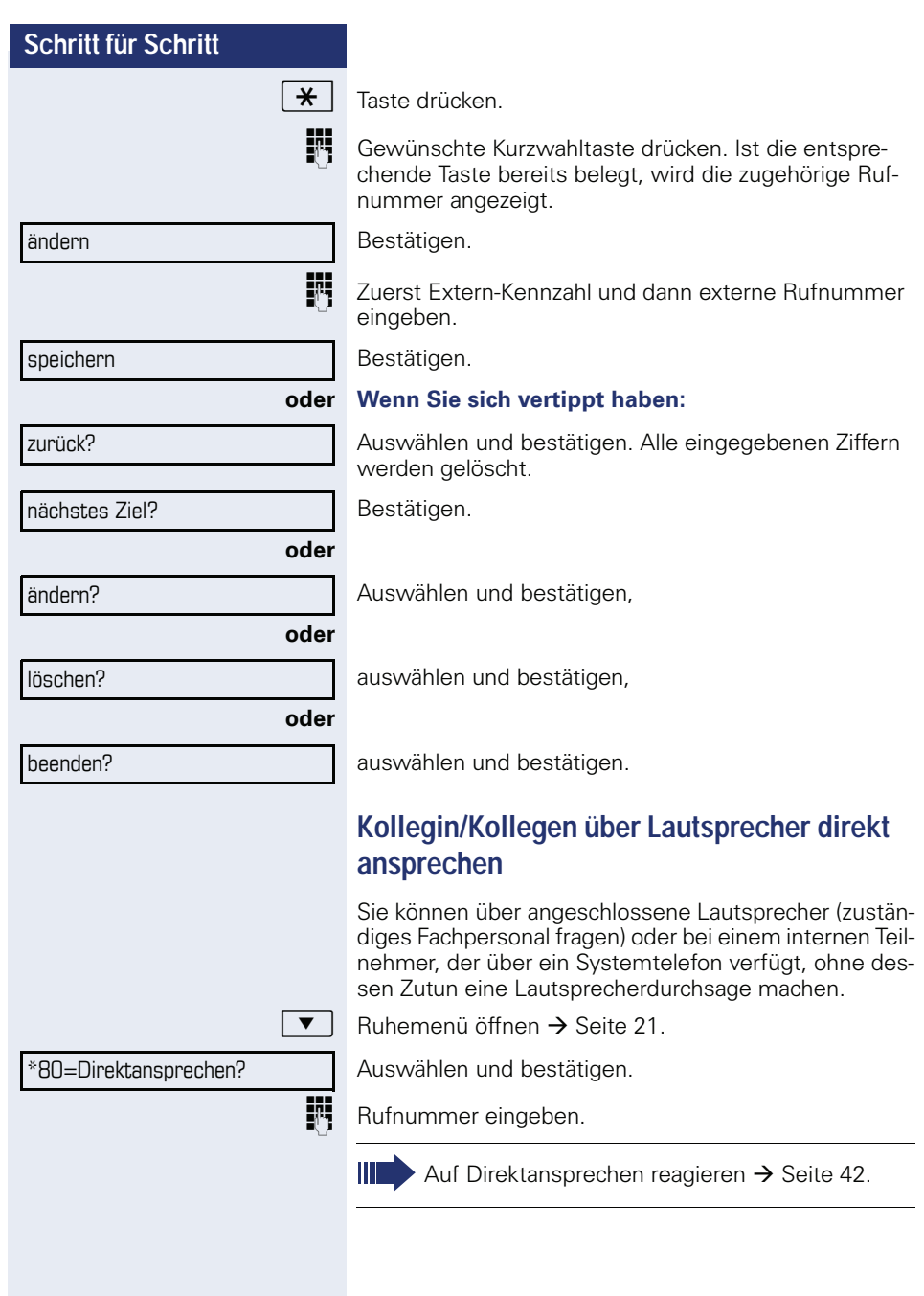

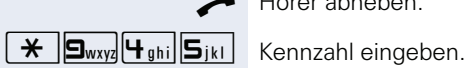

# **Kollegin/Kollegen diskret ansprechen**

Wenn eingerichtet (zuständiges Fachpersonal fragen), können Sie sich in ein laufendes Gespräch eines internen Teilnehmers, der über ein Systemtelefon mit Display verfügt, einschalten.

Sie hören unbemerkt mit und können mit dem internen Teilnehmer sprechen, ohne, dass der andere Teilnehmer Sie hört (diskret ansprechen).

Hörer abheben.

IN Interne Rufnummer eingeben.

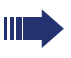

Das zuständige Fachpersonal kann Ihr Telefon vor diskretem Ansprechen schützen.

# **Selbsttätiger Verbindungsaufbau/Hotline**

Wenn eingerichtet (zuständiges Fachpersonal fragen), wird nach Abheben des Hörers automatisch eine Verbindung zu einem festgelegten internen oder externen Ziel aufgebaut.

^ Hörer abheben.

Je nach Einstellung wird die Verbindung **sofort** oder erst **nach** einer festgelegten **Zeit** (= Röchelschaltung) aufgebaut.

# **Leitung vormerken/reservieren**

Wenn eingerichtet (zuständiges Fachpersonal fragen), können Sie eine belegte Leitung für sich vormerken/reservieren. Wenn die Leitung frei wird, erhalten Sie einen Anruf und am Display einen Hinweis.

**Voraussetzung:** Am Display erscheint "zur Zeit belegt"

Bestätigen.

#### **Vorgemerkte Leitung wird frei:**

Ihr Telefon läutet am Display erscheint "Leitung ist frei" ^ Hörer abheben. Sie hören den Amtswählton.

Externe Rufnummer eingeben.

Leitung vormerken

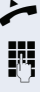

\*41=Rufnr.zuweisen?

# **Rufnummer zuweisen (nicht für USA)**

Wenn eingerichtet (zuständiges Fachpersonal fragen), können Sie vor Wahl einer externen Rufnummer Ihrem Telefonanschluss gezielt eine bestimmte Rufnummer (Durchwahlnummer) zuweisen. Diese erscheint dann im Display des Angerufenen.

**Taste drücken** 

Auswählen und bestätigen.

Gewünschte Durchwahlnummer eingeben.

**Externe Rufnummer wählen.** 

# **Assoziierte Wahl/Wahlhilfe durchführen**

Wenn eingerichtet (zuständiges Fachpersonal fragen), können Sie für Ihr Telefon zur Wahlunterstützung (Verbindungsaufbau) eine Wahlhilfe verwenden. Die Bedienprozedur richtet sich je nach Anschluss der Wahlhilfe am **S<sub>0</sub>-Bus** oder am **a/b-Anschluss.** 

Sie können aber auch Ihr Systemtelefon als Wahlhilfe für andere Telefone verwenden.

#### **Wahlhilfe am S0–Bus**

Ziel am PC auswählen und Wahl starten.

Der Lautsprecher Ihres Telefons wird eingeschaltet. Bei Melden des Partners Hörer abheben.

#### **Wahlhilfe am a/b-Anschluss**

Ziel am PC auswählen und Wahl starten.

Am Bildschirm des PC erscheint "Hörer abheben".

^ Hörer abheben.

#### **Wahlhilfe von Ihrem Telefon aus für ein anderes Telefon:**

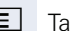

 $\boxed{\equiv}$  Taste drücken.

Auswählen und bestätigen.

Interne Rufnummer eingeben ("Wahl für:").

**jit** Gewünschte Rufnummer eingeben.

\*67=assoziierte Wahl?

beenden und zurück?

Anklopfen annehmen?

# **Während des Gesprächs**

# <span id="page-53-0"></span>**Zweitanruf (Anklopfen) nutzen**

Wenn Sie ein Telefongespräch führen, bleiben Sie für einen Anrufer weiter erreichbar, Ein Signalton meldet Ihnen den zweiten Anruf.

Sie können den Zweitanruf ignorieren oder annehmen. Nehmen Sie den Zweitanruf entgegen, können Sie das erste Gespräch zuvor beenden, aber auch auf Warten legen und später weiterführen.

Den Zweitanruf oder den Signalton können Sie auch verhindern  $\rightarrow$  [Seite 55](#page-54-0).

**Voraussetzung:** Sie telefonieren und hören einen Signalton (ca. alle sechs Sekunden).

#### **Erstes Gespräch beenden und Zweitanruf entgegennehmen**

\ Hörer auflegen. Ihr Telefon läutet. Beachten Sie die Hinweise zur Sprachverschlüsselung  $\rightarrow$  [Seite 77](#page-76-0).

Zweitanruf entgegennehmen. Hörer abheben.

#### **Erstes Gespräch auf warten legen und Zweitanruf entgegennehmen**

Auswählen und bestätigen.

Beachten Sie die Hinweise zur Sprachverschlüsselung  $\rightarrow$  [Seite 77](#page-76-0).

Sie sind mit dem Zweitanrufer verbunden. Der erste Gesprächsteilnehmer wartet.

#### **Zweitgespräch beenden, erstes Gespräch fortsetzen**

Bestätigen.

#### **oder**

Hörer auflegen. Im Display erscheint "Wiederanruf: ..."

 $\blacktriangleright$  Hörer abheben.

# <span id="page-54-0"></span>**Schritt für Schritt Zweitanruf (automatisches Anklopfen) verhindern/erlauben** Wenn eingerichtet (zuständiges Fachpersonal fragen), können Sie verhindern/erlauben, dass während eines Gesprächs ein Zweitanruf  $\rightarrow$  [Seite 54](#page-53-0) durch automatisches Anklopfen signalisiert wird.  $\boxed{\equiv}$  Taste drücken. Auswählen und bestätigen<sup>[1]</sup>, **oder** auswählen und bestätigen. **Signalton (Anklopfton) ein-/ausschalten** Sie können den Signalton (ca. alle sechs Sekunden) bei Zweitanrufen unterdrücken. Ein einmaliger Sonderwählton signalisiert Ihnen dann akustisch den Zweitanruf. **Einschalten**  $\blacktriangleright$  | Ruhemenü öffnen  $\rightarrow$  [Seite 21.](#page-20-0) Auswählen und bestätigen. **Ausschalten**  $\blacktriangledown$  | Ruhemenü öffnen  $\rightarrow$  [Seite 21.](#page-20-0) Auswählen und bestätigen. **Rufnummer speichern**  Sie können die Rufnummer Ihres Gesprächspartners für eine spätere Wahlwiederholung aus der Anruferliste  $\rightarrow$  Seite 46, speichern. **Voraussetzung:** Sie führen ein Gespräch. Auswählen und bestätigen. #490=aut.Anklopfen aus? \*490=aut.Anklopfen ein? Anklopfen ohne Ton? Anklopfen mit Ton? Rufnr. speichern?

[1] ["Abweichende Display-Anzeigen in einer HiPath 4000-Umge](#page-123-0)bung"  $\rightarrow$  [Seite 124](#page-123-0)

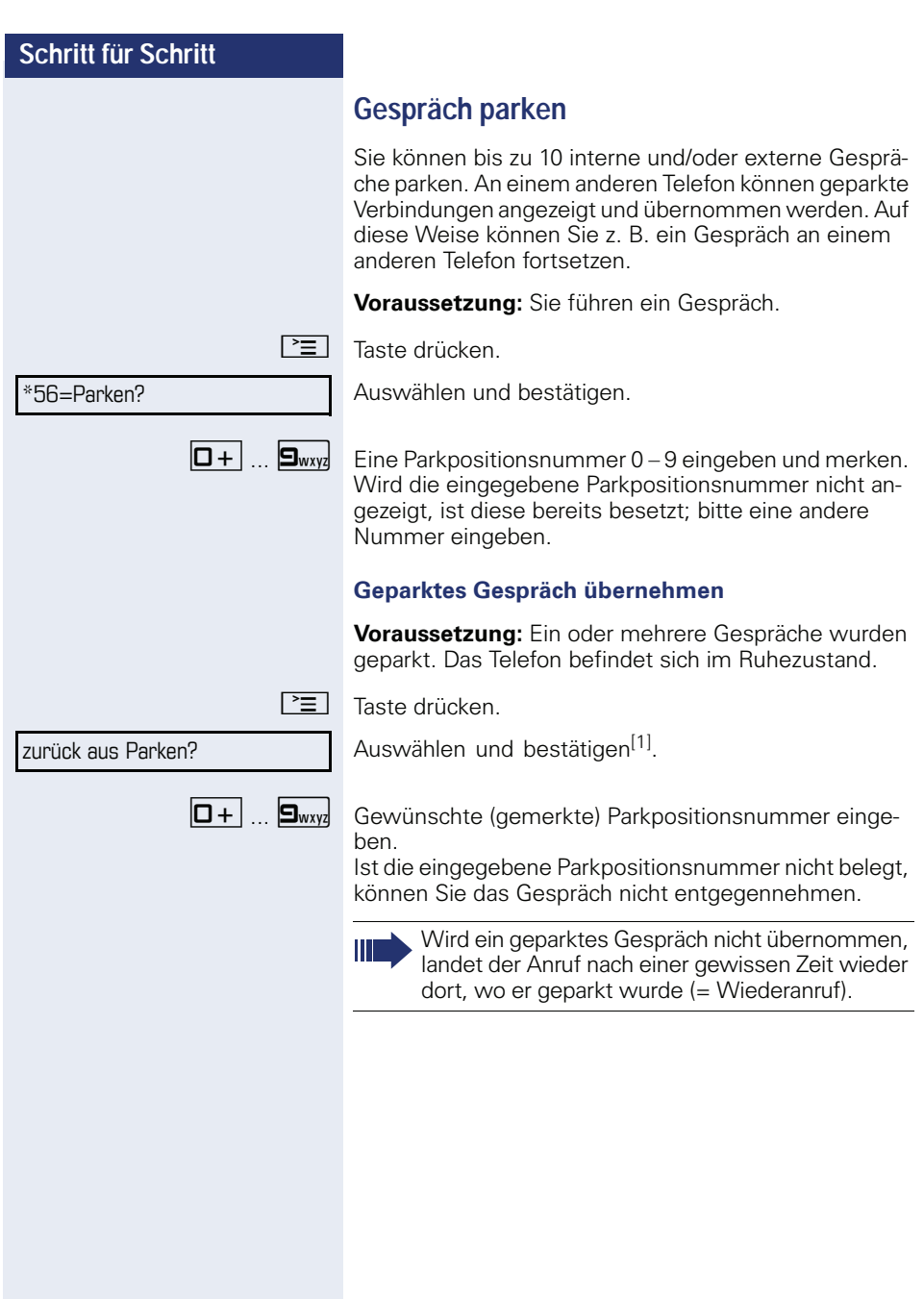

<sup>[1] &</sup>quot;Abweichende Display-Anzeigen in einer HiPath 4000-Umge-<br>bung" → [Seite 124](#page-123-0)

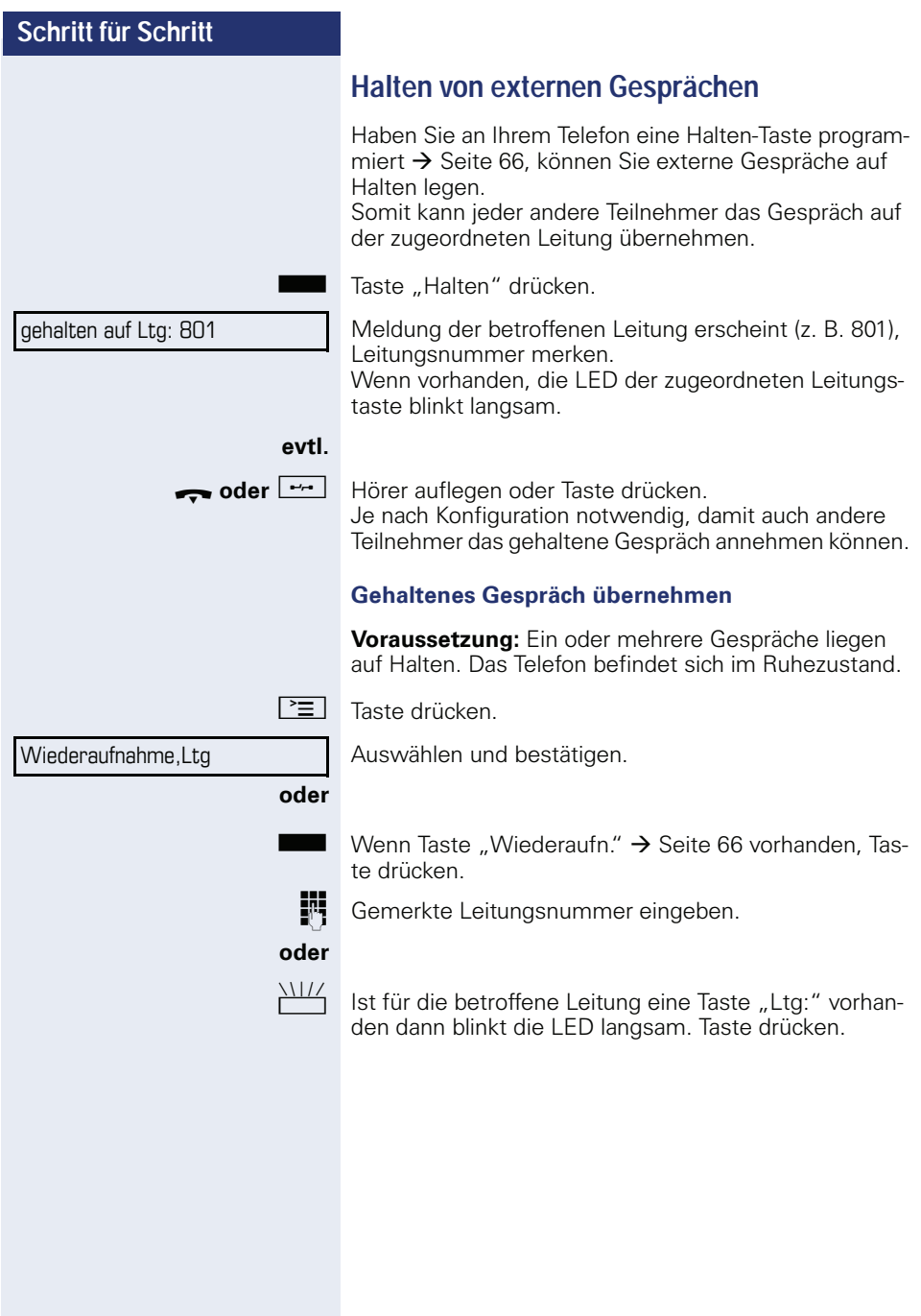

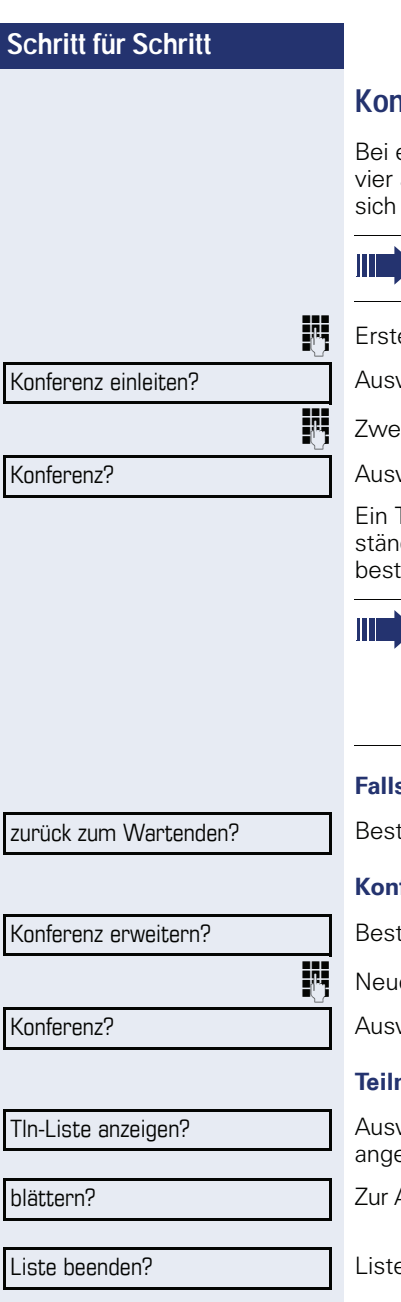

# **Konferenz führen**

einer Konferenzschaltung sprechen Sie mit bis zu anderen Gesprächspartnern gleichzeitig. Es kann sich um externe und interne Teilnehmer handeln.

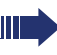

Nur als Initiator der Konferenz können Sie Teilnehmer zuschalten und trennen.

en Teilnehmer anrufen.

wählen und bestätigen.

iten Teilnehmer anrufen. Konferenz ankündigen.

wählen und bestätigen.

Ton signalisiert alle 30 Sekunden (abschaltbar, zudiges Fachpersonal fragen), dass eine Konferenz besteht.

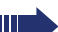

Ist am Telefon eines Konferenzteilnehmers die Sprachverschlüsselung nicht aktiv oder verfügbar, ist die ganze Konferenz unsicher; evtl. erhalten Sie Hinweise auf eine nicht sichere Verbindung  $\rightarrow$  [Seite 77.](#page-76-0)

#### **Falls sich der zweite Teilnehmer nicht meldet**

ätigen.

#### **Konferenz auf bis zu fünf Teilnehmer erweitern**

ätigen.

en Teilnehmer anrufen. Konferenz ankündigen.

wählen und bestätigen.

#### **Tehmer der Konferenz abfragen**

wählen und bestätigen. Der erste Teilnehmer wird ezeigt.

Anzeige der weiteren Teilnehmer jeweils bestätigen.

e schließen: Auswählen und bestätigen.

b<br>b

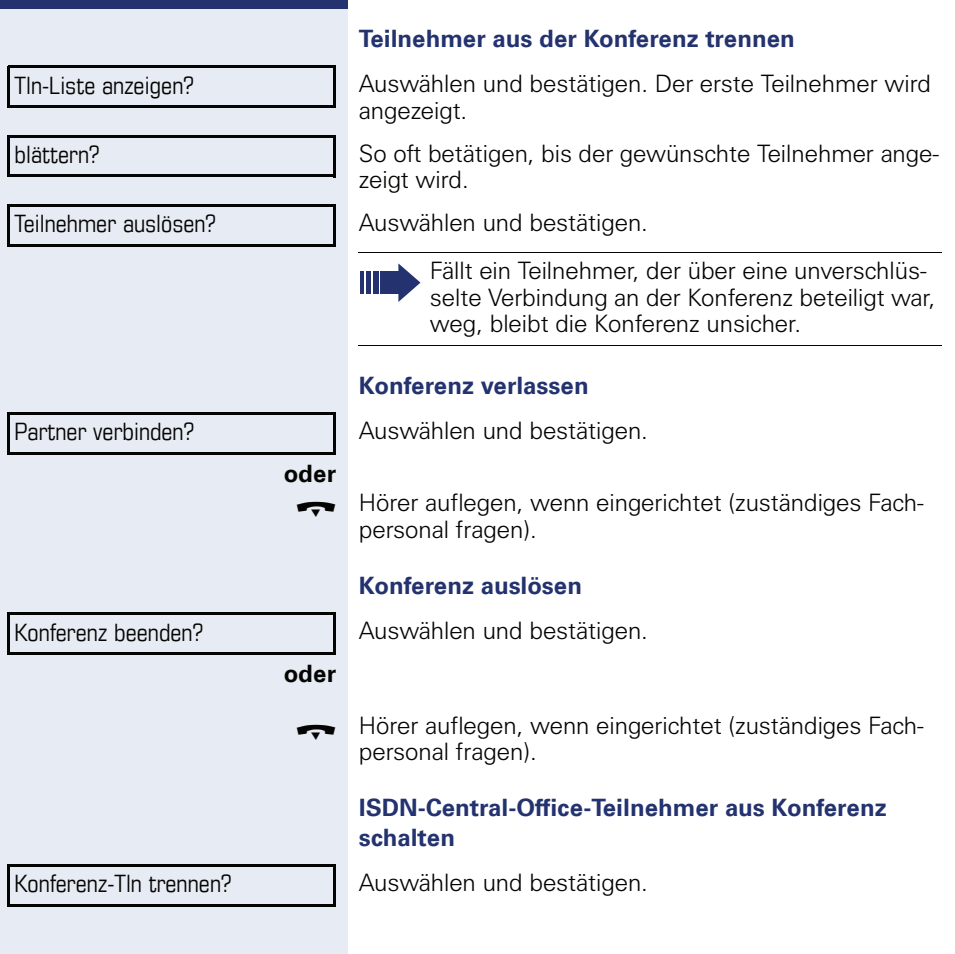

<span id="page-59-0"></span>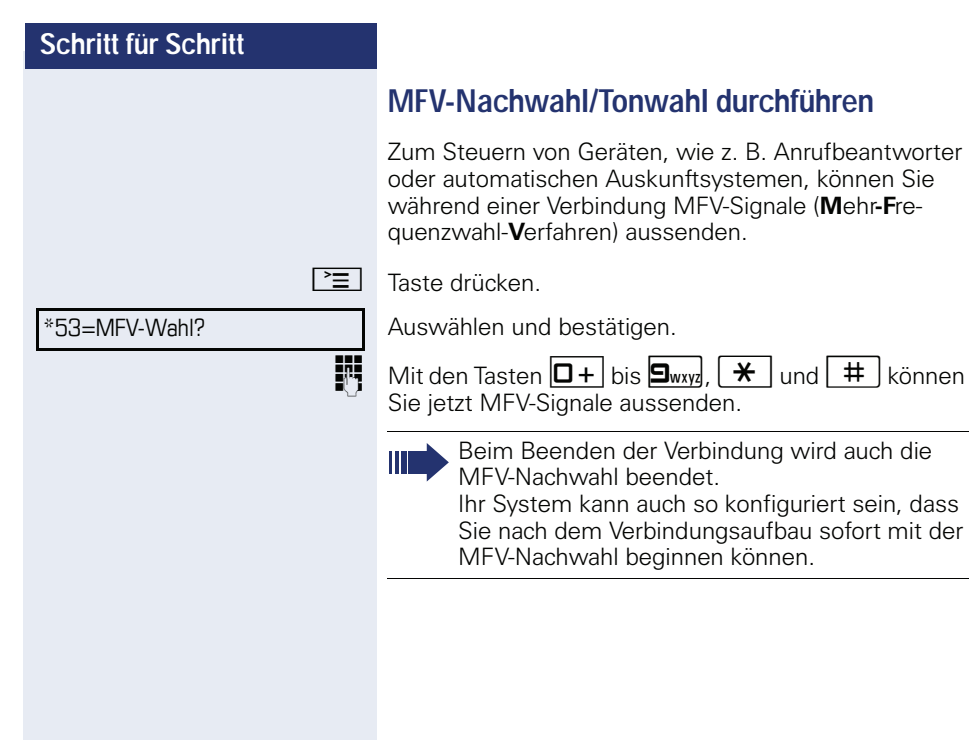

## **Gespräch aufnehmen**

Wenn eingerichtet (zuständiges Fachpersonal fragen), können Sie während eines Gespräches dieses aufnehmen.

**Voraussetzung:** Sie führen ein Gespräch, die Taste "Aufnahme" ist eingerichtet  $\rightarrow$  [Seite 66](#page-65-0).

Taste "Aufnahme" drücken. LED leuchtet.

Sie und Ihr Gesprächspartner hören eine Ansage über die begonnene Aufnahme und, solange die Aufnahme läuft, ca. alle 15 Sekunden einen Signalton.

Während der Aufnahme ist das Hinzunehmen weiterer Gesprächspartner nicht möglich.

#### **Aufnahme beenden**

Leuchtende Taste "Aufnahme" drücken. LED erlischt.

#### **Aufnahme anhören**

Die Wiedergabe einer Aufnahme hängt vom verwendeten Sprachspeicher-System ab (siehe zugehörige Bedienungsanleitung).

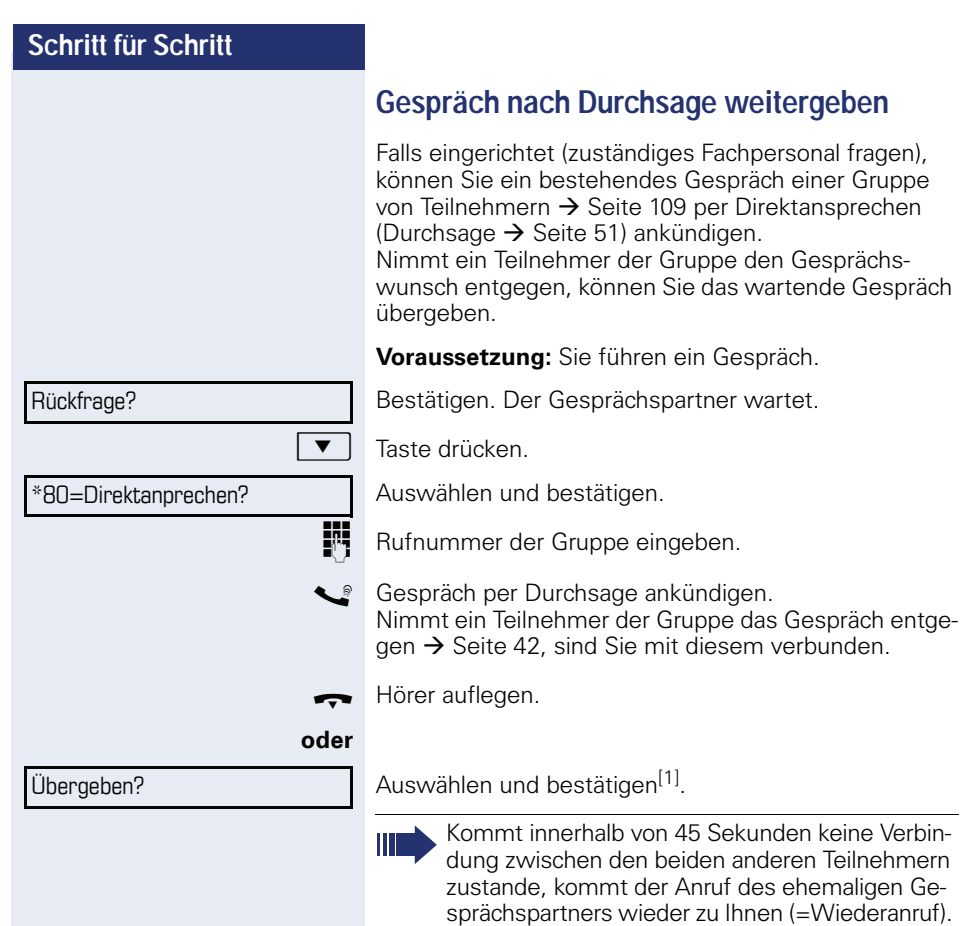

# **Schritt für Schritt** hergestellt.  $\boxed{\equiv}$  Taste drücken. \*51=Signal zum Netz?

# **Signal zum Netz senden**

Um ISDN-ähnliche Dienste/Leistungsmerkmale über analoge Leitungen des Netzanbieters oder anderer Kommunkationsplattformen einleiten zu können (wie z. B. "Rückfrage"), müssen Sie vor Wahl der Dienstekennzahl oder Teilnehmernummer ein Signal auf die Leitungen geben.

**Voraussetzung:** Sie haben eine externe Verbindung

Auswählen und bestätigen.

**jegen Dienstekennzahl und/oder Rufnummer eingeben.** 

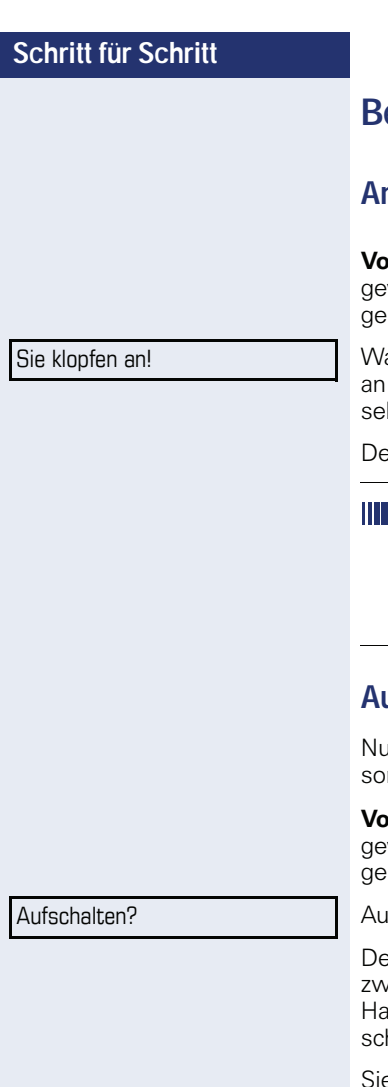

# **Bei nicht erreichten Zielen**

# **Anklopfen – sich bemerkbar machen**

**vraussetzung:** Sie haben eine interne Rufnummer gewählt und hören den Besetzton. Sie wollen den Angerufenen dringend erreichen.

arten (ca. 5 Sekunden) bis im Display "Sie klopfen !" erscheint und der Besetzton zum Freiton wechselt.

er Angerufene kann nun darauf reagieren  $\rightarrow$  [Seite 54](#page-53-0).

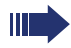

Der Angerufene kann dieses automatische Anklopfen verhindern  $\rightarrow$  [Seite 55](#page-54-0).

Wenn eingerichtet (zuständiges Fachpersonal fragen), hören Sie sofort den Freiton und im Display erscheint sofort "Sie klopfen an!"

# **Aufschalten – in ein Gespräch eintreten**

Ir möglich, wenn eingerichtet (zuständiges Fachpernal fragen).

**vraussetzung:** Sie haben eine interne Rufnummer gewählt und hören den Besetzton. Sie wollen den Anrufenen dringend erreichen.

swählen und bestätigen.

r Angerufene und seine Gesprächspartner hören alle ei Sekunden einen Warnton.

at der Angerufene ein Systemtelefon mit Display, erheint: "Aufschalten: (Ruf-Nr. oder Name)"

e können sofort sprechen.

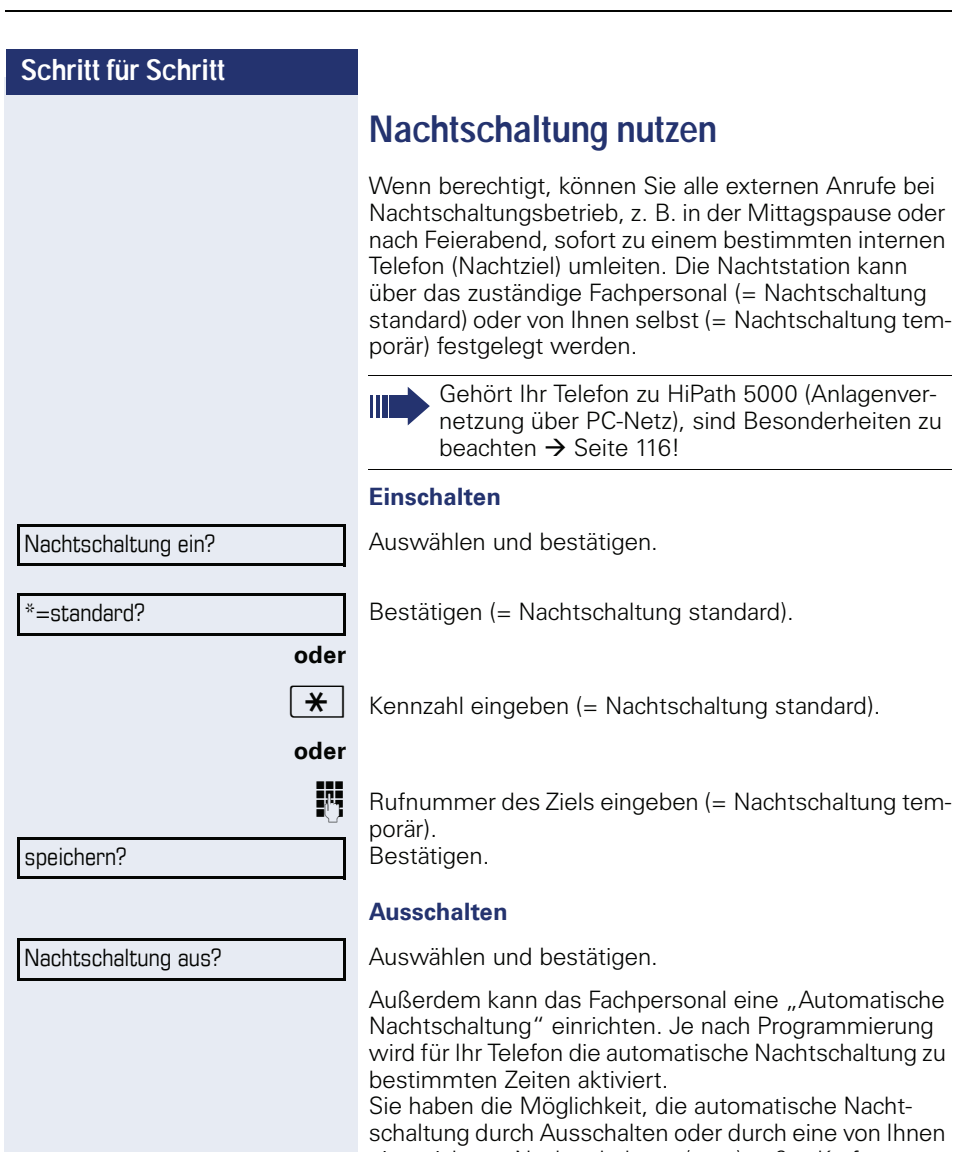

eingerichtete Nachtschaltung (s. o.) außer Kraft zu setzen.

# **Funktionstasten programmieren**

Sie können die Funktionstasten Ihres OpenStage 15 oder Beistellgeräts mit häufig genutzten Funktionen, Rufnummern oder Prozeduren belegen.

# <span id="page-65-0"></span>**Funktionstasten einrichten**

Beachten Sie auch die Hinweise  $\rightarrow$  [Seite 19](#page-18-0).

Alle verfügbaren Funktionen werden angeboten, siehe Übersicht  $\rightarrow$  [Seite 67.](#page-66-0)

#### **Beispiel: "Ebenenumschalt-Taste" einrichten**

Servicemenü öffnen  $\rightarrow$  [Seite 24.](#page-23-0)

Auswählen und bestätigen.

Taste drücken.

Bestätigen.

Ш

Auswählen und bestätigen.

Bestätigen.

Auswählen und bestätigen.

Einige Funktionen (z. B. bei "Umleitung") lassen sich unvollständig abspeichern. D. h. später beim Einleiten der Funktion durch Tastendruck sind noch weitere Eingaben erforderlich.

Bestätigen.

Auswählen und bestätigen.

Den Status der Funktion erkennen Sie an der LED-Anzeige  $\rightarrow$  [Seite 19](#page-18-1) und  $\rightarrow$  Seite 67.

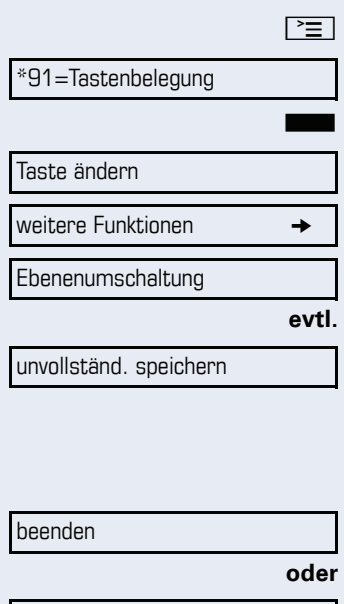

andere Taste

# <span id="page-66-0"></span>**Übersicht der Funktionen**

Die Funktionen sind in folgende Menüs unterteilt:

- Ziele
- Schalter
- PIN und Berechtigung
- Gespräche
- weitere Funktionen

Die Auswahl der zur Verfügung stehenden Funktionen ist konfigurationsabänging. Fragen Sie Ihr zuständiges Fachpersonal wenn Sie eine Funktion vermissen.

#### **LED-Meldungen von gespeicherten Funktionen**

**Umleitung, Umleitung im Amt, Umleitung MULAP, Nachtschaltung, Anrufschutz, Telefonschloss, Antwort-Text, Ruhe, Direktantwort ein/aus, Gruppenruf ein/aus, Rufnr.-Unterdrückung, Anklopfen Freigabe, Anklopfen ohne Ton, Rufumschaltung, Aufnahme, Türfreigabe ein/aus, Schalter (nur bei HiPath 3000), Rufzuschaltung, Ebenenumschaltung, Anrufverteilung (verfügbar ein/aus, nachbearbeiten ein/aus), Nacht-Ziel ein/aus, MULAP Konf. Freigabe:**

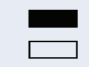

Gespeicherte Funktion ist nicht eingeschaltet.  $\Box$  Gespeicherte Funktion ist eingeschaltet.

#### **Rückruf:**

Sie haben keinen Rückruf eingetragen.

 $\Box$  Sie haben einen Rückruf eingetragen.

#### **Rufnummer (intern), Direktruf:**

Teilnehmer telefoniert nicht.

Teilnehmer telefoniert oder hat Anrufschutz eingeschaltet.

T Blinkt schnell - Ich werde gerufen, bitte annehmen. Blinkt langsam - Anderer Teilnehmer wird gerufen und hat diesen noch nicht angenommen.

#### **Gesprächstaste, allg. Gesprächstaste, Leitungstaste, MULAP Taste, Rufnr. zuweisen:**

Kein Gespräch über die entsprechende Leitung.

**Reauber Gespräch über die entsprechende Leitung.** 

Blinkt schnell - Anruf über die entsprechende Leitung, Anrufübernahme ist durch Tastendruck möglich. Blinkt langsam - Ein Gespräch wird auf der entsprechenden Leitung gehalten.

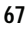

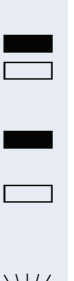

#### **Richtungstaste:**

Mindestens eine Leitung ist frei. Alle Leitungen in dieser Richtung belegt.

#### **Kosten abfragen:**

Es wurden keine kostenpflichtigen Verbindungen seit der letzten Abfrage hergestellt.

Seit der letzten Abfrage wurden kostenplfichtige Verbindungen hergestellt.

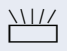

S

#### **Umleitung, Umleitung MULAP:**

Blinkt langsam - Ihre Leitung ist Ziel einer Anrufumleitung.

#### **Info bei Fax/Anrufbe.:**

Kein Fax empfangen oder keine Nachricht im Anrufbeantworter.

Fax empfangen oder Nachricht im Anrufbeantworter.

#### **Zahl der Anrufe zeigen:**

Keine wartenden Anrufer.

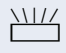

 $\frac{\text{NHA}}{\text{B}}$  Blinkt schnell - Anrufer warten (bestimmte Anzahl ist überschritten).

> Blinkt langsam - Anrufer warten (bestimmte Anzahl ist erreicht).

#### **Data I/O Service:**

Keine Verbindung zu einer Applikation. Aktive Verbindung mit einer Applikation.

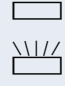

S

 $\frac{N11}{N}$  Blinkt langsam - Verbindung mit Applikation vorübergehend unterbrochen.

#### **Folgende auf Tasten gespeicherte Funktionen sind ohne LED-Funktion:**

Rufnummer (extern), Prozedurtaste, Fangen, Kurzwahl, Irrungsfunktion, zentr. Codeschloss, Info senden, Telefonbuch (1=intern, 2=LDAP), Anklopfen annehmen, Makeln, Konferenz, Direktansprechen, Wiederaufnahme,Ltg, Leitung vormerken, Ltg freischalten, Flex Call, Aufschalten, Parken, Übernahme, gezielt, Übernahme, Gruppe, Projektkennzahl, Kostenanzeige, Personensuche, Melden, Termin, Türöffner, MFV-Wahl, Signaltaste, Babyphone, Haltentaste, interne Rückfrage, Rückfrage, assoziierte Wahl, assoz. Dienste, Telefondatendienst, Mobiles Login, Diskret Ansprechen.

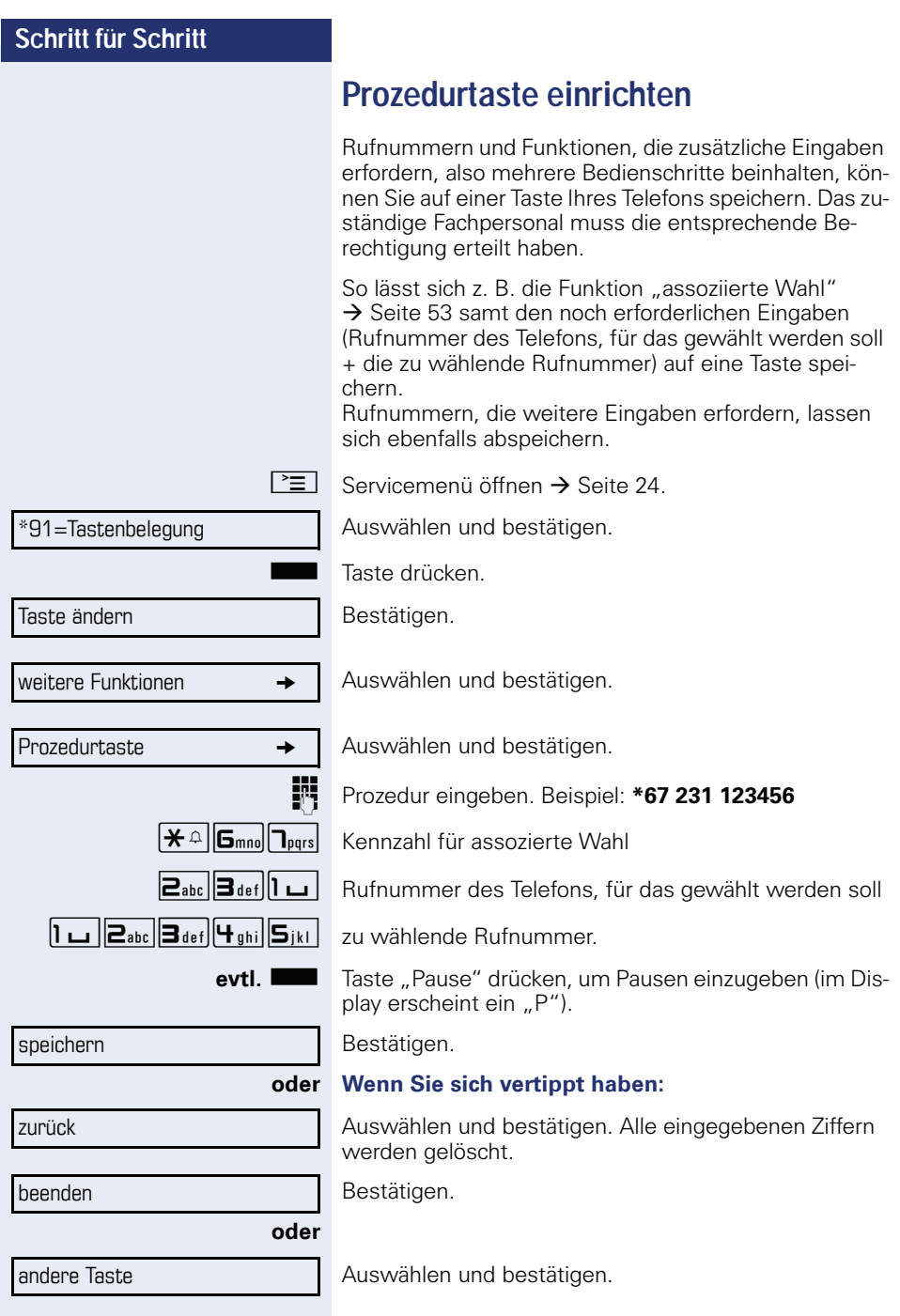

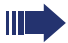

Die gespeicherte Prozedur wählen Sie mit einem Tastendruck.

Bei Prozeduren, mit ein-/ausschaltbaren Funktionen, schalten Sie die Funktion mit einem Tastendruck ein und mit dem nächsten wieder aus.

Sie können auch während eines Gesprächs die Prozedurtaste betätigen, die gespeicherten Ziffern werden automatisch als MFV-Signale  $\rightarrow$  [Seite 60](#page-59-0) gesendet. Displaymeldungen beim Speichern von Prozeduren  $\rightarrow$  [Seite 125](#page-124-0).

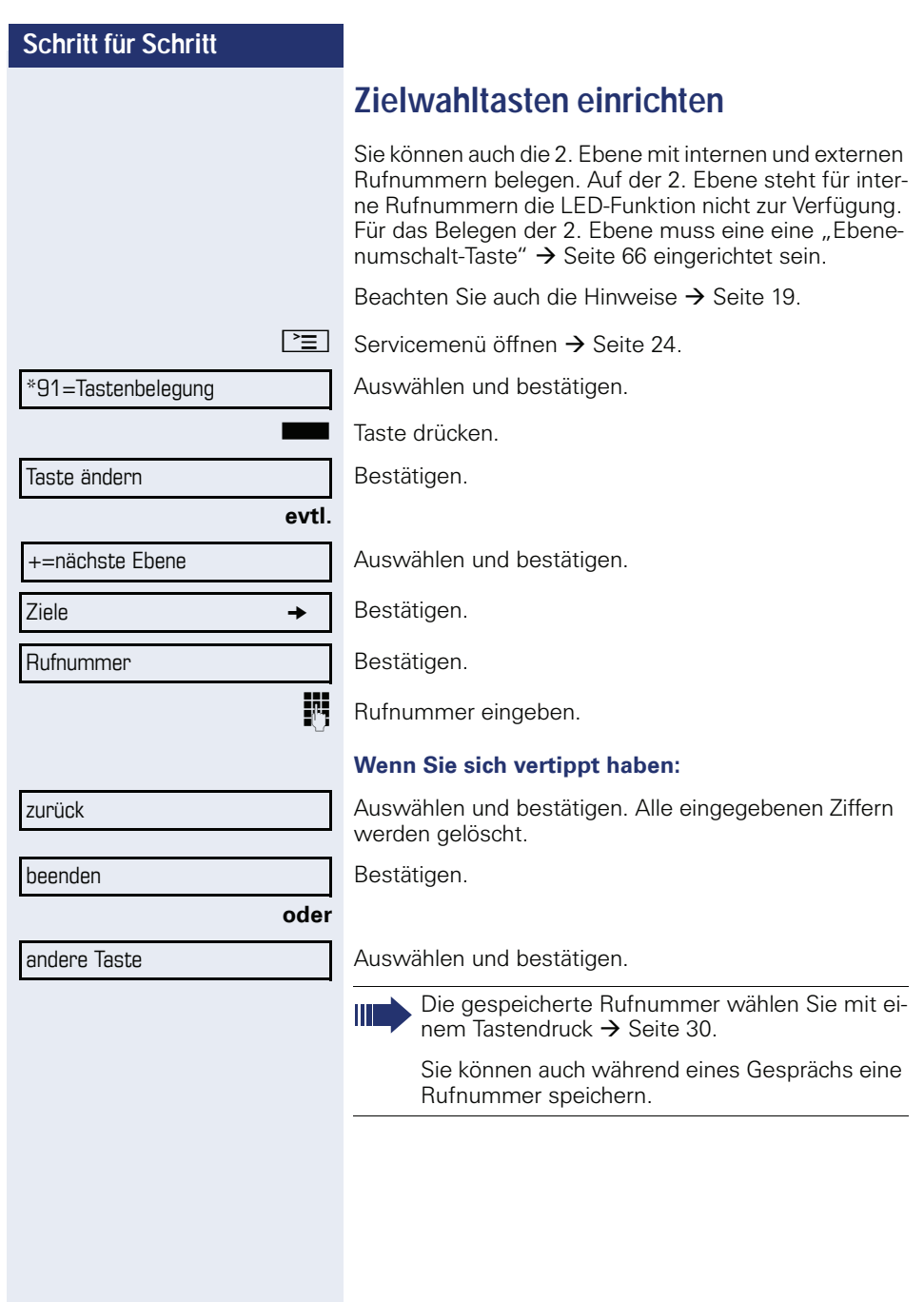

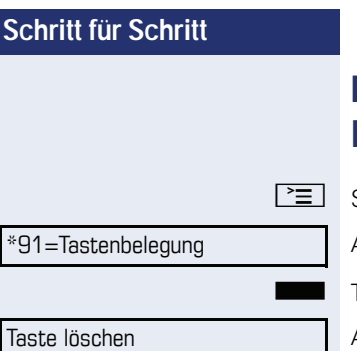

# **Funktionstasten-Programmierung löschen**

Servicemenü öffnen  $\rightarrow$  [Seite 24.](#page-23-0)

Auswählen und bestätigen.

Taste drücken.

Auswählen und bestätigen.
# **Verbindungskosten überprüfen/ zuordnen**

# **Verbindungskosten für Ihr Telefon abfragen (nicht für USA)**

#### **Für das aktuelle Gespräch:**

Im Display werden standardmäßig nach Gesprächsende die Kosten angezeigt.

Sollen die Kosten während eines kostenpflichtigen Gesprächs laufend angezeigt werden, muss dies Ihr zuständiges Fachpersonal beim Netzbetreiber beantragen.

Die Anzeige der Gesprächskosten muss beim Netzbetreiber beantragt und vom zuständigen Fachpersonal eingerichtet sein.

Je nach Einstellung werden die Gesprächskosten während oder nach Gesprächsende im Display angezeigt. Je nach Netzbetreiber werden auch kostenfreie externe Gespräche anzeigt. Im Display erscheint vor oder während des Gesprächs "gebührenfrei".

Ist keine Kostenanzeige eingerichtet, erscheint im Display die gewählte Rufnummer und/oder die Gesprächsdauer.

Wird ein Gespräch weitergegeben, werden die Kosten dem Telefon zugeordnet, auf das übergeben wurde.

#### **Für alle und für das zuletzt geführte Gespräch**

Zuerst werden die Verbindungskosten für das zuletzt geführte kostenpflichtige Gespräch angezeigt. Nach fünf Sekunden werden die aufgelaufenen Verbindungskosten (Summe) angezeigt.

PEI Taste drücken.

\*65=Kostenanzeige?

Auswählen und bestätigen<sup>[1]</sup>.

[1] ["Abweichende Display-Anzeigen in einer HiPath 4000-Umge](#page-123-0)bung"  $\rightarrow$  [Seite 124](#page-123-0)

# **Verbindungskosten für anderes Telefon abfragen (nicht für USA)**

Falls eingerichtet (zuständiges Fachpersonal fragen), können Sie sich die kostenpflichtigen Verbindungen von anderen Telefonen (z. B. von einer Telefonzelle) anzeigen und auch ausdrucken lassen.

**Voraussetzung:** Sie haben eine Taste mit der Funktion "Kostenanzeige" belegt  $\rightarrow$  [Seite 66.](#page-65-0)

Leuchtet die LED, wurde seit der letzten Abfrage ein kostenpflichtiges Gespräch geführt.

Taste "Gesp. Kosten" drücken. Die kostenpflichtigen Verbindungen werden angezeigt.

Zur Anzeige weiterer kostenpflichtiger Verbindungen jeweils bestätigen.

Auswählen und bestätigen,

auswählen und bestätigen,

auswählen und bestätigen,

Zusatzinformation

**oder**

**oder**

**oder**

beenden

auswählen und bestätigen.

löschen

blättern

ausdrucken

**74**

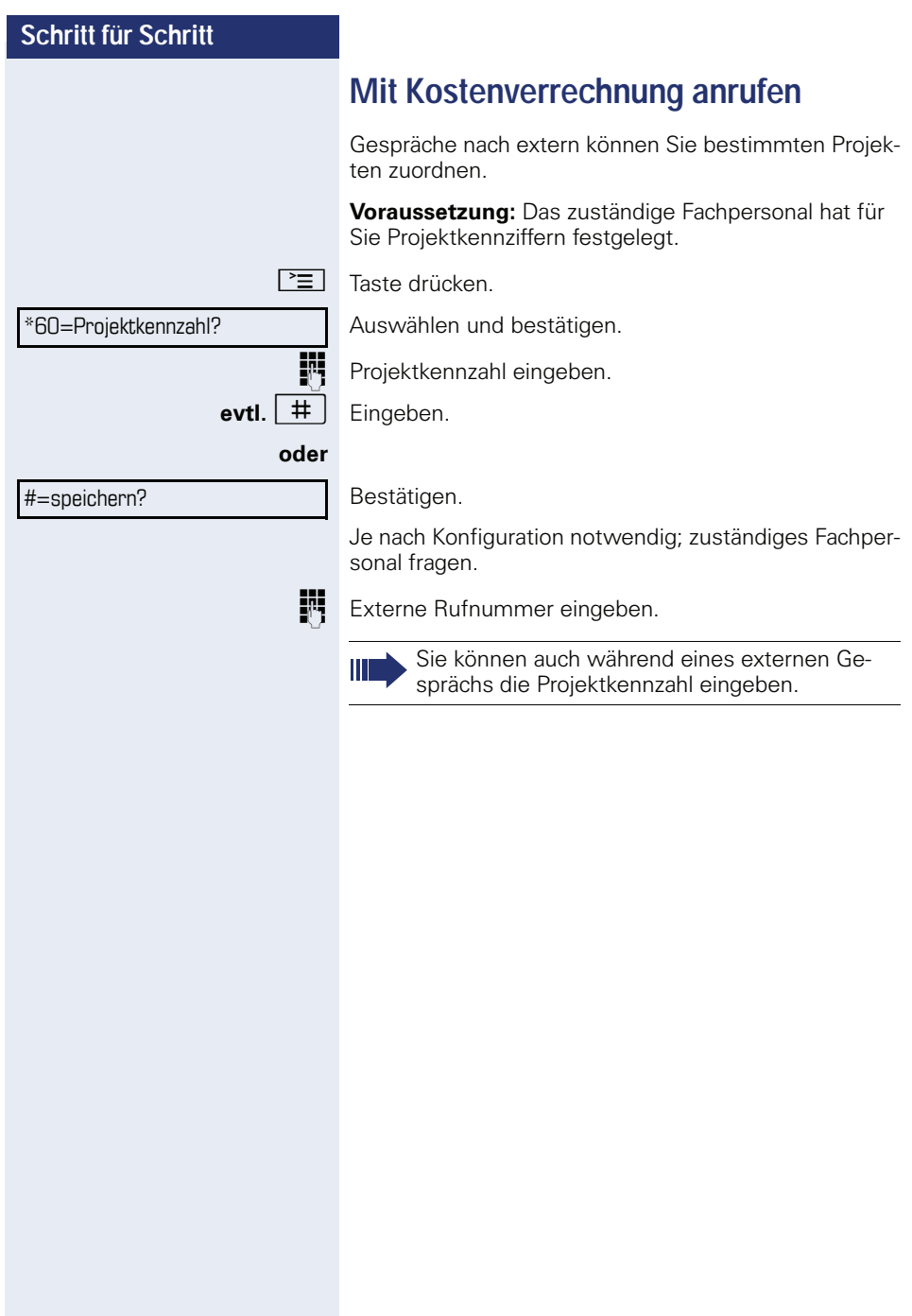

# **Privatsphäre/Sicherheit**

# **Sprachverschlüsselung (nur bei HiPath 2000/3000/5000/ HiPath OpenOffice EE)**

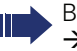

Beachten Sie bitte auch die Erklärungen auf  $\rightarrow$  [Seite 12.](#page-11-0)

## **Status abfragen**

#### **im Gesprächsmodus**

Während eines Gesprächs können Sie abfragen ob Ihr Gespräch sicher ist.

Wenn eine Taste mit der Funktion "Security-Call-Status" eingerichtet ist, dann leuchtet diese, wenn das Gespräch sicher ist.

Auswählen und bestätigen.

Taste "Security-Call-Status" drücken (wenn eingerichtet)

Das Gespräch ist sicher.

Das Gespräch ist nicht sicher.

#### **im Ruhezustand**

Im Ruhezustand des Telefons können Sie abfragen ob die Sprachverschlüsselung an Ihrem Telefon aktiv ist.

 $R$ uhemenü öffnen  $\rightarrow$  [Seite 21.](#page-20-0)

Auswählen und bestätigen.

Die Sprachverschlüsselung ist für Ihr Telefon aktiv.

Die Sprachverschlüsselung ist für Ihr Telefon nicht aktiv.

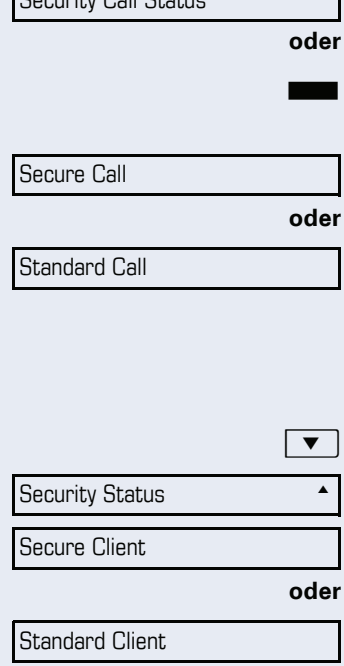

Security Call Status m

### **Hinweise auf die Sprachverschlüsselung**

Das zuständige Fachpersonal kann in Ihrer Kommunikationsanlage festlegen, ob und wie Sie auf unverschlüsselte Anrufe hingewiesen werden. Warnton und/oder Displayanzeige erhalten Sie dann, wenn Sie einen Anruf annehmen, oder ein Rückfragegespräch übernehmen oder in eine Konferenz eingebunden werden.

Z Warnton.

#### **und/oder**

Displayanzeige für unverschlüsselte Verbindung.

**bzw.**

Secure Call

Ruhe ein?

Ruhe aus?

Standard Call

Displayanzeige für verschlüsselte Verbindung.

# <span id="page-76-0"></span>**Ruhefunktion ein-/ausschalten**

Um nicht gestört zu werden, können Sie die Ruhefunktion einschalten. Anrufe werden nur noch durch **ein** Rufzeichen und am Display angezeigt.

#### **Einschalten**

 $\blacktriangleright$  Ruhemenü öffnen  $\rightarrow$  [Seite 21.](#page-20-0)

Auswählen und bestätigen<sup>[1]</sup>.

#### **Ausschalten**

 $\blacktriangleright$  Ruhemenü öffnen  $\rightarrow$  [Seite 21.](#page-20-0)

auswählen und bestätigen**.**

<span id="page-77-0"></span>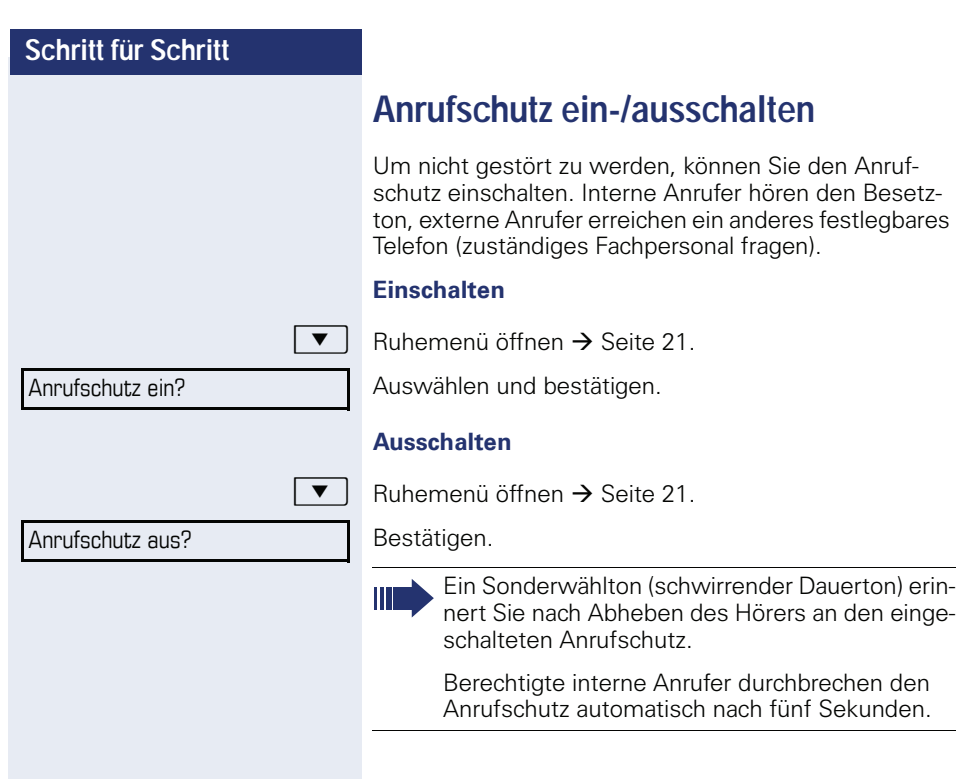

<span id="page-78-0"></span>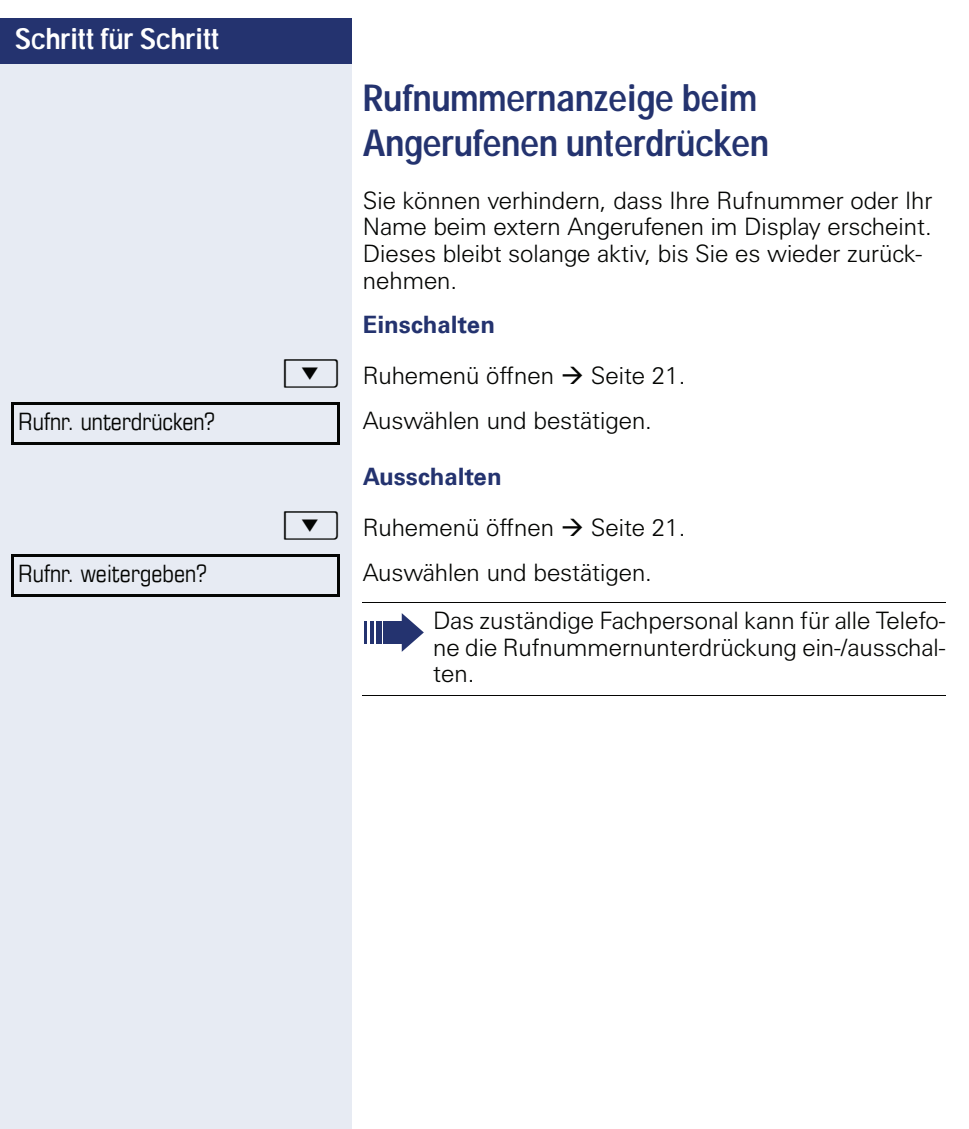

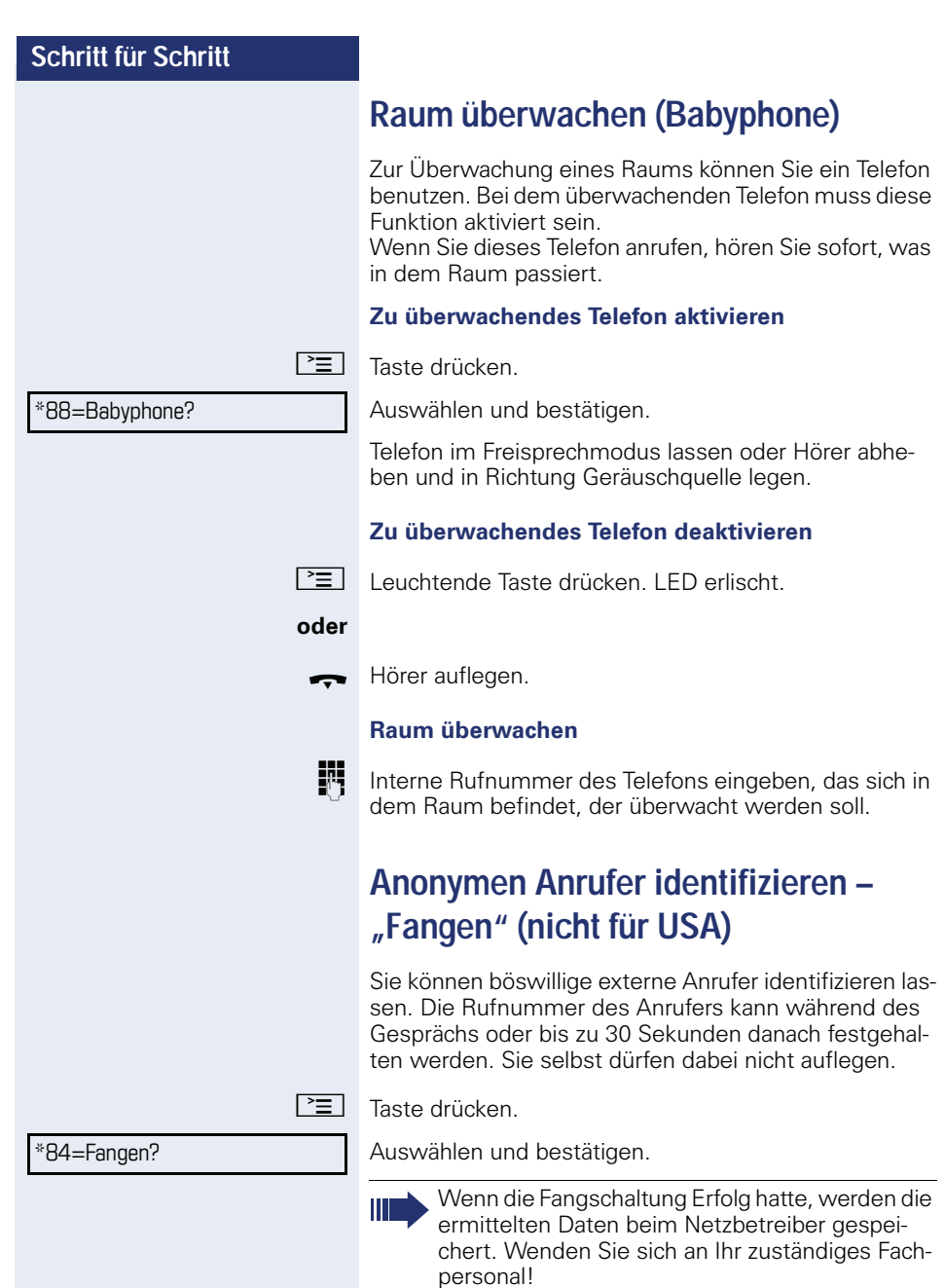

<span id="page-80-0"></span>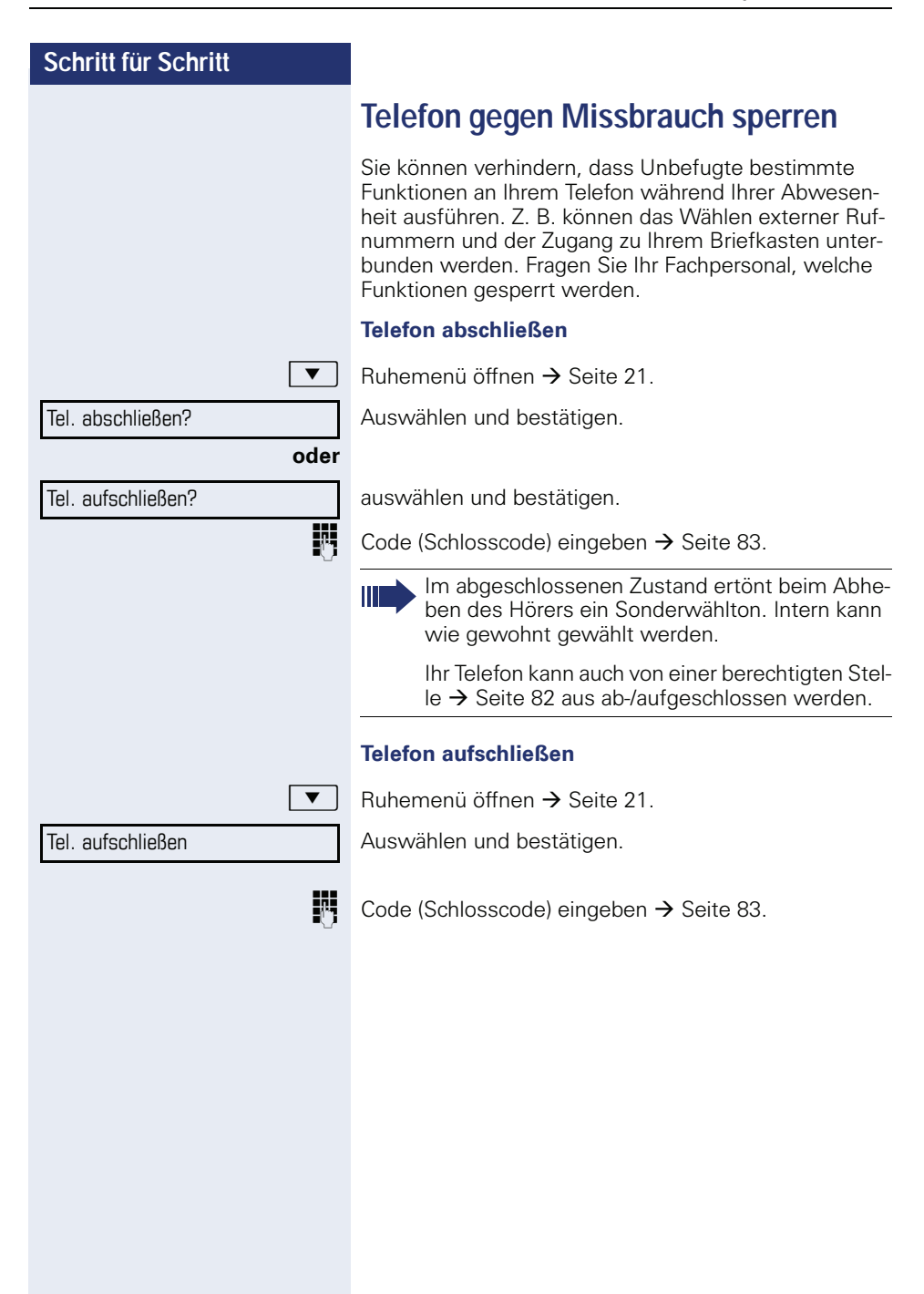

# <span id="page-81-0"></span>**Anderes Telefon gegen Missbrauch sperren**

Wenn eingerichtet (zuständiges Fachpersonal fragen), können Sie andere Telefone gegen unberechtigte Nutzung abschließen und wieder aufschließen.

Hat ein Telefonbenutzer sein Telefon abgeschlossen, und seinen persönlichen Schlosscode vergessen, können Sie durch diese Funkton sein Telefon wieder aufschließen.

 $\boxed{\equiv}$  Taste drücken.

Auswählen und bestätigen.

IN Interne Rufnummer des Telefons eingeben, das auf-/abgeschlossen werden soll.

Bestätigen,

**oder**

auswählen und bestätigen.

Codeschloss ein?

\*943=zentr.Codeschloss?

#=Codeschloss aus?

<span id="page-82-0"></span>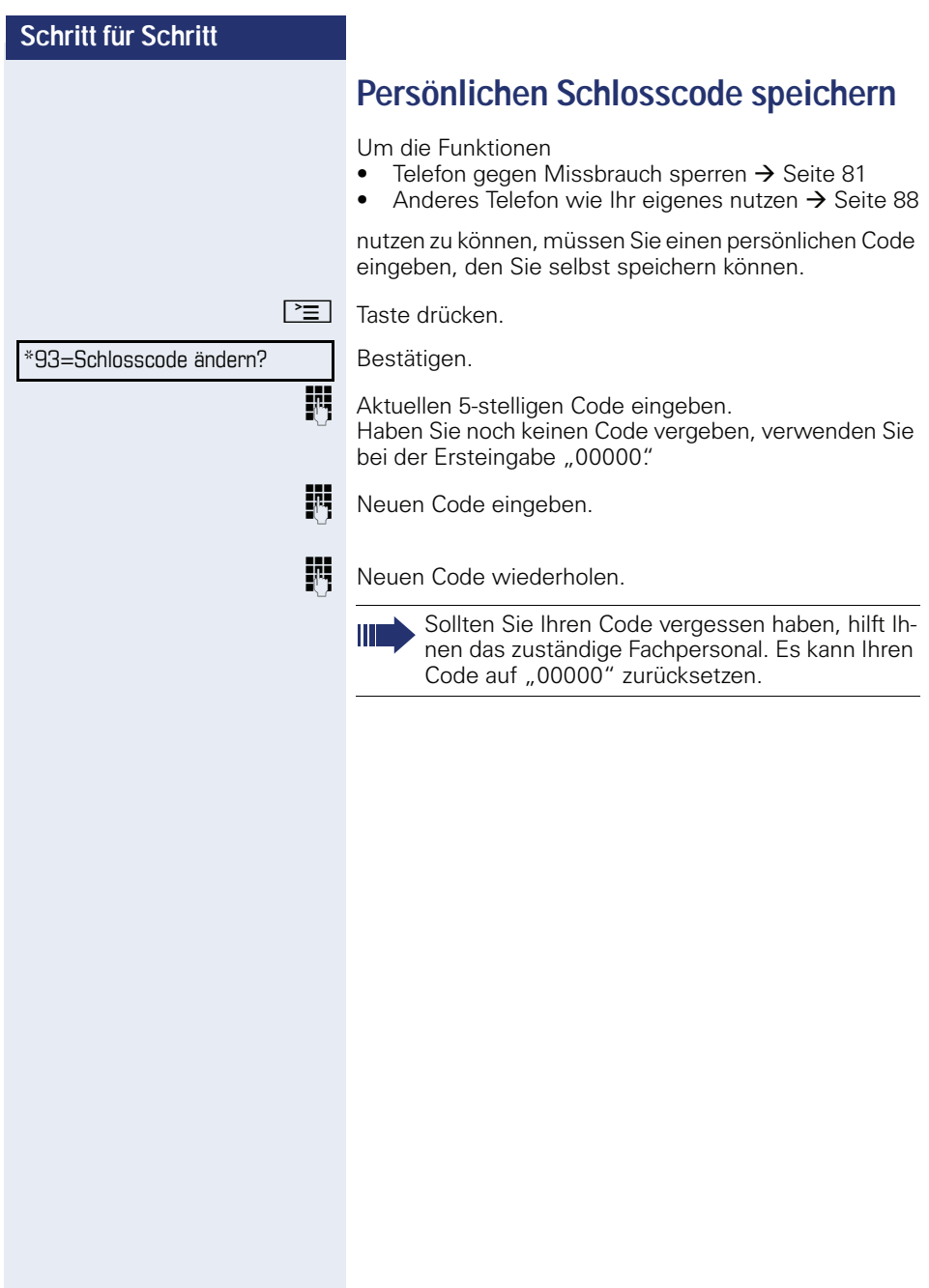

<span id="page-83-0"></span>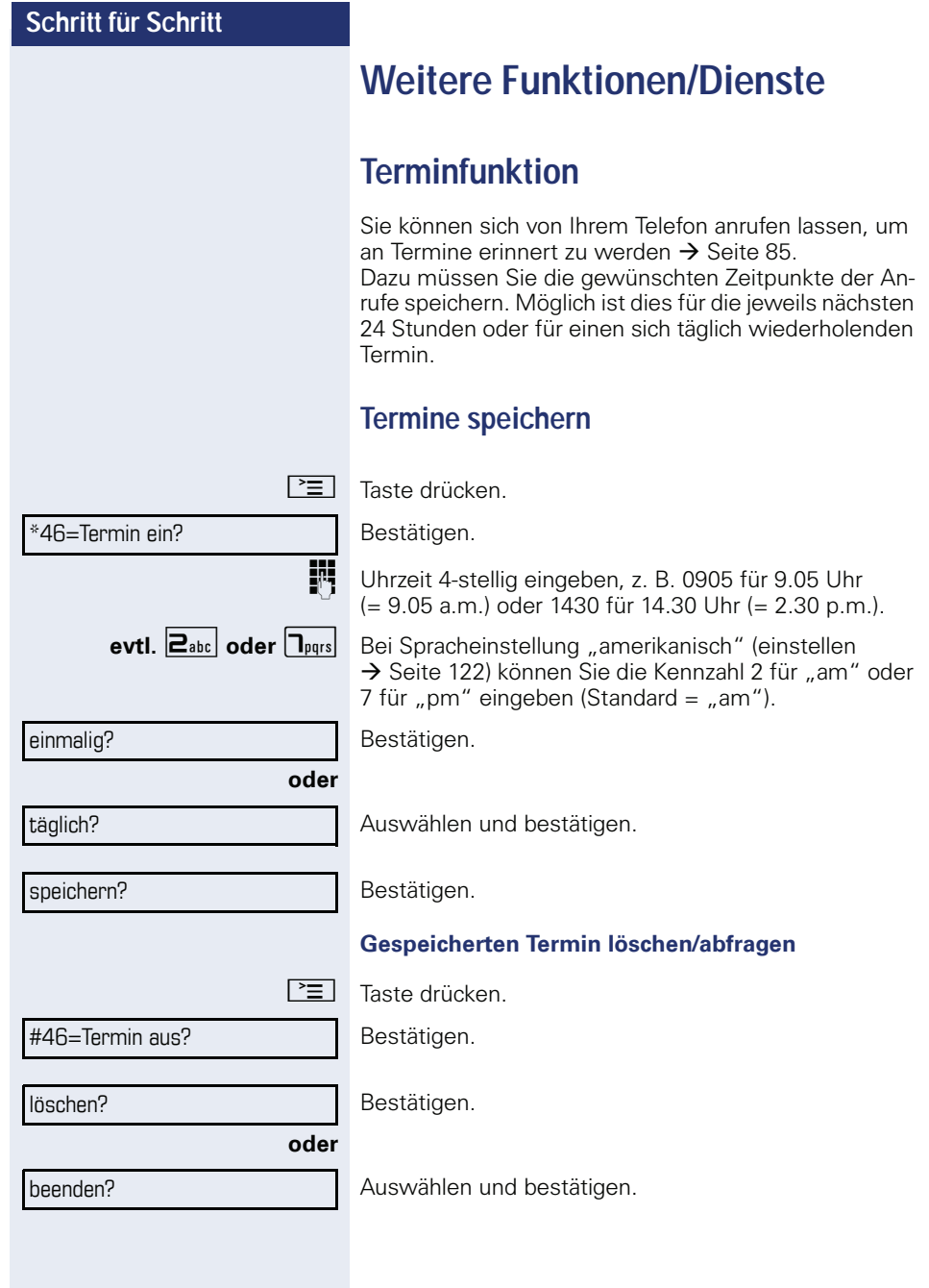

Termin um 1200

# <span id="page-84-0"></span>**An einen Termin erinnert werden**

**Voraussetzung:** Sie haben einen Termin gespeichert  $\rightarrow$  [Seite 84.](#page-83-0) Der gespeicherte Zeitpunkt tritt ein.

Das Telefon läutet. Die Terminzeit wird angezeigt.

 $\boxed{\triangleleft}$  Taste 2x drücken

**oder**

Hörer abheben und wieder auflegen.

Nehmen Sie den Terminruf nicht entgegen, wird dieser fünfmal wiederholt, bevor der Termin gelöscht wird.

# <span id="page-84-1"></span>**Info (Nachricht) senden**

Sie können einzelnen oder Gruppen von Teilnehmern mit Systemtelefonen kurze Textnachrichten (Infotexte) senden.

# **Info erstellen und senden**

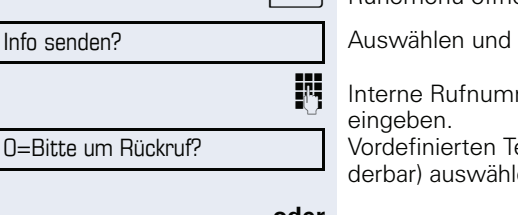

 $\blacktriangleright$  Ruhemenü öffnen  $\rightarrow$  [Seite 21.](#page-20-0)

Auswählen und bestätigen.

IN Interne Rufnummer des Empfängers oder der Gruppe

Vordefinierten Text (vom zuständigen Fachpersonal änderbar) auswählen und bestätigen.

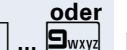

 $\boxed{\Box +}$  **...**  $\boxed{\Box_{\text{wxy}}}$  Direkt die Kennzahl eingeben. Die Kennzahlen werden Ihnen im Display mit dem zugehörigen Text angeboten.

#### **oder**

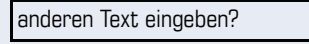

absenden?

Info senden?

Auswählen und bestätigen.

**Texteingabe (maximal 24 Zeichen)**  $\rightarrow$  **[Seite 20.](#page-19-0)** 

Bestätigen.

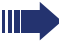

An Systemtelefonen ohne Display, an ISDN-, Impuls- oder Tonwahltelefonen werden gesendete Infotexte als Rückrufwunsch gespeichert.

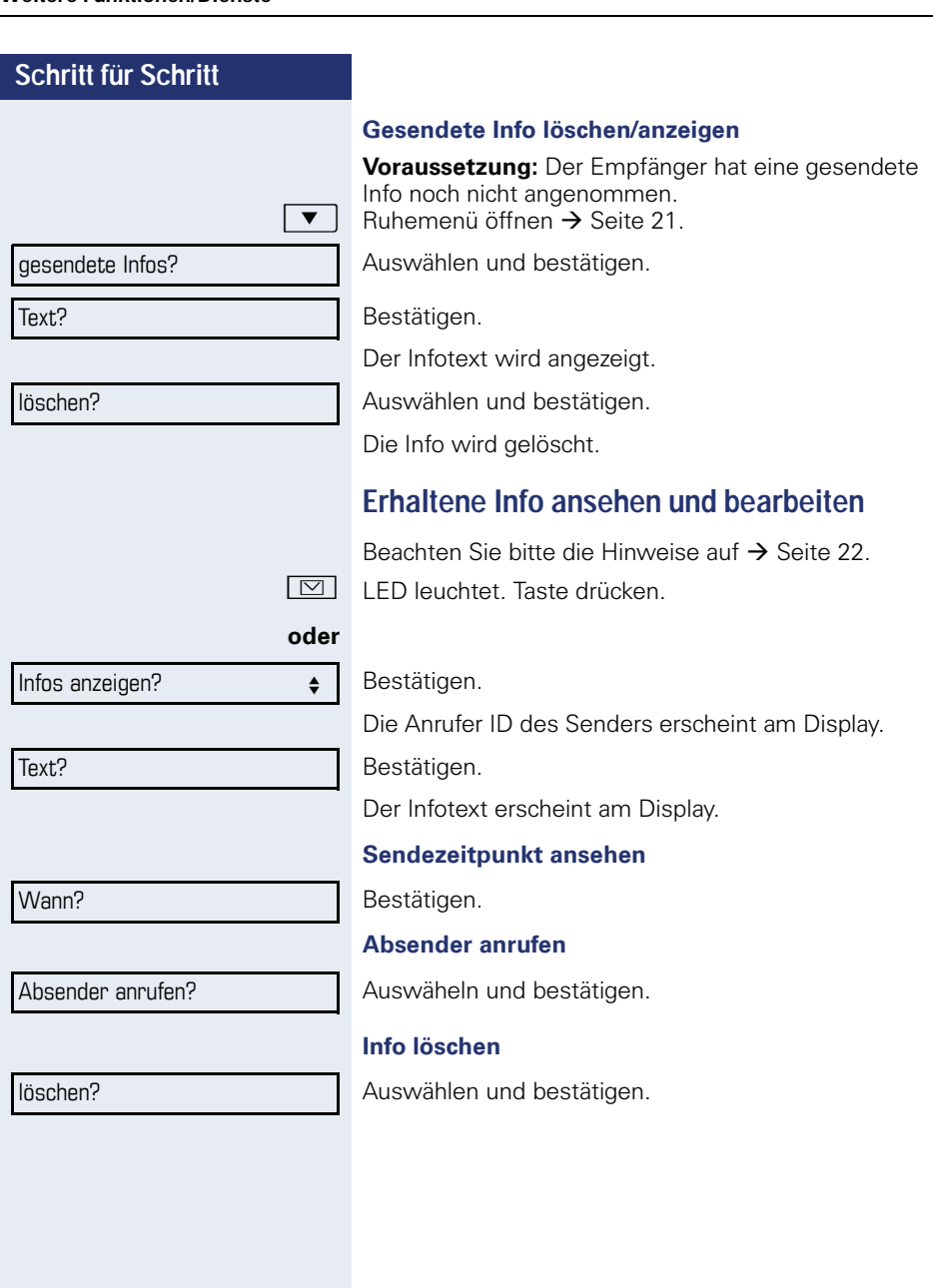

<span id="page-86-0"></span>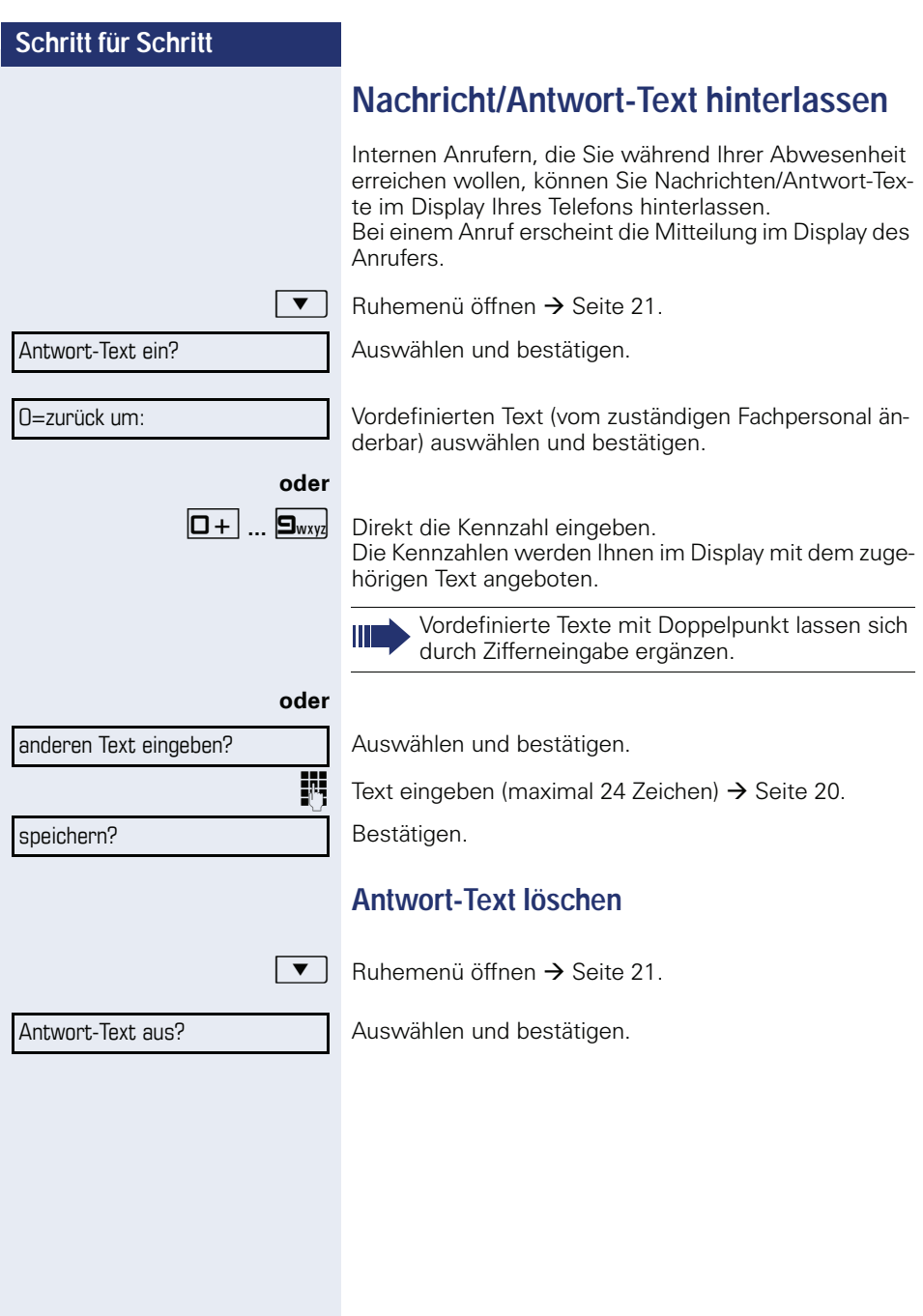

# **Anzahl der wartenden Anrufe abfragen/Überlastanzeige**

Haben Sie eine Taste mit der Funktion "Zahl der Anrufe zeigen"  $\rightarrow$  [Seite 66](#page-65-0) belegt, können Sie die Anzahl der wartenden externen Anrufe im Display anzeigen.

Taste "# Anrufe" drücken.

Führen Sie bereits ein Gespräch und überschreitet die Anzahl der wartenden Anrufe einen Grenzwert (Überlast; zuständiges Fachpersonal fragen), so wird Ihnen das durch die LED der Taste angezeigt.

- LED aus: Kein Anrufer wartet.
- LED blinkt langsam: Der eingestellte Grenzwert ist erreicht.
- LED blinkt schnell: Der Grenzwert ist überschritten (Überlast).

# <span id="page-87-0"></span>**Anderes Telefon für ein Gespräch wie das eigene benutzen**

Ihr Telefon kann vorübergehend von anderen, für ein gehendes Gespräch, so benutzt werden, als wäre es deren eigenes.

**Taste drücken** 

Auswählen und bestätigen.

Auswählen und bestätigen<sup>[1]</sup>.

**TH** Rufnummer des anderen Nutzers eingeben.

Code des anderen Nutzers eingeben.  $\rightarrow$  [Seite 83.](#page-82-0)

Hat der andere Nutzer noch keinen persönlichen Code festgelegt, wird er aufgefordert, dies an seinem Telefon zu tun.

**EXterne Rufnummer wählen.** 

Nach Gesprächsende wird dieser Zustand wieder aufgehoben.

[1] ["Abweichende Display-Anzeigen in einer HiPath 4000-Umge](#page-123-0)bung"  $\rightarrow$  [Seite 124](#page-123-0)

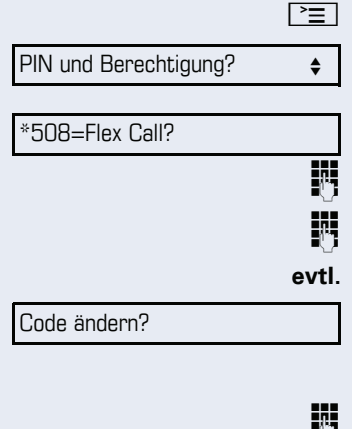

# <span id="page-88-0"></span>**Mobile Rufnummer an einem beliebigen Telefon nutzen**

Sie können eine mobile Rufnummer, die Ihr zuständiges Fachpersonal für Sie eingerichtet hat, auf einem beliebigen OpenStage im System einrichten. Der ursprüngliche Anschluss des "Gast-Telefons" ist deaktiviert. Die mobile Rufnummer ist so lange verfügbar, bis Sie sich am "Gast-Telefon" abmelden.

# <span id="page-88-1"></span>Am "Gast-Telefon" einloggen

Mobile Rufnummer am "Gast-Telefon" anmelden.

**Voraussetzung:** Sie haben eine mobile Rufnummer und ggf. ein Passwort erhalten (zuständiges Fachpersonal fragen).

geben Sie die Kennzahl für "Mobiles Login anmelden" [ein \(siehe](#page-88-0)  $\rightarrow$  [Seite 133\)](#page-132-0).

Sie erhalten die Aufforderung "neue Rufnr."

Mobile Rufnummer eingeben.

**evtl. Passwort eingeben** 

( Taste drücken.

#### **oder**

Eingabe vollständig

Bestätigen.

Die Anmeldeprozedur startet.

Nach korrekter Anmeldung sehen Sie links im Display Ihre mobile Rufnummer  $\rightarrow$  [Seite 21.](#page-20-1)

Die ursprünglichen Benutzereinstellungen des "Gast-Telefons" sind für Sie nicht mehr sichtbar, dafür steht Ihnen Ihr mobiler Anschluss zur Verfügung. Einträge in den Ruflisten sowie im persönlichen Telefonbuch werden nur temporär gespeichert, d. h. sie stehen beim nächsten Login nicht mehr zur Verfügung.

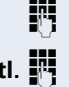

### **Anschluss zum nächsten Telefon verlegen**

Wenn Sie Ihren Anschluss vom ersten "Gast-Telefon" zu einem zweiten "Gast-Telefon" verlegen wollen, melden Sie sich am zweiten "Gast-Telefon" ganz normal an (siehe  $\rightarrow$  [Seite 89](#page-88-1)).

Am ersten "Gast-Telefon" wird die Meldung "Abmeldung erfolgreich" ausgegeben. Das "Home-Telefon" bleibt gesperrt. Sie können jetzt das zweite "Gast-Telefon" wie das erste verwenden.

# Am "Gast-Telefon" ausloggen

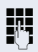

geben Sie die Kennzahl für "Mobiles Login abmelden" [ein \(siehe](#page-88-0)  $\rightarrow$  [Seite 133](#page-132-0)).

Die Abmeldeprozedur startet.

Das "Gast-Telefon" steht jetzt mit seiner ursprünglichen Rufnummer, den Eigenschaften und Funktionen wieder zur Verfügung.

Ihr altes und neues Telefon sind jeweils das erste Telefon am Anschluss. Die Telefone sind im Ruhezustand.

Folgende Prozedur wird am neuen Telefon durchgeführt.

 $\boxed{\geq}$  Servicemenü öffnen  $\rightarrow$  Seite 29.

Auswählen und bestätigen.

**Eigene Rufnummer eingeben.** 

Code (Schlosscode) eingeben  $\rightarrow$  [Seite 83](#page-82-0). (Nicht notwendig, wenn Sie noch keinen Code festgelegt haben.)

Bestätigen.

Ш

Tauschen Sie Rufnummern unterschiedlicher Systemtelefone aus, werden programmierte Tasten mit der Standardbelegung ersetzt. Sie können aber auch Ihr Telefon an einen anderen Anschluss anstecken und die Prozedur durchführen.

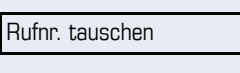

Tauschen quittieren

# **Info bei Faxempfang/Nachricht am Anrufbeantworter**

Ist an Ihrem System ein Fax oder ein Anrufbeantworter angeschlossen und Sie haben eine freie Taste mit der Funktion "Info bei Fax/Anrufbe." belegt  $\rightarrow$  [Seite 66](#page-65-0), leuchtet diese, nachdem ein Fax oder eine Nachricht eingetroffen ist.

#### **Signalisierung ausschalten**

Leuchtende Taste "Faxempfang" drücken. LED erlischt.

# <span id="page-91-0"></span>**Dienste/Funktionen zurücksetzen (übergreifendes Löschen für ein Telefon)**

Es steht eine generelle Rücksetzprozedur für eingeleitete Funktionen zur Verfügung. Folgende Funktionen werden gelöscht, falls aktiviert:

- Umleitung ein
- Antwort-Text ein
- Rufzuschaltung
- Sammelanschluss aus
- Rufnr.unterdrücken
- Anklopfen ohne Ton
- Anrufschutz ein
- Ruhe ein
- empfangene Infos:
- Rückruf-Aufträge

Taste drücken.

#0=Dienste zurücksetzen? Auswählen und bestätigen<sup>[1]</sup>.

[1] ["Abweichende Display-Anzeigen in einer HiPath 4000-Umge](#page-123-0)bung"  $\rightarrow$  [Seite 124](#page-123-0)

# <span id="page-92-0"></span>**Funktionen für ein anderes Telefon aktivieren**

Wenn eingerichtet (zuständiges Fachpersonal fragen), können Sie folgende Funktionen für andere Telefone ein- oder ausschalten (Assoziierter Dienst):

- Anrufschutz, Kennzahl  $*97/\text{\#}97 \rightarrow$  [Seite 78](#page-77-0)
- Anrufumleitung, Kennzahl \* 11, \* 12, \* 13/#1  $\rightarrow$  [Seite 35](#page-34-0)
- Telefon ab-/aufschließen, Kennzahl  $*66/\#66 \rightarrow$  [Seite 81](#page-80-0)
- Ruf zuschalten Kennzahl  $*81/\#81 \rightarrow$  [Seite 109](#page-108-0)
- Nachricht/Antwort hinterlassen, Kennzahl  $*69/#69 \rightarrow$  [Seite 87](#page-86-0)
- Gruppenruf, Kennzahl  $*85/#85$   $\rightarrow$  [Seite 109](#page-108-0)
- Dienste/Funktionen zurücksetzen, Kennzahl #0  $\rightarrow$  [Seite 92](#page-91-0)
- Schalter betätigen, Kennzahl  $*90/\overline{4}90 \rightarrow$  [Seite 98](#page-97-0)
- Nachtschaltung, Kennzahl  $*44/#44 \rightarrow$  [Seite 65](#page-64-0)
- Termine, Kennzahl  $*46/#46 \rightarrow$  [Seite 84](#page-83-0)

 $\Gamma \equiv$  Taste drücken. Bestätigen.

\*83=assoz. Dienste?

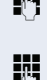

III Interne Rufnummer des Telefons eingeben, für das die Funktion aktiviert werden soll.

 $\mathbb{F}$  Kennzahl – z. B.  $*97$  für Anrufschutz ein – eingeben.

Für evtl. weiteren Eingaben der Benutzerführung am Display folgen.

# **Systemfunktionen von extern nutzen DISA (Direct Inward System Access)**

Wenn eingerichtet (zuständiges Fachpersonal fragen), können Sie von extern (außerhalb) – wie als interner Teilnehmer – über Ihr System eine gehende externe Verbindungen aufbauen. Außerdem lassen sich folgende Funktionen Ihres Systems aktivieren oder deaktivieren:

- Dienste/Funktionen zurücksetzen, Kennzahl #0 → [Seite 92](#page-91-0)
- Anrufumleitung, Kennzahl  $*1/#1 \rightarrow$  [Seite 35](#page-34-0)
- Telefon ab-/aufschließen, Kennzahl \*66/#66 → [Seite 81](#page-80-0)
- Persönlichen Schlosscode speichern, Kennzahl \*93 → [Seite 83](#page-82-0)
- Info (Nachricht senden) Kennzahl ∗68/#68 → [Seite 85](#page-84-1)<br>Nachriskt/Artwert birtsrlagen
- Nachricht/Antwort hinterlassen, Kennzahl \*69/#69 → [Seite 87](#page-86-0)<br>Pufewerkstan, Kannachl ×91
- Ruf zuschalten, Kennzahl  $*81/\#81 \rightarrow$  [Seite 109](#page-108-0)
- Gruppenruf, Kennzahl  $*85/#85 \rightarrow$  [Seite 109](#page-108-0)
- Rufnummernanzeige unterdrücken, Kennzahl \*86/#86 → [Seite 79](#page-78-0)
- Anklopfton, Kennzahl  $*87/#87$   $\rightarrow$  [Seite 55](#page-54-0)
- Tür öffnen, Kennzahl  $*61 \rightarrow$  Seite 43
- Türöffner freigeben, Kennzahl \*89/#89 → [Seite 44](#page-43-0)
- Schalter betätigen, Kennzahl  $*90/490 \rightarrow$  [Seite 98](#page-97-0)
- Anrufschutz, Kennzahl \*97/#97 → [Seite 78](#page-77-0)
- Ruhefunktion, Kennzahl \*98/#98 → [Seite 77](#page-76-0)
- Wählen mit Kurzwahl, Kennzahl ∗7 → [Seite 50](#page-49-0)
- Assoziierter Dienst, Kennzahl  $*83 \rightarrow$  [Seite 93](#page-92-0)

**Voraussetzung:** Sie haben ein Telefon mit Tonwahl (MFV-Wahl) oder Sie können Ihr Telefon auf Tonwahl umschalten. Das Telefon ist nicht am System angeschlossen.

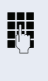

**July** Verbindung zum System herstellen. Rufnummer eingeben (zuständiges Fachpersonal fragen).

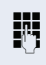

**Fi** Dauerton abwarten (Telefon evtl. auf Tonwahl umschalten), dann die Ihnen zugeteilte interne Rufnummer und den zugehörigen persönlichen Schlosscode eingeben.

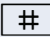

# | Kennzahl eingeben (nur notwendig, wenn im System programmiert).

Wählton abwarten und Kennzahl – z. B. \* 97 für Anrufschutz ein – eingeben. Evtl. weitere Eingaben durchführen, siehe auch Bedienungsanleitung für IWV/MFV-Telefone).

#### **oder**

**EXTERNED Externe Rufnummer wählen.** 

Es lässt sich jeweils immer nur eine Funktion oder eine gehende Verbindung durchführen. Nach erfolgreicher Aktivierung einer Funktion wird die Verbindung sofort getrennt. Bei einem Extern-Gespräch wird die Verbindung getrennt, sobald einer der Gesprächspartner beendet.

# **Funktionen im ISDN per Kennzahlwahl nutzen (Keypad-Wahl)**

In einigen Ländern können Sie, sofern berechtigt (zuständiges Fachpersonal fragen), ISDN-Funktionen über Kennzahlwahl aufrufen.

**E** Taste drücken.

Bestätigen.

**194** Gewünschte Leitungsnummer eingeben (zuständiges Fachpersonal fragen).

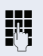

**FF** Kennzahl für gewünschte ISDN-Funktion eingeben (zuständiges Fachpersonal fragen).

> Welche ISDN-Funktionen in Ihrem Land per Kennzahl gesteuert werden können, erfahren Sie von Ihrem Netzbetreiber (zuständiges Fachpersonal fragen).

Die Siemens Enterprise Communications GmbH & Co. KG übernimmt keinerlei Haftung für Schäden/Kosten, die durch missbräuchliche Nutzung oder durch Fehlbedienung entstehen können (z. B. Gesprächskostenmissbrauch).

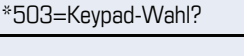

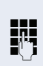

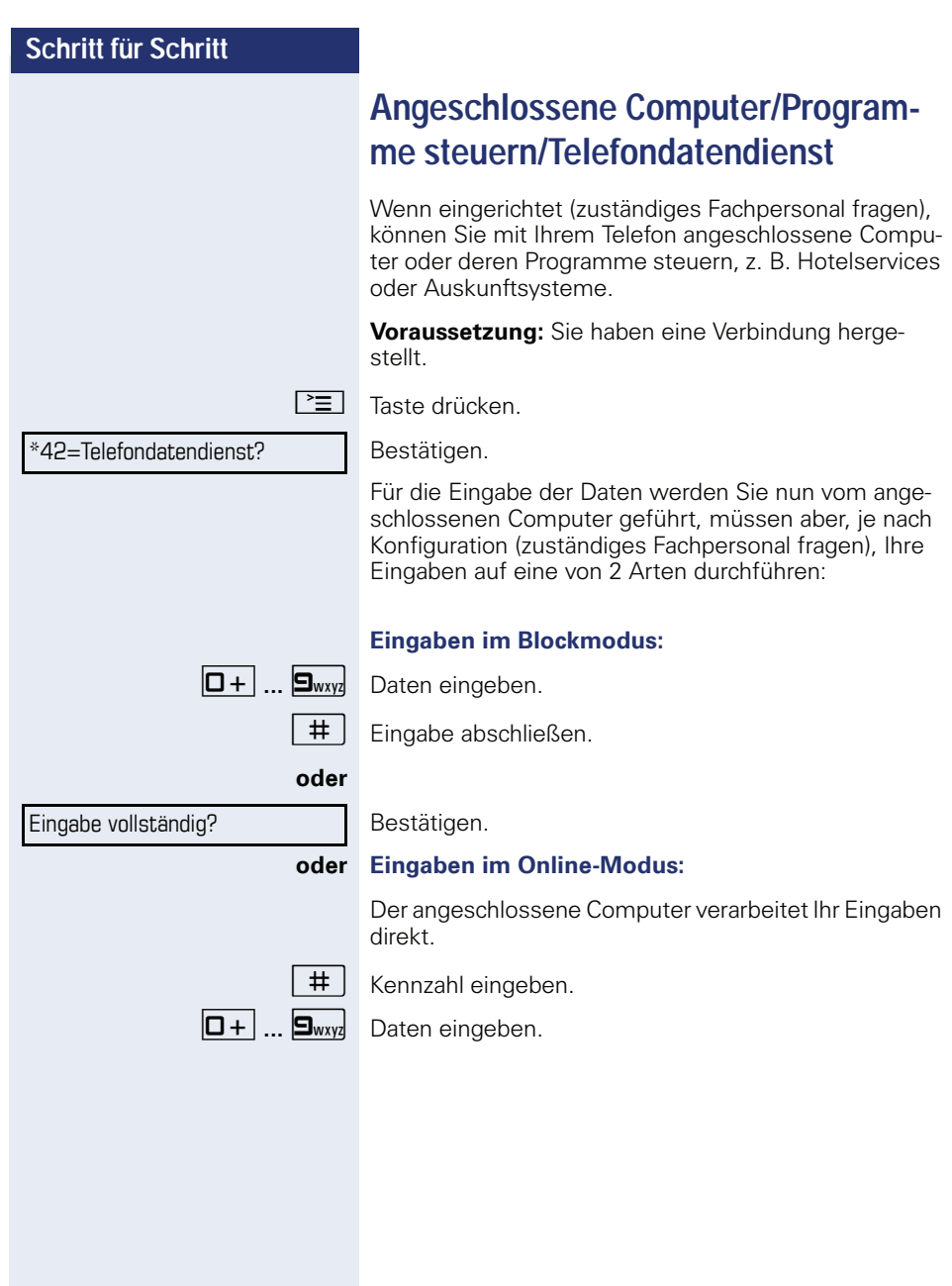

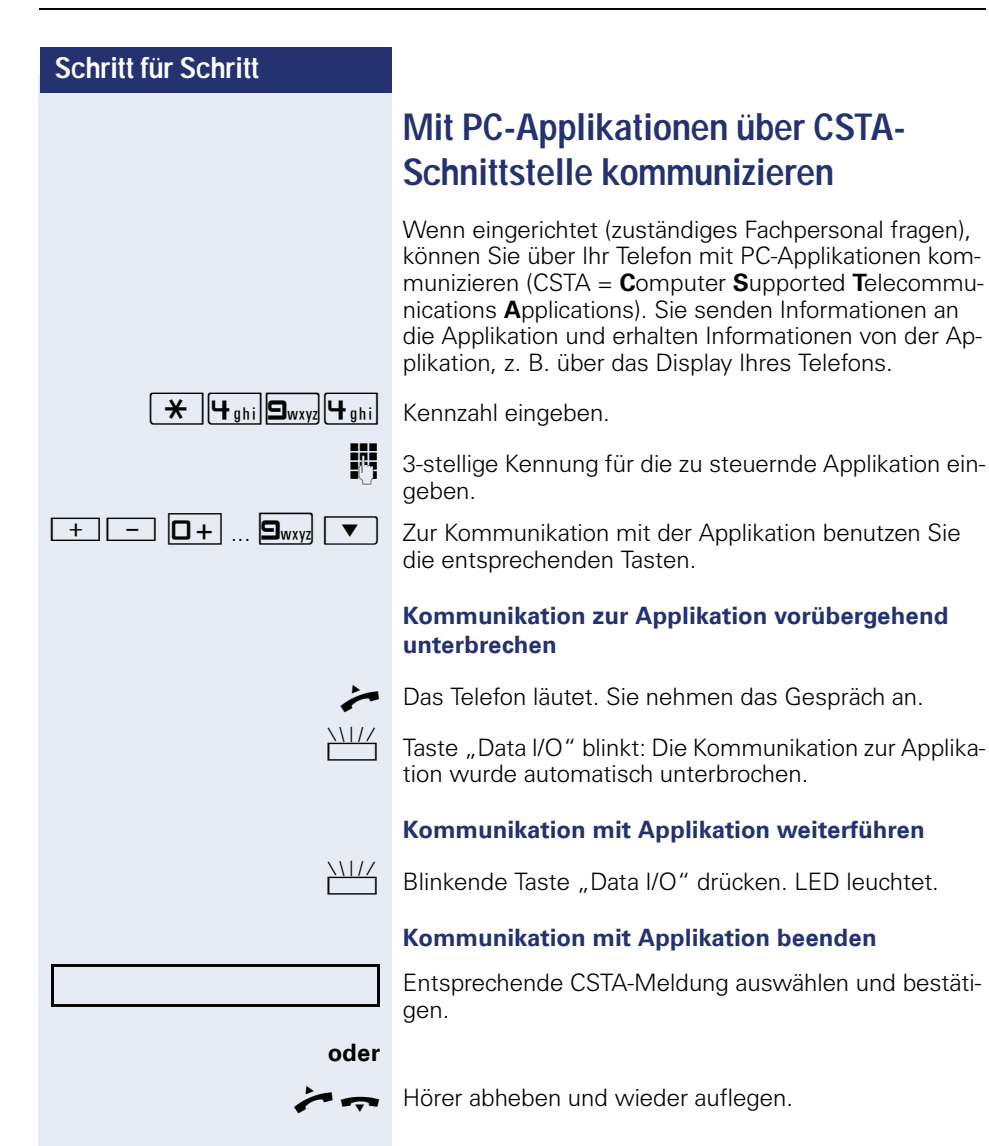

# <span id="page-97-0"></span>**Schalter betätigen (nur bei HiPath 3000)**

Wenn eingerichtet (zuständiges Fachpersonal fragen), können Sie über Schalter (Aktoren; maximal 4) verschiedene Einrichtungen (z. B. Türöffner) ein- und ausschalten.

Je nach Programmierung lassen sich die Schalter einund aus-, oder ein- und automatisch (nach Zeit) ausschalten.

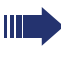

Gehört Ihr Telefon zu HiPath 5000 (Anlagenvernetzung über PC-Netz), sind Besonderheiten zu beachten  $\rightarrow$  [Seite 118!](#page-117-0)

\*90=Schalter ein?

#### **oder**

#90=Schalter aus?

 $\boxed{1 \square}$  ...  $\boxed{4 \text{ ghi}}$  Schalter eingeben.

Auswählen und bestätigen,

auswählen und bestätigen.

# **Sensoren (nur bei HiPath 33x0/35x0)**

Wenn eingerichtet (zuständiges Fachpersonal fragen), erkennen Sensoren Signale und bewirken, dass Ihr Telefon gerufen wird und am Display eine entsprechende Meldung erscheint.

# **Personen suchen (nicht für USA)**

Ist an Ihrem System eine Personensucheinrichtung PSE angeschaltet (zuständiges Fachpersonal fragen), können Sie Personen über Ihre Taschenempfänger suchen.

Der Taschenempfänger signalisiert dem Gesuchten einen Gesprächswunsch. Der Gesuchte kann zum nächstgelegenen Telefon gehen und sich melden.

#### **Personen suchen**

Damit Sie gesucht werden können, müssen Sie eine Rufzuschaltung  $\rightarrow$  [Seite 111,](#page-110-0) eine Anrufumleitung  $\rightarrow$  [Seite 35](#page-34-0) oder eine Rufweiterleitung (Servicetechniker) zur internen Teilnehmer-Rufnummer Ihrer PSE aktiviert haben.

Ein Gesprächswunsch wird dann automatisch signalisiert.

#### **Melden am nächstgelegenen Telefon**

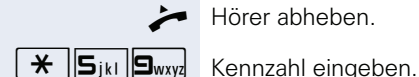

Hörer abheben.

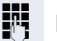

**Eigene Rufnummer eingeben.** 

# **Telefonieren im Team/Chef/ Sekretariat**

Wenn eingerichtet (zuständiges Fachpersonal fragen), gehören Sie zu einem Team von Teilnehmern mit mehreren Leitungen (MultiLine  $\rightarrow$  Seite 12). An Ihrem Telefon sind Leitungstasten (MULAP-Tasten)  $\rightarrow$  Seite 101 vorhanden.

# **Leitungen**

Man unterscheidet zwischen Haupt- und Nebenleitung. Jede dieser Leitungstypen kann privat oder gemeinsam genutzt werden → [Seite 100](#page-99-0).

#### **Hauptleitung**

Jedes MultiLine-Telefon besitzt eine Hauptleitung. Diese Leitung ist für gewöhnlich über Ihre öffentliche Rufnummer erreichbar. Eingehende Anrufe an Ihre Rufnummer werden auf dieser Leitung signalisiert.

#### **Nebenleitung**

Eine Nebenleitung an Ihrem Telefon wird von einem anderen Teilnehmer als Hauptleitung genutzt. Zugleich ist Ihre Hauptleitung, die an einem anderen Telefon eingerichtet ist, dort die Nebenleitung.

### <span id="page-99-0"></span>**Leitungsnutzung**

#### **Private Leitung**

Eine Leitung, die nur von einem Telefon genutzt wird. Diese Leitung kann nicht von einem anderen Telefon als Nebenleitung eingesetzt werden.

#### **Gemeinsam genutzte Leitung**

Eine Leitung, die an mehreren Telefonen eingerichtet ist. Alle Telefone, die diese Leitung teilen, erhalten den Status der Leitung angezeigt (falls konfiguriert). Wenn z. B. eine gemeinsame Leitung von einem Telefon genutzt wird, erhalten alle anderen Telefone, die diese Leitung teilen, die Statusinformation, dass die Leitung besetzt ist.

#### **Direktrufleitung**

Eine Leitung mit der direkten Verbindung zu einem anderen Telefon.

Den Status einer Leitung erkennen Sie an der LED-Anzeige.

### **Leitungsbelegung**

Die Leitungsbelegung ist konfigurationsabhängig (fragen Sie Ihr zuständiges Fachpersonal). Ist die automatische Leitungsbelegung eingerichtet, wird nach Abheben des Hörers oder Drücken der Lautsprecher-Taste automatisch eine Leitung zugewiesen.

# <span id="page-100-0"></span>**Leitungstasten**

An einem MultiLine-Telefon fungieren die freiprogrammierbaren Tasten als Leitungstasten. Jede als "Leitungstaste" (Tastenbeschriftung: Ltg: X) eingerichtete Sensortaste entspricht einer Leitung, somit können am OpenStage 15 bis zu 8 Leitungen eingerichtet werden.

Folgende Funktionen können Sie sich als Team-Mitglied selbst auf Tasten einrichten  $\rightarrow$  [Seite 66:](#page-65-1)

- Direktruf
- Gruppenruf ein/aus (nicht beim Cheftelefon im Team Chef/Sekretariat)
- Rufumschaltung ein/aus (nur im Team Chef/Sekretariat)

Außerdem können Sie für jede Leitung eine Sensortaste mit der Funktion "Umleitung MULAP" (Anrufumleitung) belegen.

#### **LED-Anzeigen bei Leitungstasten**

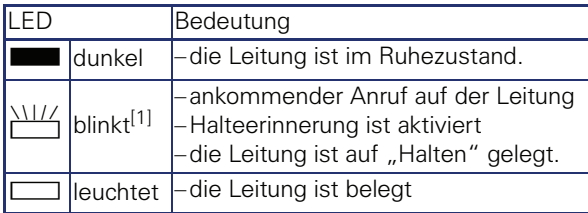

[1] Blinkende Tasten werden in diesem Handbuch, ohne Rücksicht auf das Blinkintervall, durch dieses Symbol dargestellt. Das Blinkintervall steht für unterschiedliche Zustände, die an den entsprechenden Stellen im Handbuch genau beschrieben sind.

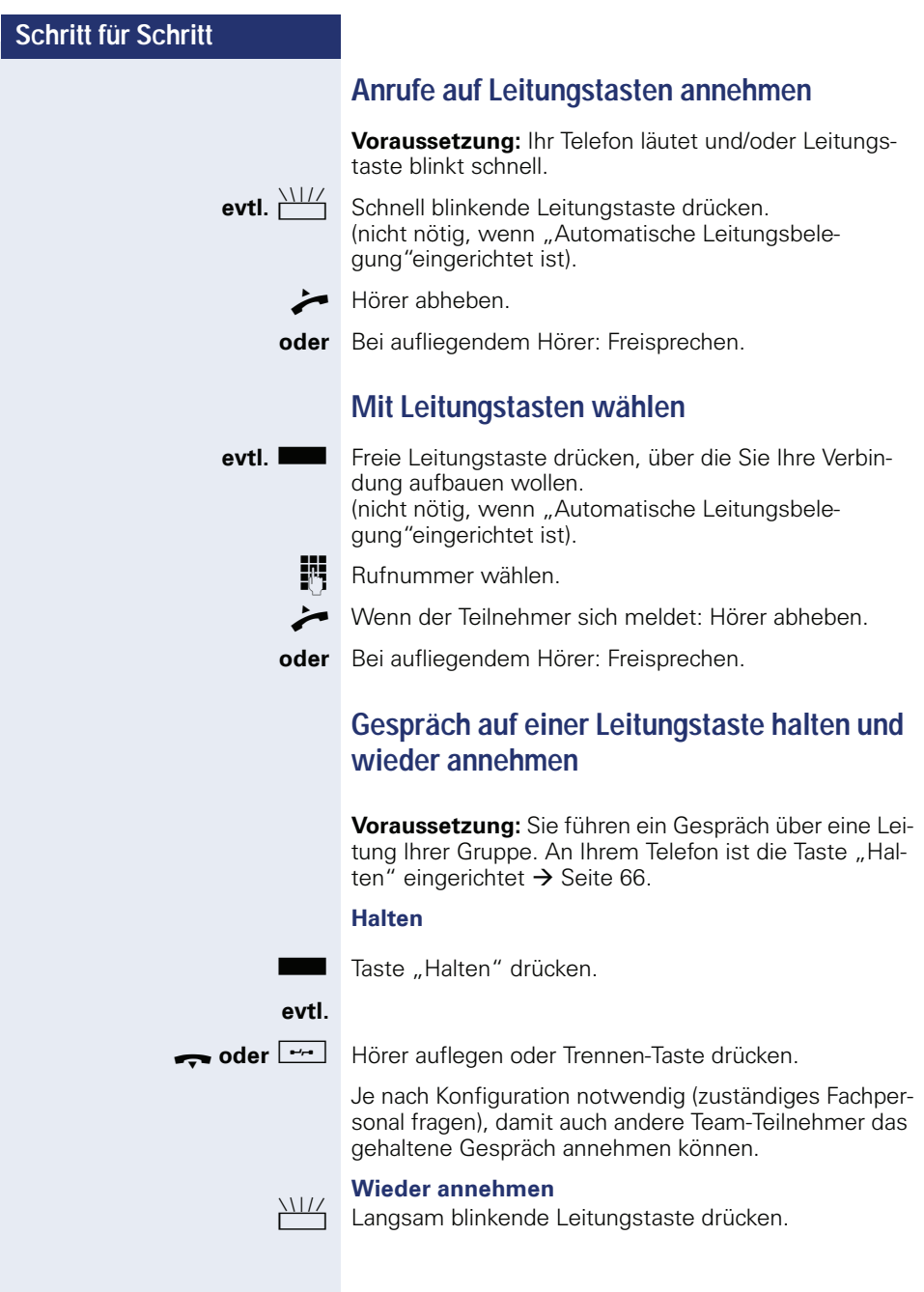

# **Abwechselnd auf mehreren Leitungen telefonieren**

**Voraussetzung:** Sie führen ein Gespräch über eine Leitung Ihrer Gruppe. Eine andere Leitungstaste blinkt.

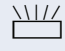

Blinkende Leitungstaste drücken. Erster Gesprächspartner wartet auf der anderen Leitung.

Langsam blinkende Leitungstaste drücken. Zweiter Gesprächspartner wartet.

Sie können beliebig oft wechseln. Jeweils langsam blinkende Leitungstaste drücken.

# **MULAP Konferenzfreigabe**

Wenn freigegeben (zuständiges Fachpersonal fragen), können Sie die Funktion "MULAP Konf. Freigabe" auf einer Sensortaste Ihres Telefones einrichten  $\rightarrow$  [Seite 66.](#page-65-0) Die Standardbeschriftung ist "MULAP Frei"

Das Einrichten einer Konferenz über das Menü ist in diesem Fall nicht mehr erforderlich. Ihr Teampartner muss einfach nur die blinkende Leitungstaste Ihrer Leitung an seinem Telefon drücken und kann sofort an der Konferenz teilnehmen.

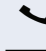

Sie führen ein Gespräch.

Taste "MULAP Frei" drücken. LED leuchtet.

Bis zu 3 Team-Teilnehmer können nun in die Konferenz eintreten.

**Voraussetzung:** Die Leitung auf der Sie sprechen, ist am anderen Telefon als Leitungstaste eingerichtet.

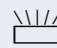

Blinkende Leitungstaste drücken.

# **Direktruftasten**

Jeder Team-Teilnehmer hat für jeden anderen Team-Teilnehmer eine Direktruftaste. Somit ist jeder Team-Teilnehmer vom anderen Team-Teilnehmer direkt, einfach per Tastendruck, erreichbar.

#### **LED-Meldungen von Direktruftasten verstehen**

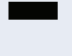

S LED der Direktruftaste ist dunkel – Team-Teilnehmer telefoniert nicht.

**oder**

R LED der Direktruftaste leuchtet – Team-Teilnehmer telefoniert oder hat Anrufschutz eingeschaltet.

# **oder**

LED der Direktruftaste blinkt **schnell** – Ich werde gerufen, bitte annehmen.

# **oder**

T LED der Direktruftaste blinkt **langsam** – Anderer Team-Teilnehmer wird gerufen und hat diesen noch nicht angenommen.

# **Anruf auf Direktruftasten annehmen**

**Voraussetzung:** Ihr Telefon läutet und/oder Direktruftaste blinkt.

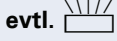

**evtl.** WILL Blinkende Direktruftaste drücken.

Das ist nicht notwendig, wenn Sie direkt gerufen werden, Direktruftaste blinkt schnell.

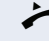

 $\blacktriangleright$  Hörer abheben.

**oder** Bei aufliegendem Hörer: Freisprechen.

# **Team-Teilnehmer direkt rufen**

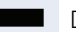

Direktruftaste drücken.

#### **oder**

Telefoniert der gewünschte Team-Teilnehmer, leuchtet die Direktruftaste auf Ihrem Telefon. Auch in diesem Fall können Sie anrufen.

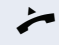

Wenn der Teilnehmer sich meldet: Hörer abheben.

**oder** Bei aufliegendem Hörer: Freisprechen.

# **Bestehendes Gespräch weitergeben**

Direktruftaste drücken, evtl. Gespräch ankündigen.

Hörer auflegen.

**oder**

 $\boxed{\rightarrow}$  Taste drücken.

# **Anruf für anderes Mitglied übernehmen**

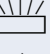

- T Blinkende Direktruftaste oder Leitungstaste drücken.
	- Hörer abheben.

**oder** Bei aufliegendem Hörer: Freisprechen.

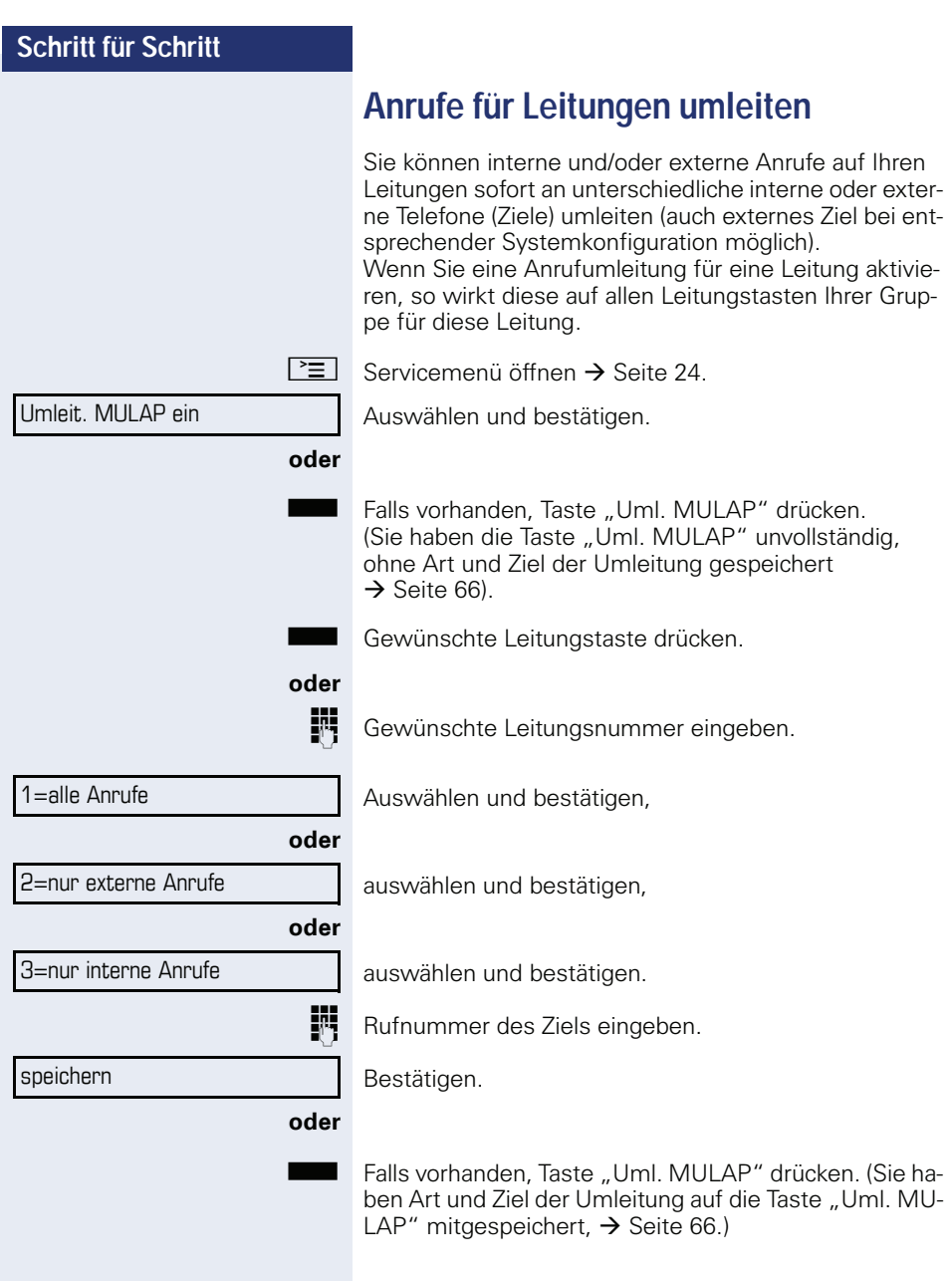

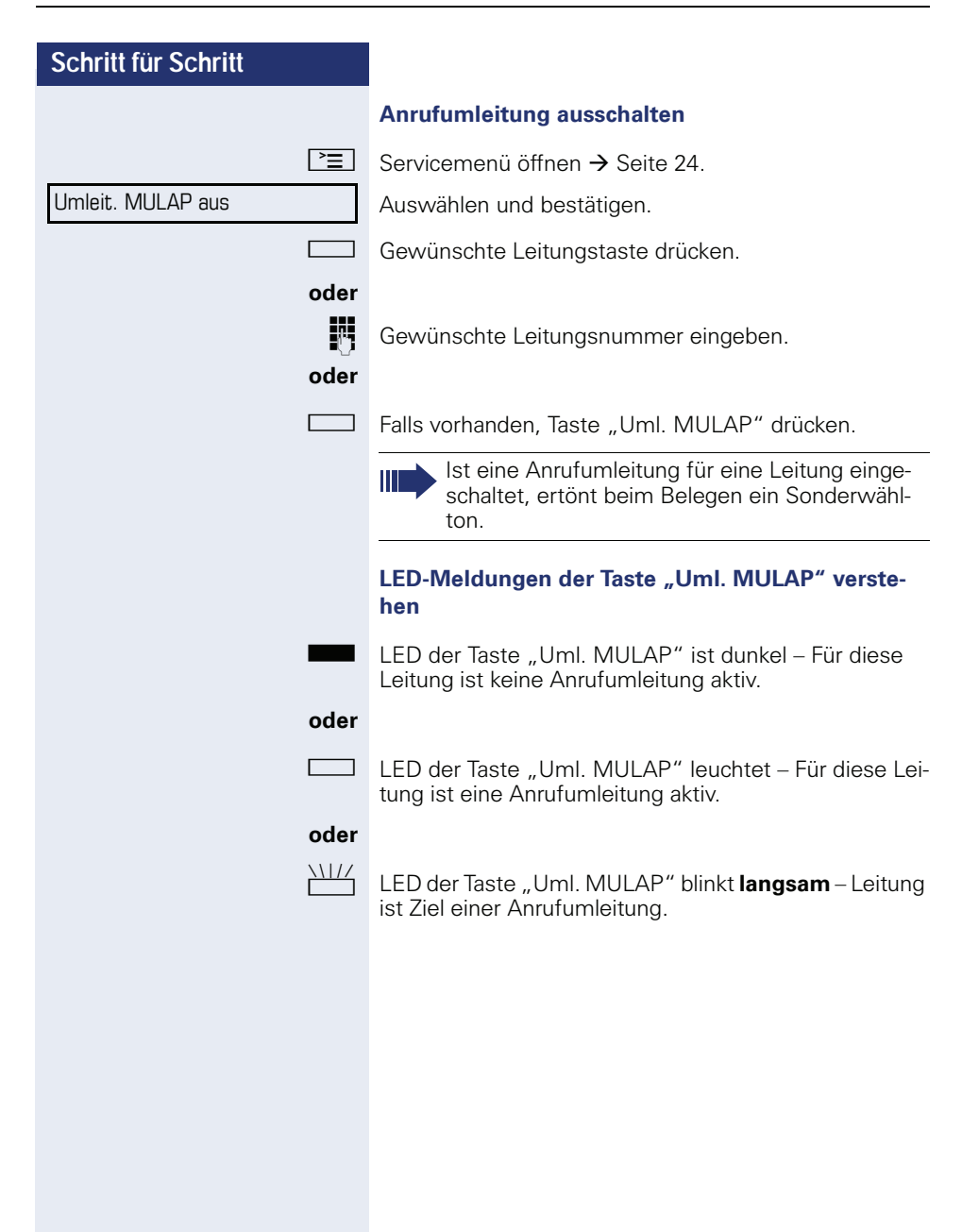

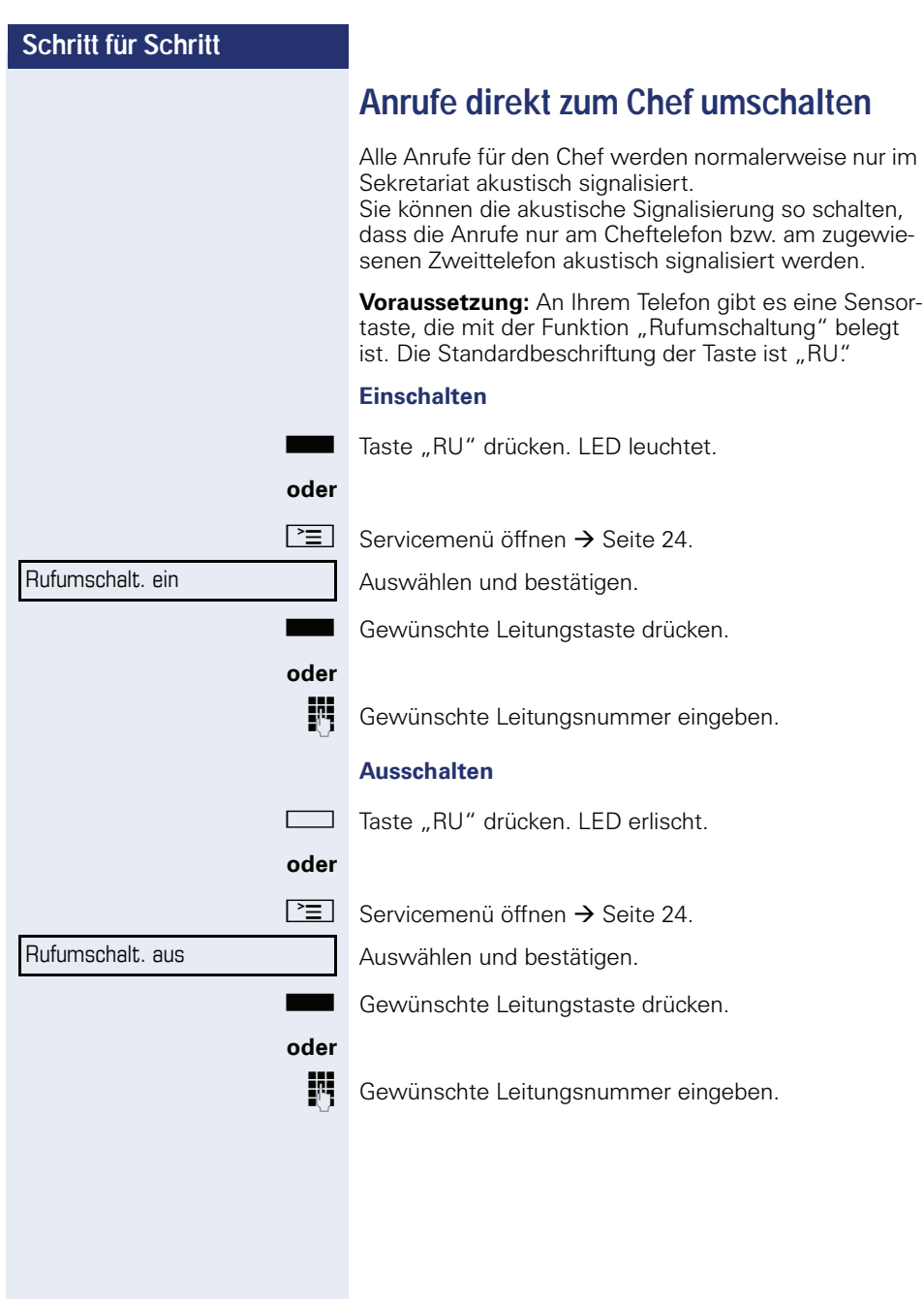
## **Teamfunktionen nutzen**

Wenn eingerichtet (zuständiges Fachpersonal fragen), ist Ihr Anschluss Teil eines Teams. Das Team besteht aus internen Telefonanschlüssen, die bestimmte Funktionen nutzen können.

## <span id="page-108-2"></span><span id="page-108-1"></span>**Gruppenruf ein/ausschalten**

<span id="page-108-4"></span><span id="page-108-3"></span>Gehört Ihr Telefon zu HiPath 5000 (Anlagenvernetzung über PC-Netz), sind Besonderheiten zu  $\text{h}$ eachten  $\rightarrow$  Seite 1141

Wenn eingerichtet (zuständiges Fachpersonal fragen), gehören Sie zu einer oder mehreren Gruppen von Teilnehmern, die jeweils über Sammelanschluss- oder Gruppenruf-Rufnummern erreichbar sind.

Ankommende Anrufe werden der Reihe nach (= Sammelanschluss) oder gleichzeitig (= Gruppenruf) an allen Telefonen der Gruppe signalisiert, bis ein Gruppenmitglied den Anruf entgegennimmt.

Jeder Teilnehmer der Gruppe kann auch unter seiner eigenen Rufnummer erreichbar bleiben.

Den Ruf für den Sammelanschluss, Gruppenruf oder für die einzelnen Leitungen einer Gruppe können sie ausund einschalten.

#### **Sie gehören zu einem Sammelanschluss oder zum Gruppenruf**

 $\blacktriangleright$  Ruhemenü öffnen  $\rightarrow$  [Seite 21.](#page-20-0)

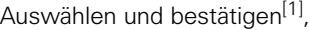

auswählen und bestätigen.

**Soder Solon** Taste "Gruppenruf" drücken.

#### **Sie gehören zu mehreren Gruppen**

 $\blacktriangledown$  | Ruhemenü öffnen  $\rightarrow$  [Seite 21.](#page-20-0)

Auswählen und bestätigen<sup>[\[1](#page-108-0)]</sup>,

<span id="page-108-0"></span>[1] ["Abweichende Display-Anzeigen in einer HiPath 4000-Umge](#page-123-0)bung"  $\rightarrow$  [Seite 124](#page-123-0)

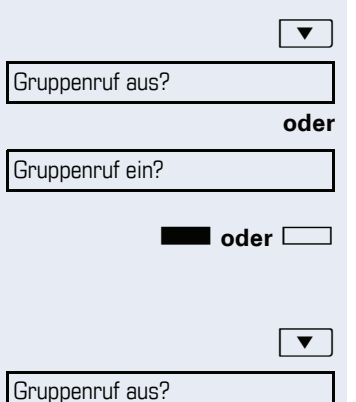

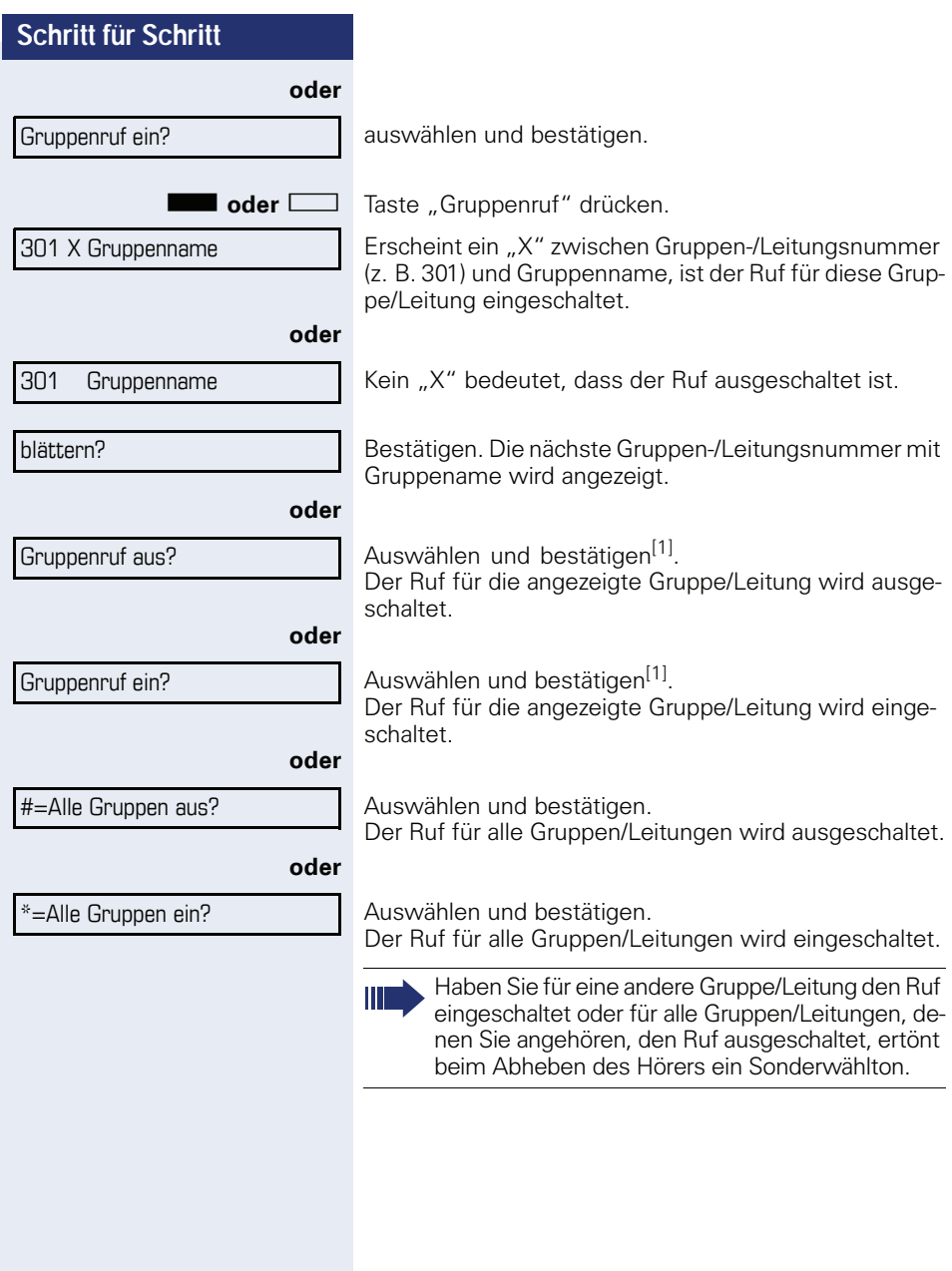

[1] "Abweichende Display-Anzeigen in einer HiPath 4000-Umge-<br>bung" → [Seite 124](#page-123-0)

Übernahme, Gruppe?

## <span id="page-110-4"></span><span id="page-110-1"></span>**Anruf für Kollegin/Kollegen im Team übernehmen**

Anrufe für Telefone innerhalb eines Teams (Anrufübernahmegruppe; zuständiges Fachpersonal fragen), können Sie an Ihrem Telefon übernehmen; auch während eines Gesprächs.

**Voraussetzung:** Ihr Telefon läutet kurz. Am Display erscheint in der oberen Zeile des Displays "Ruf bei:" mit Rufnummer oder Name des Veranlassers und in der unteren Zeile Rufnummer oder Name des Anrufers.

<span id="page-110-3"></span>Bestätigen.

## <span id="page-110-2"></span><span id="page-110-0"></span>**Ruf zuschalten**

Sie können Anrufe für Ihr Telefon an bis zu 5 weiteren internen Telefonen akustisch signalisieren lassen. Derjenige, der zuerst den Anruf entgegennimmt, erhält das Gespräch.

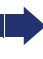

<span id="page-110-5"></span>Gehört Ihr Telefon zu HiPath 5000 (Anlagenvernetzung über PC-Netz), sind Besonderheiten zu beachten  $\rightarrow$  [Seite 117](#page-116-0)1

#### **Telefone für die Rufzuschaltung speichern/anzeigen/löschen**

 $\boxed{\Xi}$  Taste drücken.

\*81=Rufzuschaltung?

Auswählen und bestätigen.

Der Benutzerführung am Display folgen (Interne Rufnummer eingeben).

Gehört Ihr Telefon zu einer Rufzuschaltung, sehen Sie am Display die Rufnummer oder den Namen des Veranlassers (obere Zeile) und des Anrufers (untere Zeile).

#### **Löschen von allen rufzugeschalteten Telefonen**

Rufzuschaltung aus?

Auswählen und bestätigen.

<span id="page-111-5"></span><span id="page-111-4"></span><span id="page-111-3"></span><span id="page-111-2"></span><span id="page-111-1"></span><span id="page-111-0"></span>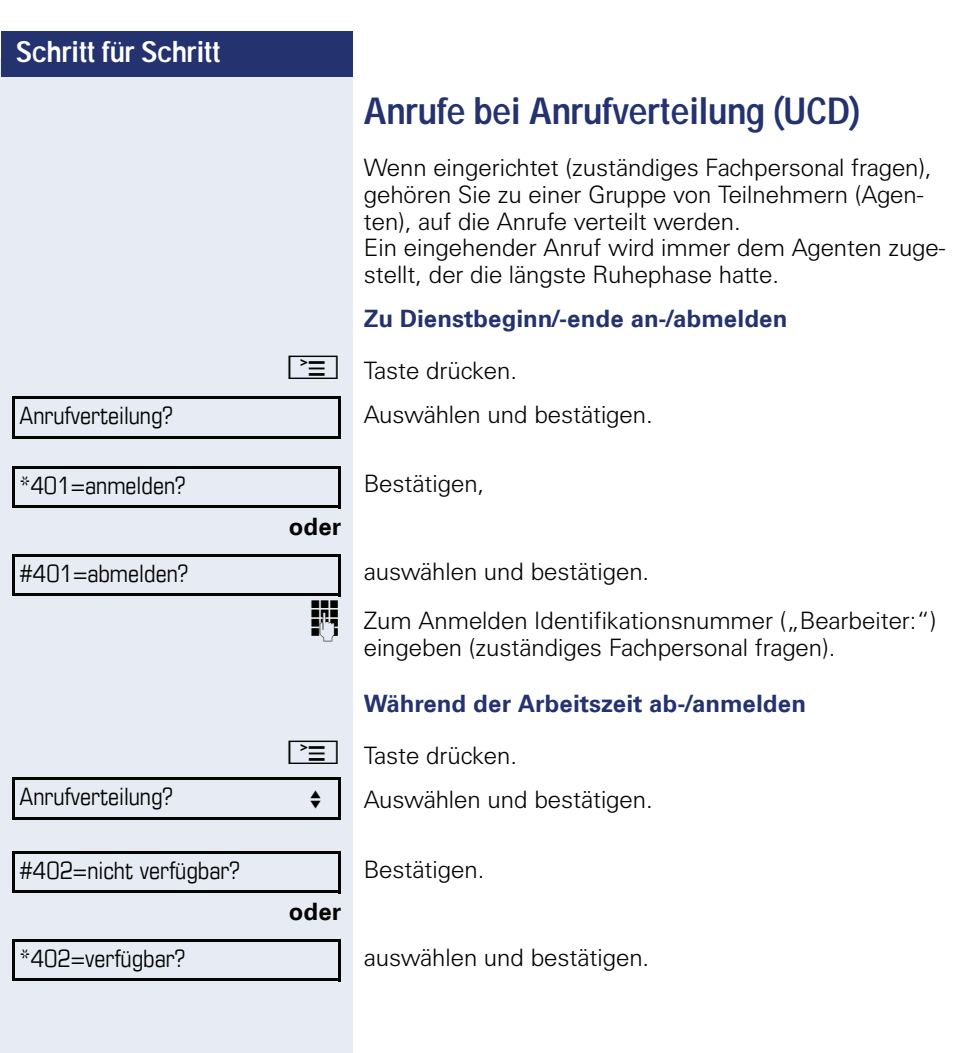

<span id="page-112-3"></span><span id="page-112-2"></span><span id="page-112-1"></span><span id="page-112-0"></span>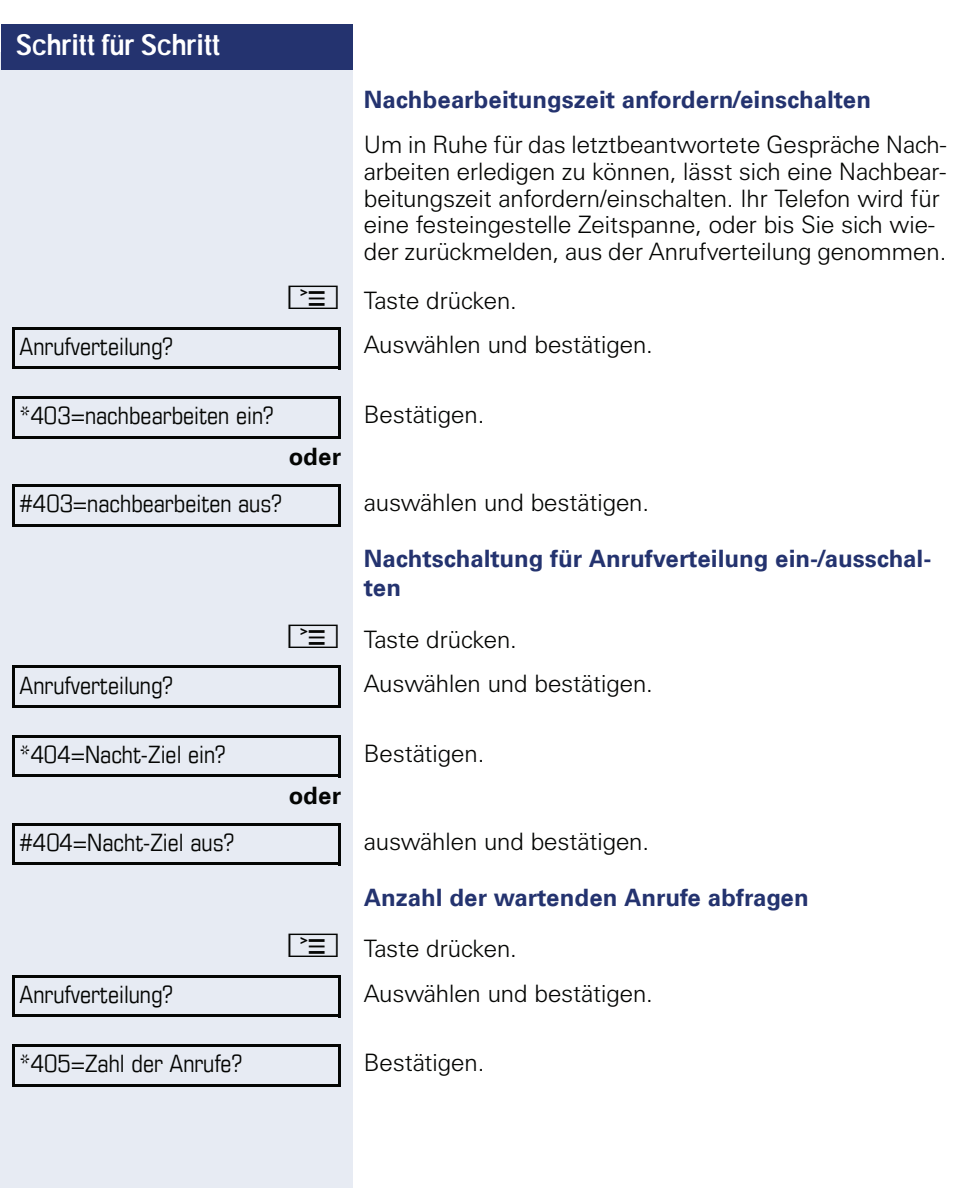

## <span id="page-113-3"></span><span id="page-113-2"></span>**Spezielle Funktionen im LAN**

Ist Ihr Telefon in eine HiPath 5000 - Umgebung eingebunden, sind mehrere HiPath 2000/HiPath 3000/ HiPath OpenOffice EE über ein LAN (**L**ocal **A**rea **N**etwork, z. B. firmeneigenes PC-Netz) miteinander verbunden. Sie telefonieren über das LAN (PC-Netz). Ist dies der Fall, müssen Sie bei einigen Funktionen bestimmte Besonderheiten beachten. Diese sind nachfolgend beschrieben.

HiPath OpenOffice kann nicht in eine HiPath 5000 - Umgebung eingebunden werden.

## <span id="page-113-1"></span><span id="page-113-0"></span>**Herausschalten aus Sammelanschluss/Gruppenruf**

**Voraussetzung:** Sie gehören zum Sammelanschluss/ Gruppenruf  $\rightarrow$  [Seite 109](#page-108-1) einer anderen HiPath 2000/ HiPath 3000/HiPath OpenOffice EE:

 $Ruhemenüöffnen  $\rightarrow$  Seite</u> 21.$ 

Auswählen und bestätigen.

j (DISA-) Rufnummer der anderen HiPath 2000/ HiPath 3000/HiPath OpenOffice EE eingeben.

Eingabe bestätigen.

Ш

(DISA-) Rufnummer Ihres Telefons eingeben.

Eingabe bestätigen.

Auswählen und bestätigen,

auswählen und bestätigen.

#### **Sie gehören zu mehreren Gruppen einer anderen HiPath 2000/HiPath 3000/HiPath OpenOffice EE**

**JIF** Gruppennummer für "gezieltes Heraus-/Hineinschalten" eingeben.

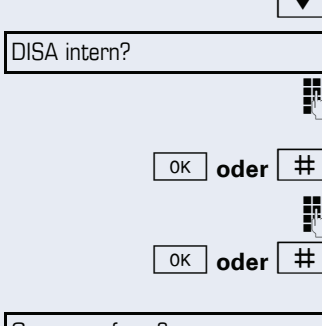

Gruppenruf aus?

**oder**

Gruppenruf ein?

<span id="page-114-0"></span>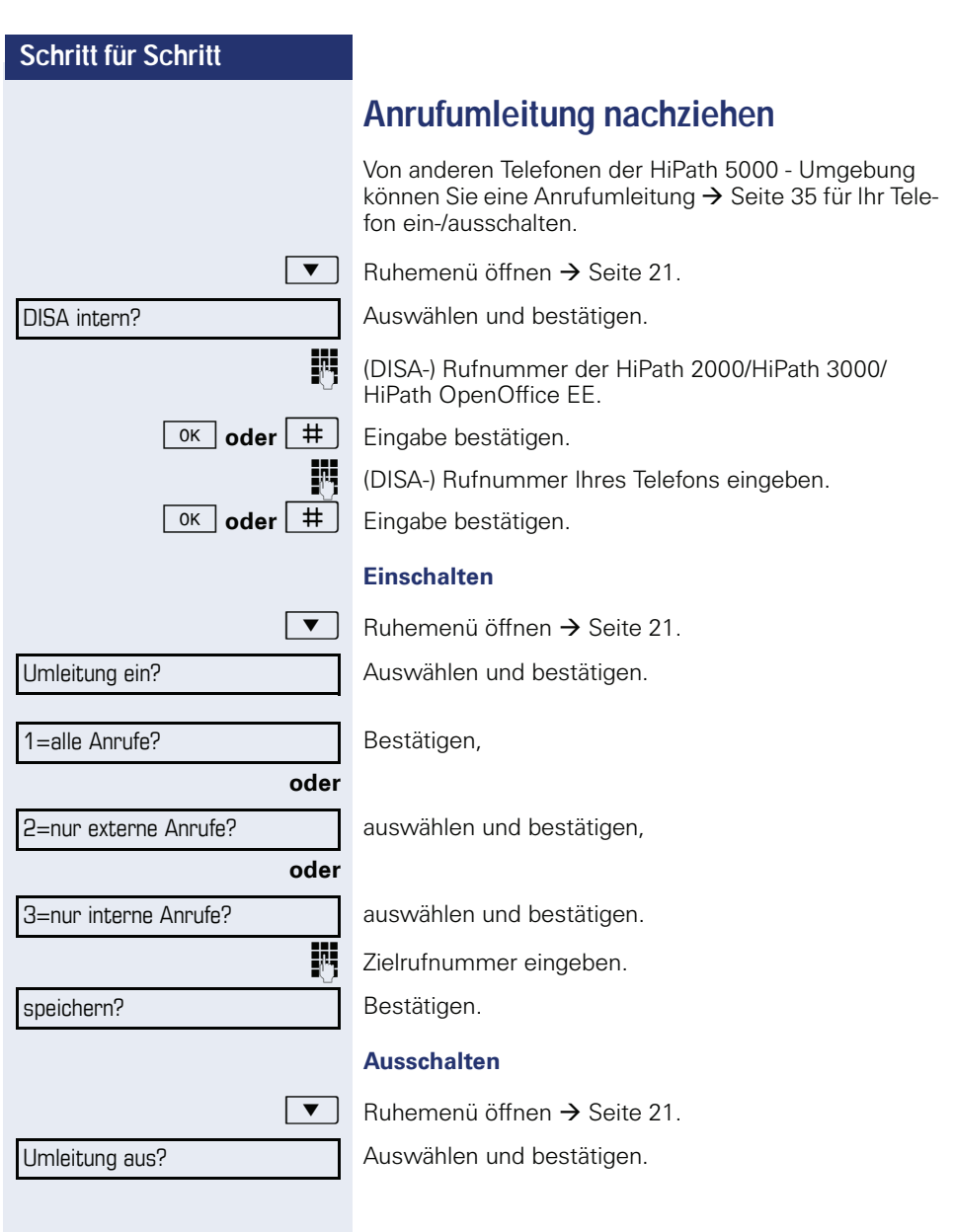

<span id="page-115-0"></span>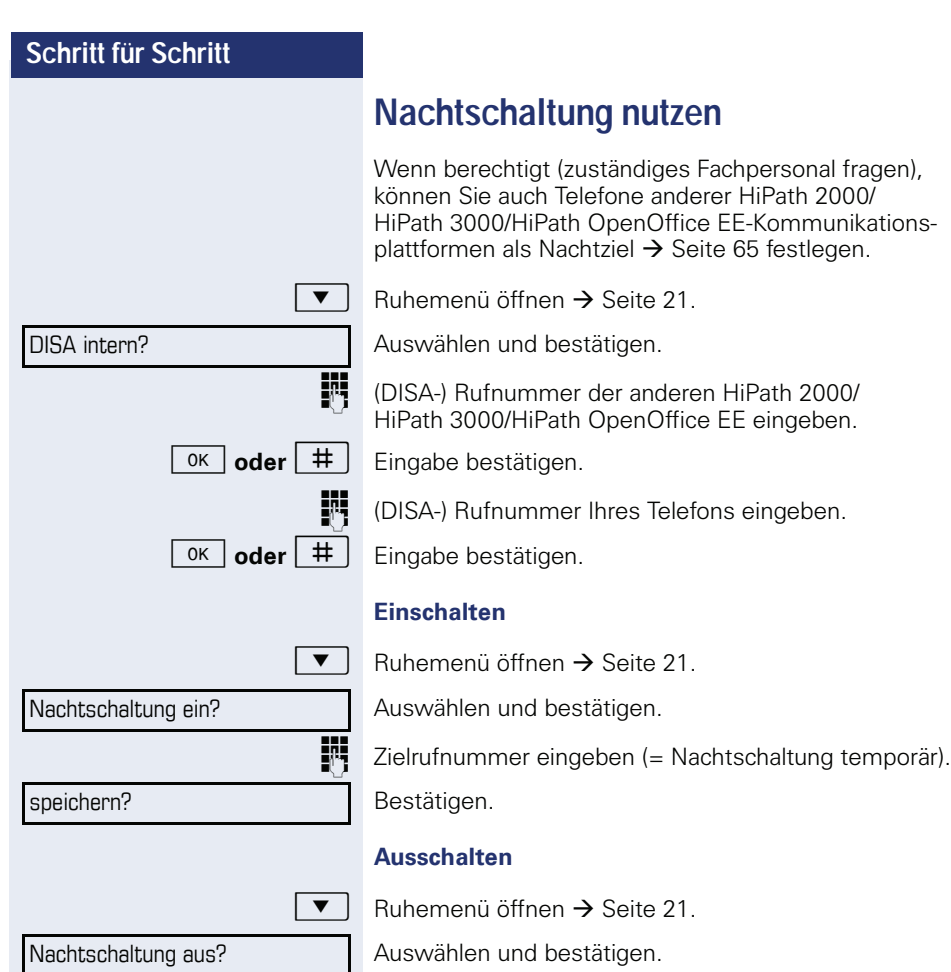

<span id="page-116-1"></span><span id="page-116-0"></span>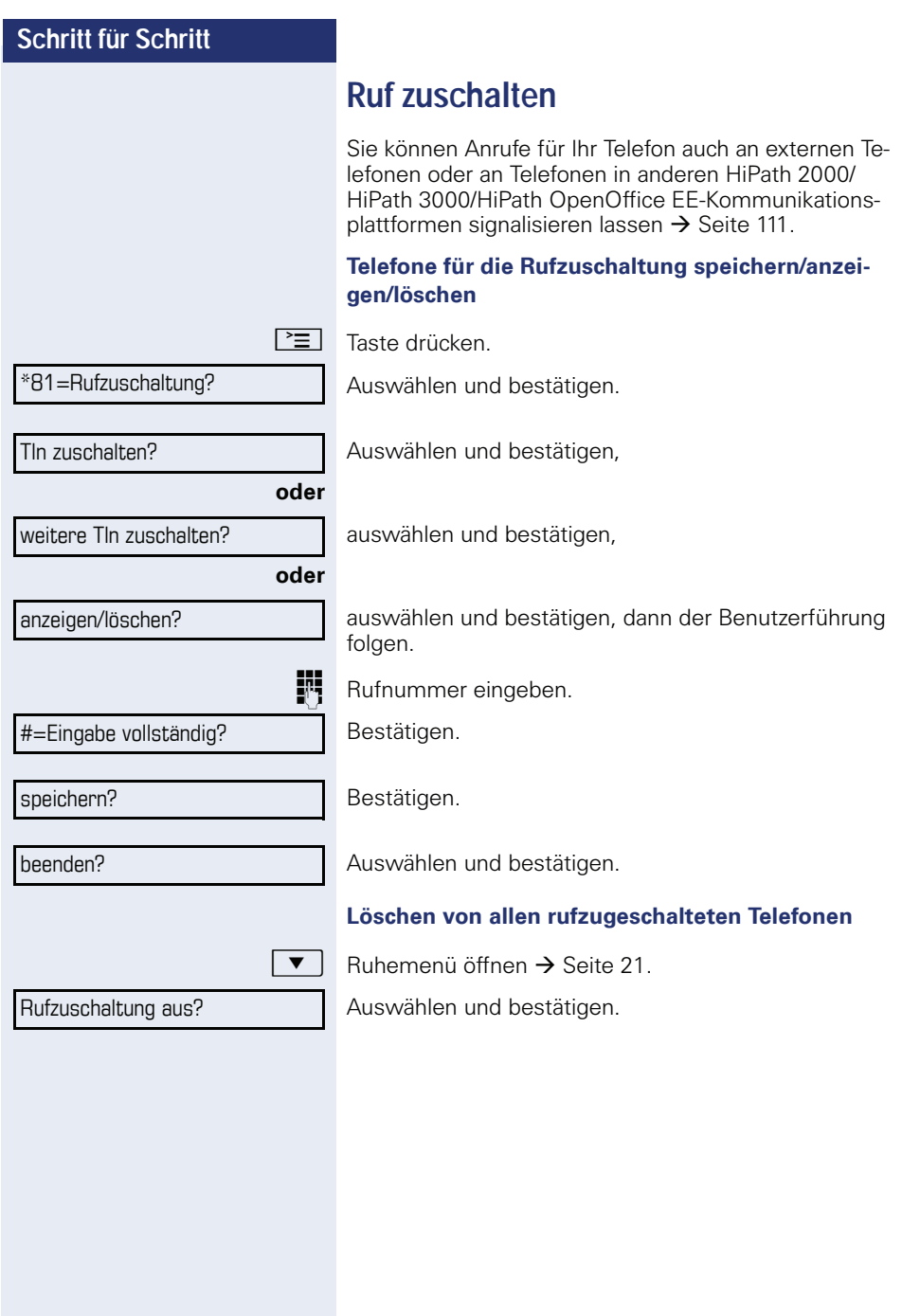

<span id="page-117-0"></span>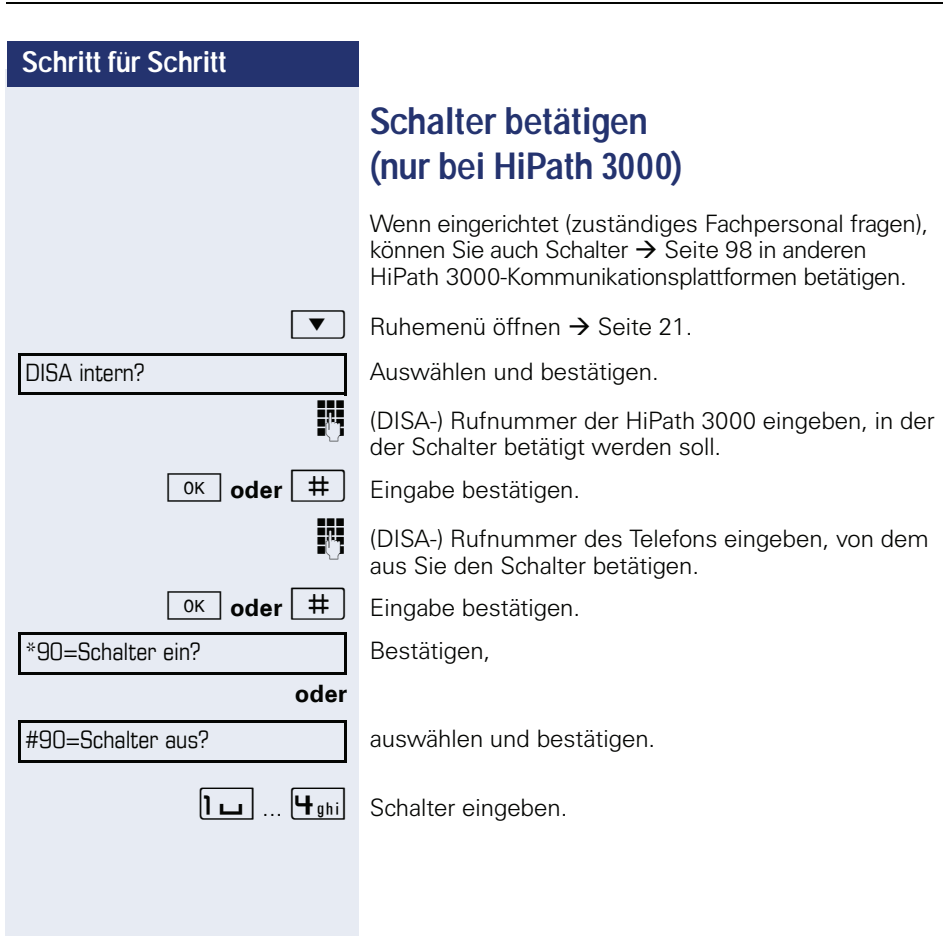

<span id="page-118-0"></span>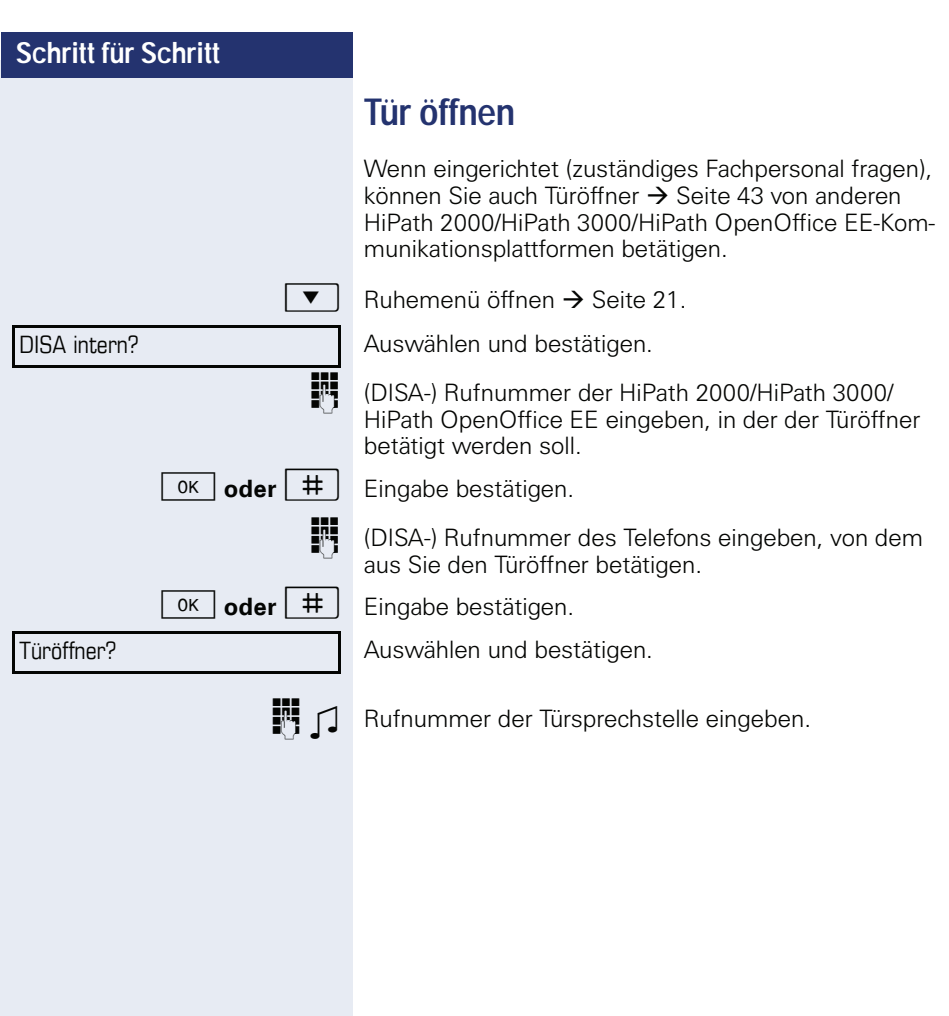

<span id="page-119-3"></span><span id="page-119-2"></span><span id="page-119-1"></span><span id="page-119-0"></span>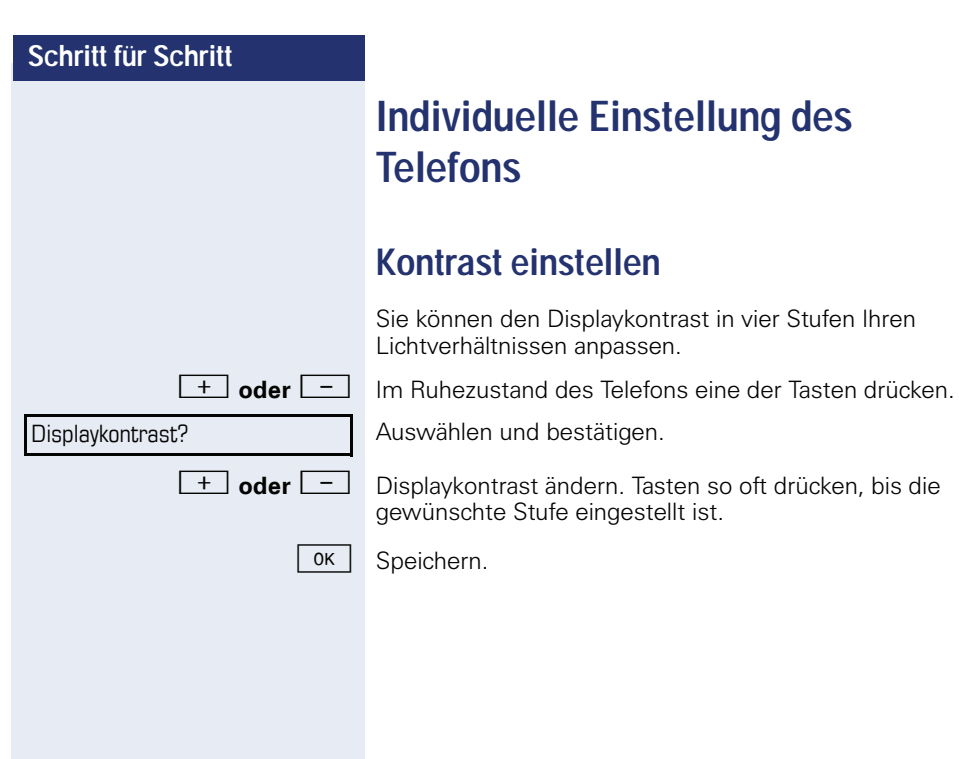

<span id="page-120-2"></span><span id="page-120-1"></span><span id="page-120-0"></span>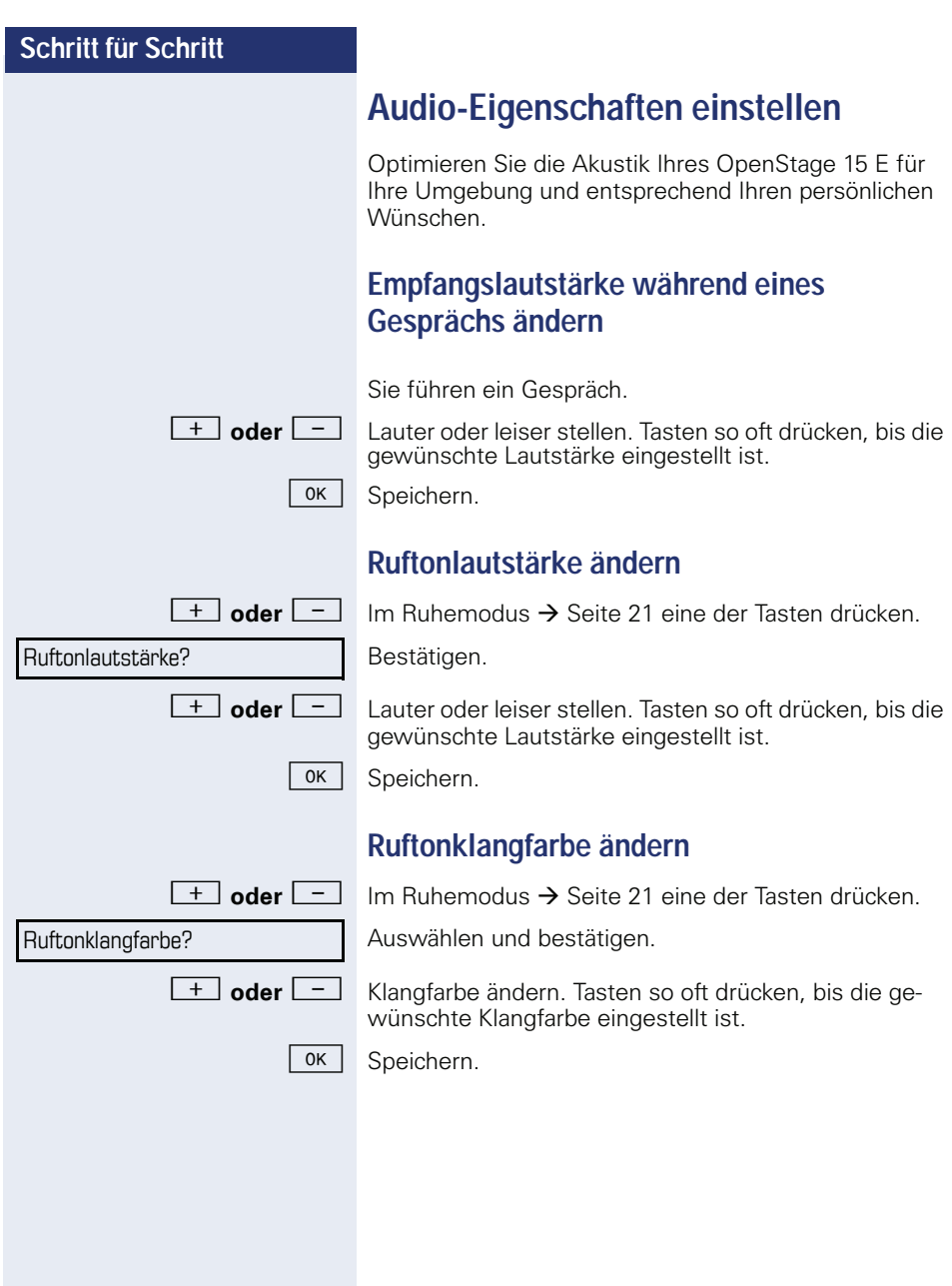

<span id="page-121-2"></span><span id="page-121-1"></span><span id="page-121-0"></span>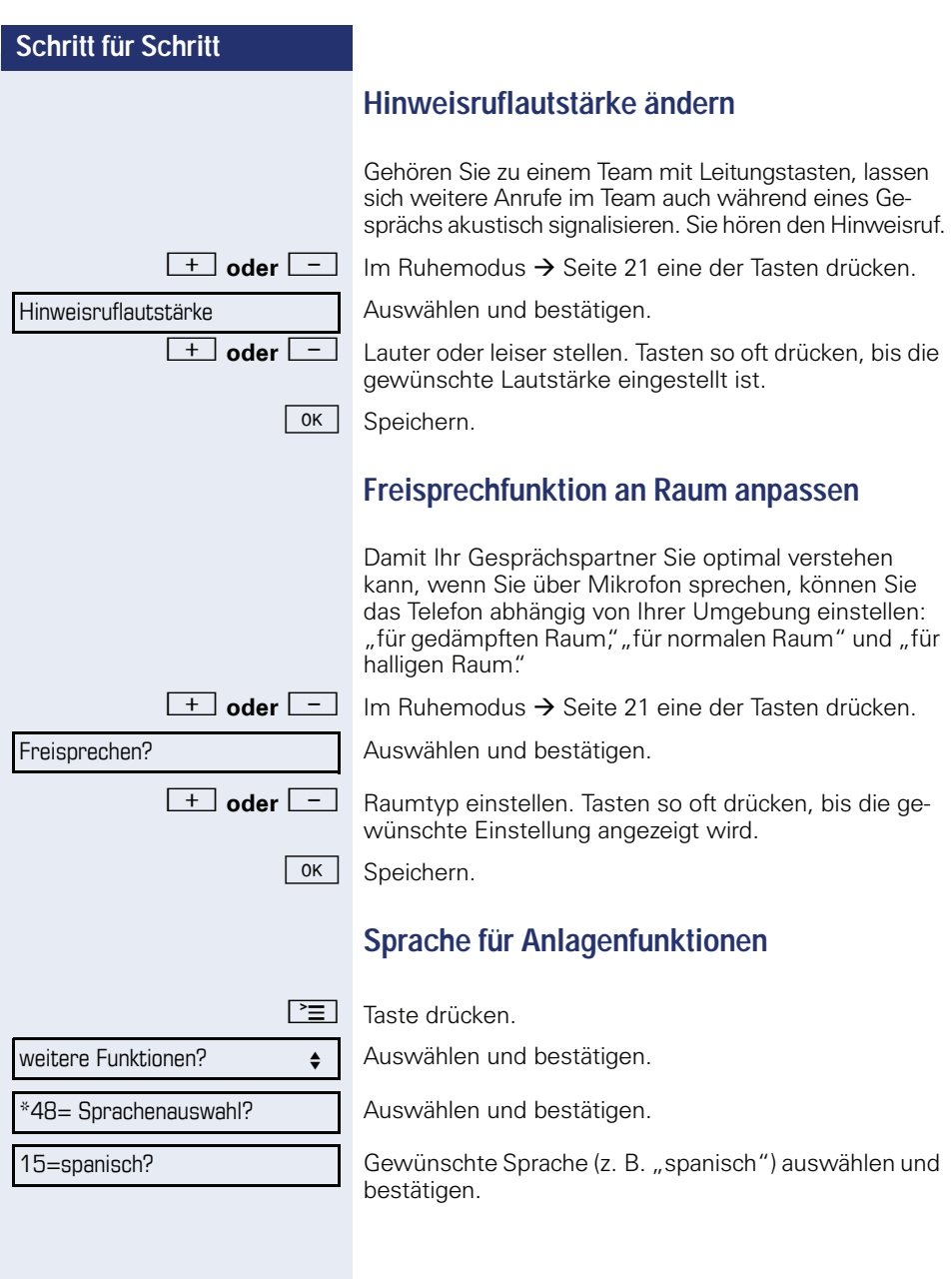

<span id="page-122-3"></span><span id="page-122-2"></span><span id="page-122-1"></span><span id="page-122-0"></span>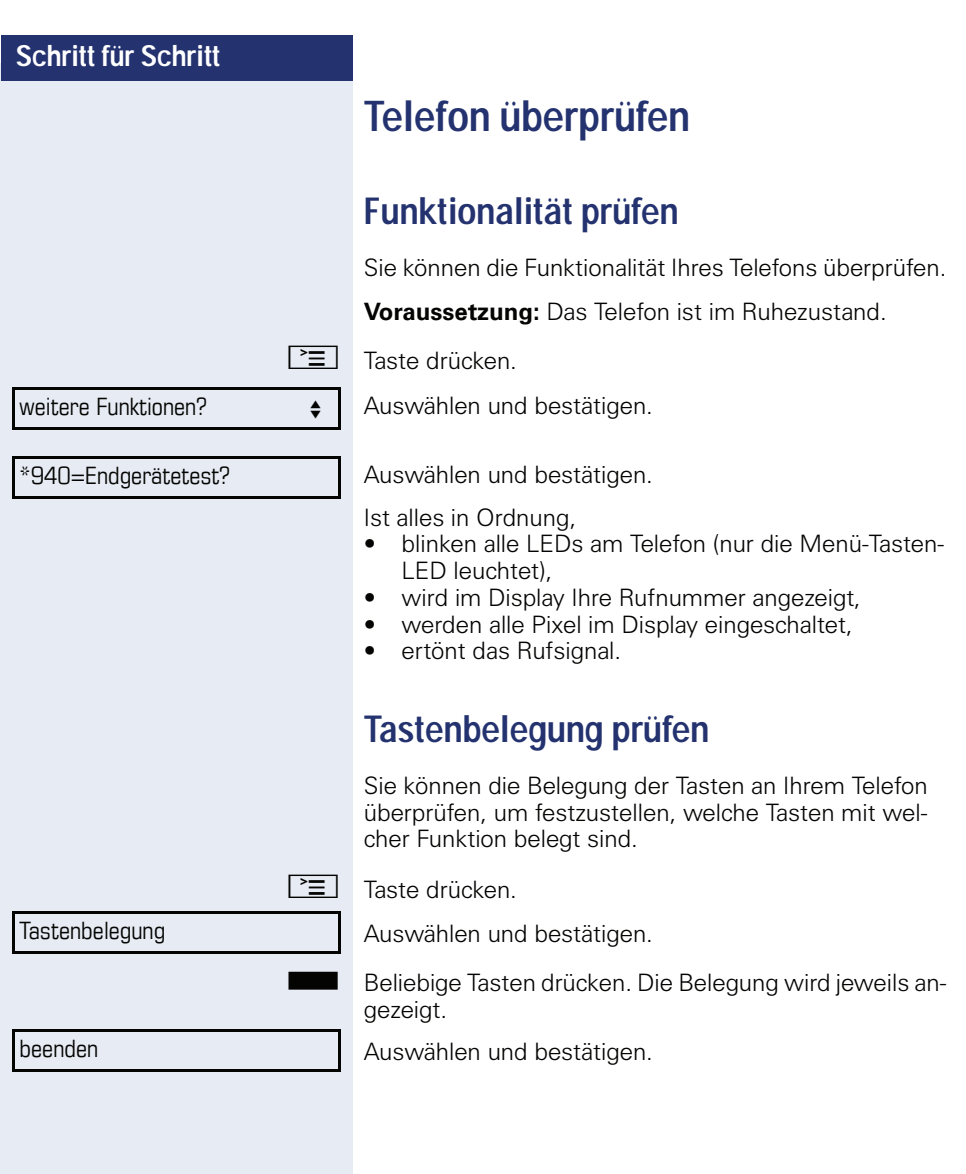

# <span id="page-123-1"></span><span id="page-123-0"></span>**Abweichende Display-Anzeigen in einer HiPath 4000-Umgebung**

Je nach Anlagenkonfiguration werden Funktionen nicht immer, wie in diesem Dokument beschrieben, im Display angeboten.

Außerdem weichen je nach Anlagenkonfiguration einige Displaytexte von den in diesem Dokument beschriebenen Displaytexten ab. Nachfolgende Tabelle gibt einen Überblick:

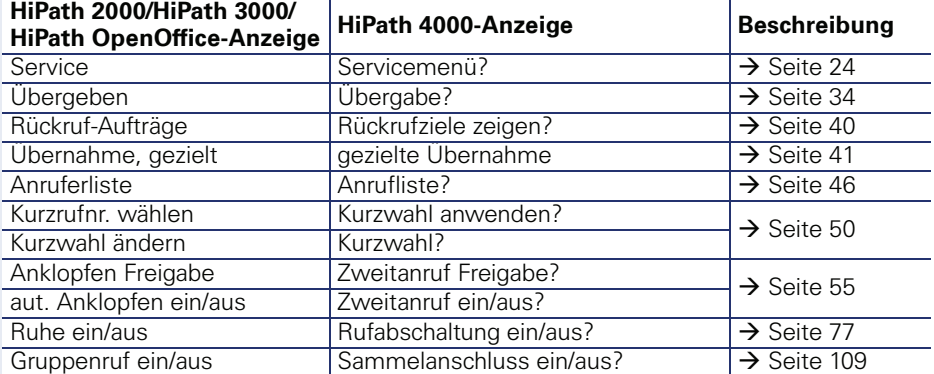

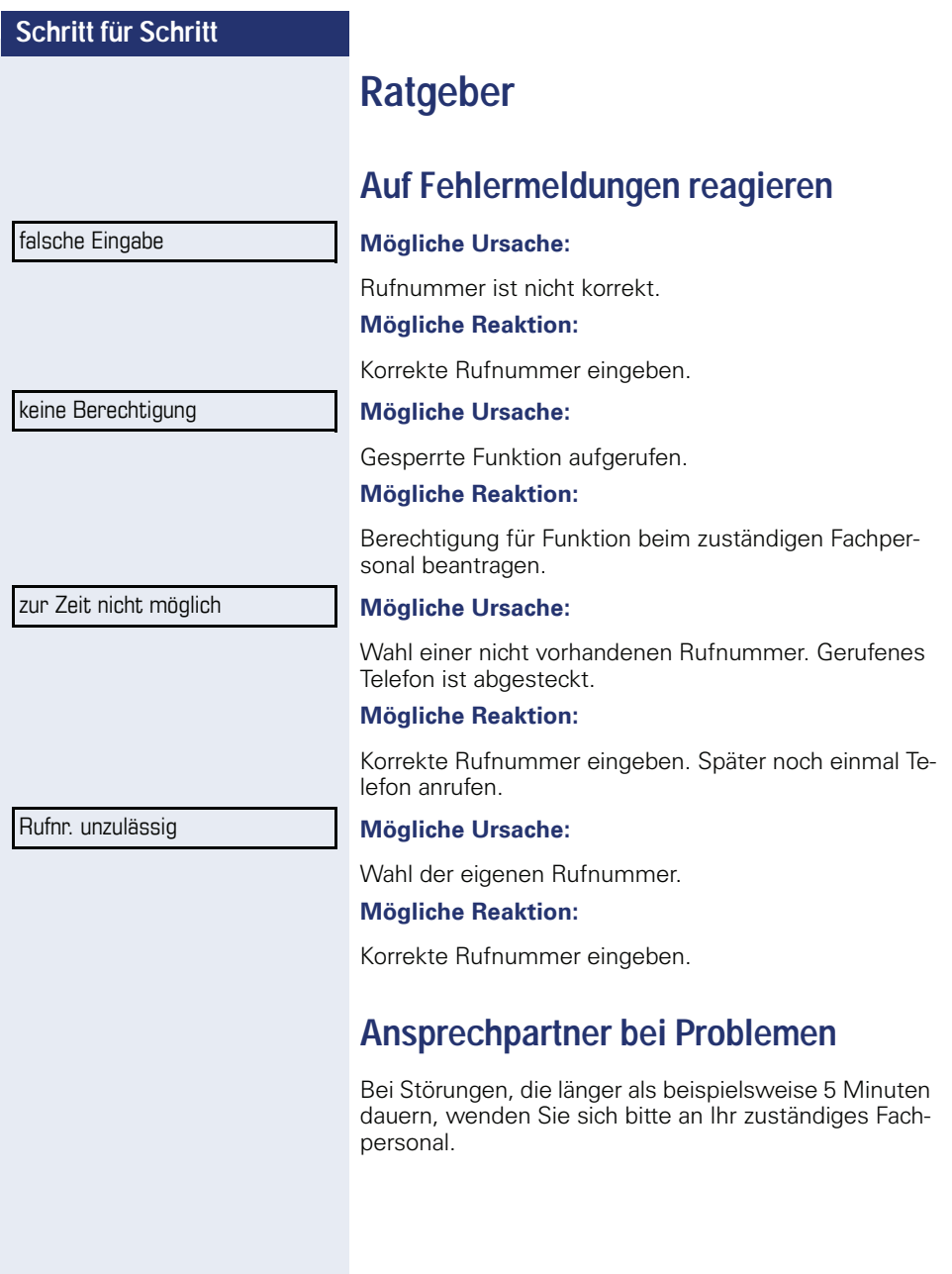

### <span id="page-125-0"></span>**Funktionsstörungen beheben**

#### **Gedrückte Taste reagiert nicht:**

Überprüfen Sie, ob sich die Taste verklemmt hat.

#### **Telefon klingelt nicht bei Anruf:**

Überprüfen Sie, ob für Ihr Telefon der Anrufschutz eingeschaltet ist ( $\rightarrow$  [Seite 78\)](#page-77-0). Wenn ja, Anrufschutz ausschalten.

#### **Externe Rufnummer lässt sich nicht wählen:**

Überprüfen Sie ob Ihr Telefon gesperrt ist. Wenn ja, entsperren Sie das Telefon  $\rightarrow$  [Seite 81](#page-80-0).

#### **Bei allen übrigen Störungen:**

Wenden Sie sich zuerst an Ihr zuständiges Fachpersonal. Bei nicht behebbaren Störungen muss dieses den Kundendienst verständigen.

### <span id="page-125-1"></span>**Pflege des Telefons**

- Das Telefon soll nicht mit färbenden, fettenden oder aggressiven Stoffen in Berührung kommen.
- Reinigen Sie das Telefon mit einem feuchten Tuch oder einem Antistatiktuch. Kein trockenes Tuch verwenden!
- Bei starker Verschmutzung reinigen Sie das Telefon mit verdünntem, tensidhaltigen Neutralreiniger, z. B. Spülmittel. Entfernen Sie den Reiniger anschließend restlos mit einem feuchten Tuch (nur Wasser).
- Verwenden Sie keine alkoholhaltigen oder kunststoffangreifenden Reinigungsmittel, auch kein Scheuerpulver!

### **Tasten beschriften**

Sie haben folgende Möglichkeiten, die Tasten des OpenStage 15 und/oder OpenStage Key Module 15 mit den darauf gelegten Funktionen oder den darunter gespeicherten Rufnummern zu beschriften:

Beschriften

• Von Hand: Beschriftungsstreifen sind Ihrem OpenStage 15 bzw.

OpenStage Key Module 15 beigepackt. Notieren Sie die Funktion bzw. einen Namen auf einem weißen Feld in den Streifen und stecken Sie den Streifen auf Ihrem OpenStage 15 oder OpenStage Key Module 15 ein.

- Mit einem Computer über das Internet: Sie finden das "Key Labelling Tool" zusammen mit der Benutzerschnittstelle unter [http://wiki.siemens-enterprise.com/index.php/Key\\_Labelling\\_Tool.](http://wiki.siemens-enterprise.com/index.php/Key_Labelling_Tool)
- Wählen Sie das passende Key Labelling tool in Ihrer Sprache aus. Sie können das Tool gleich online über Ihren Browser verwenden oder für die lokale Benutzung herunterladen.

# **Stichwortverzeichnis**

### **A**

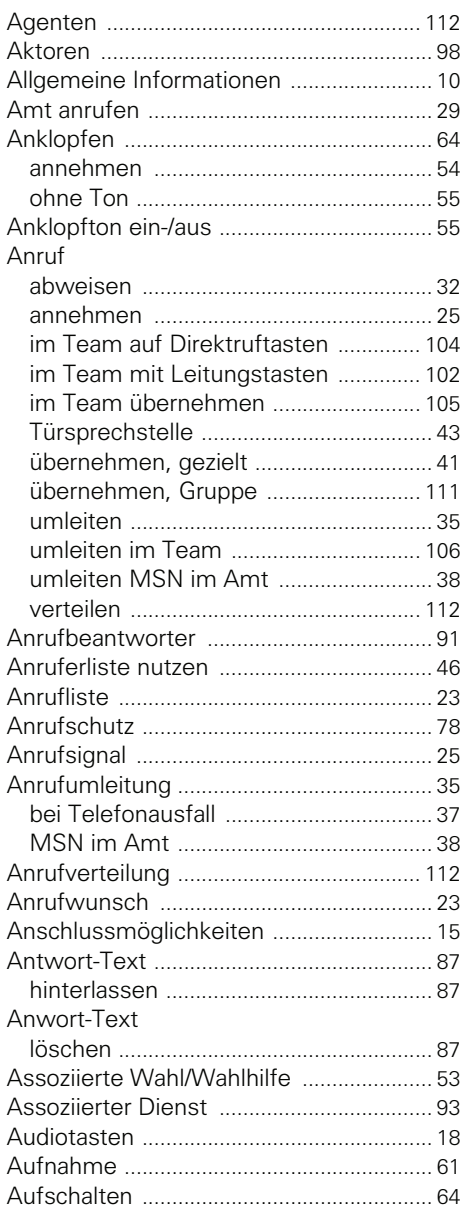

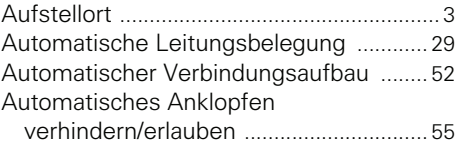

#### **B**

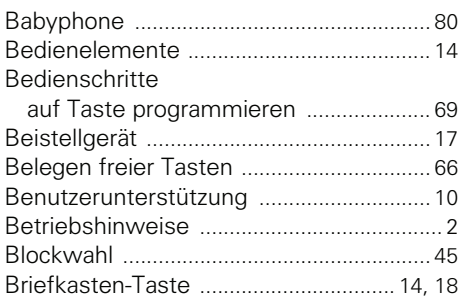

#### **C**

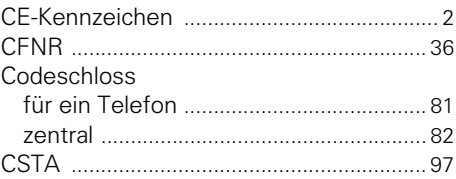

#### **D**

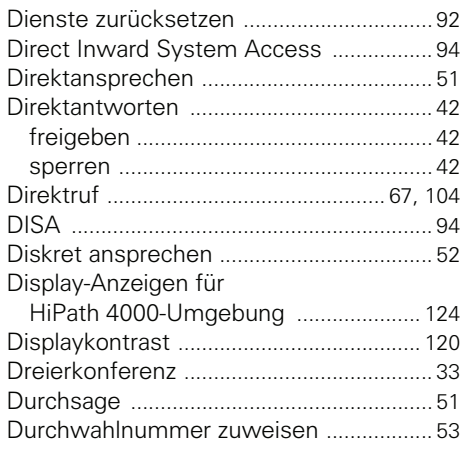

## **E**

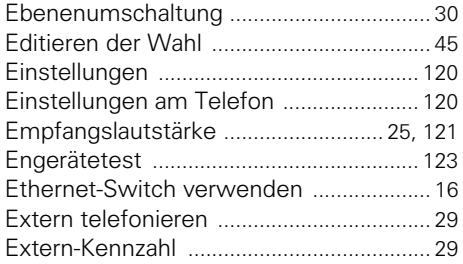

### **F**

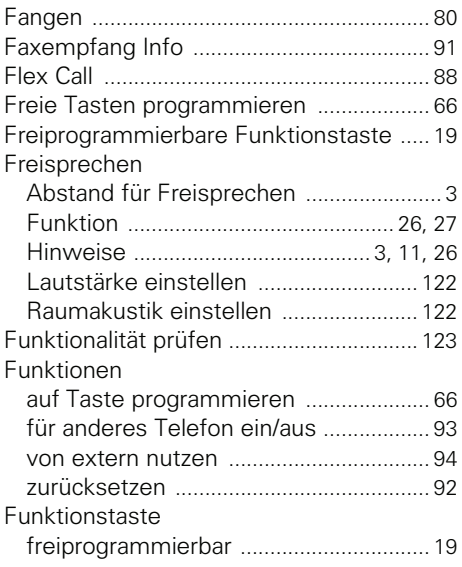

### **G**

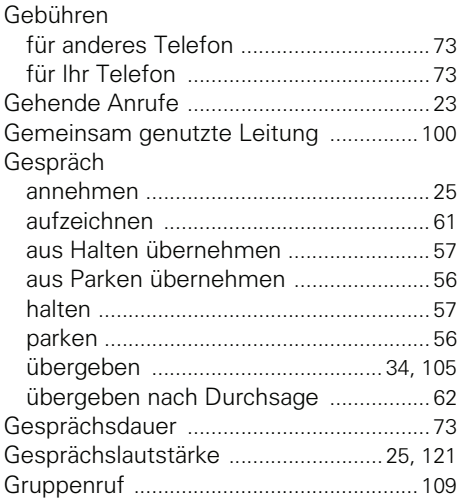

## **H**

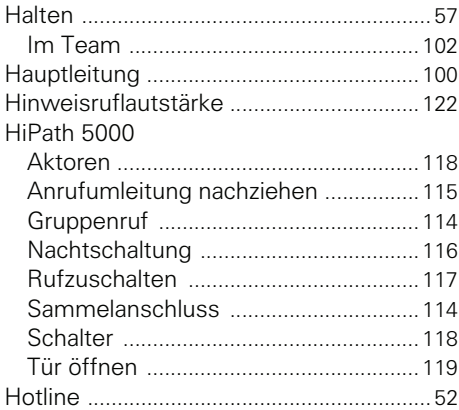

### **I**

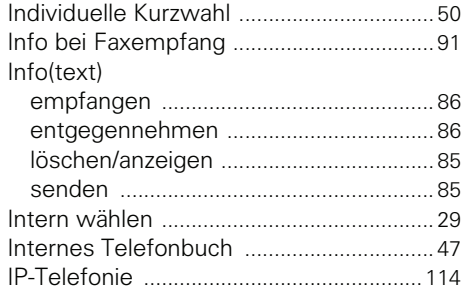

### **K**

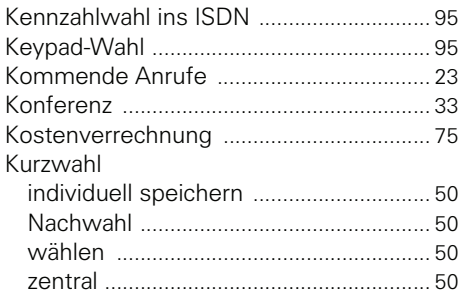

## **L**

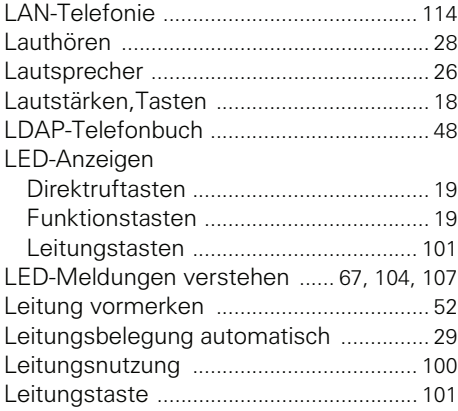

## **M**

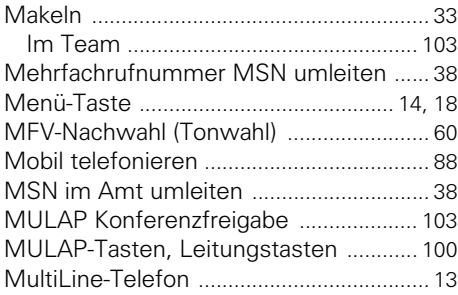

## **N**

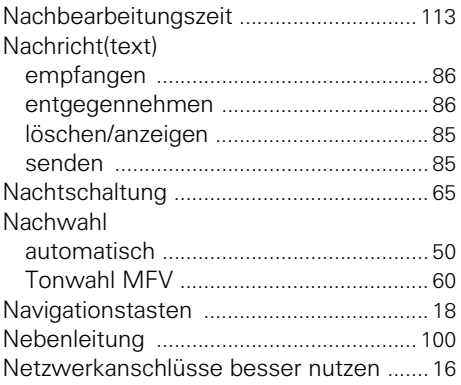

#### **O**

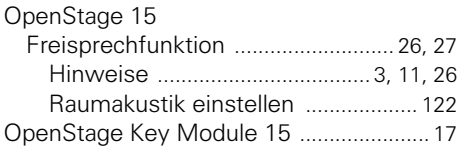

#### **P**

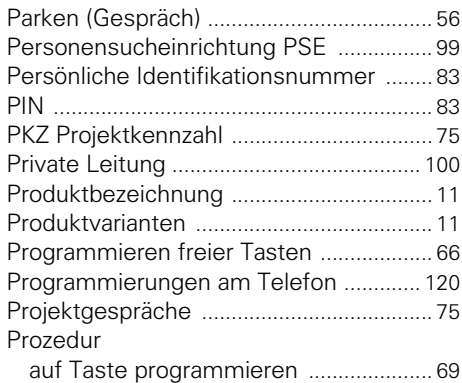

### **R**

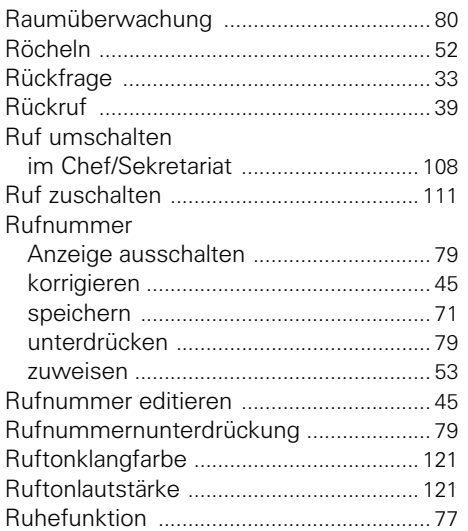

## **S**

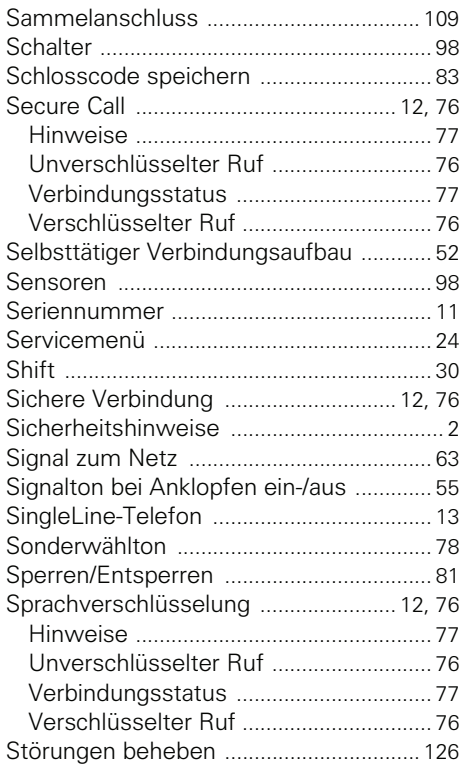

## **T**

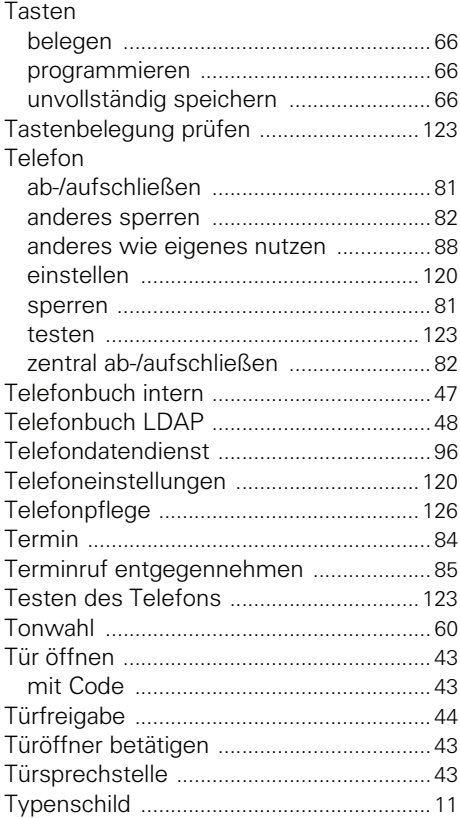

## **U**

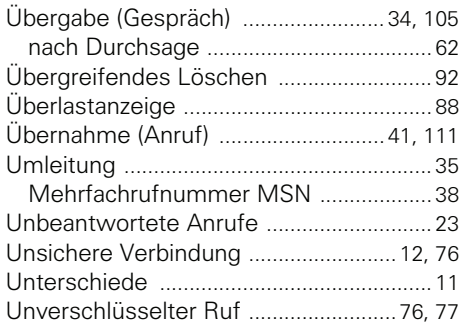

#### **V**

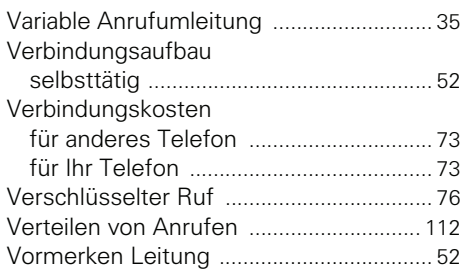

#### **W**

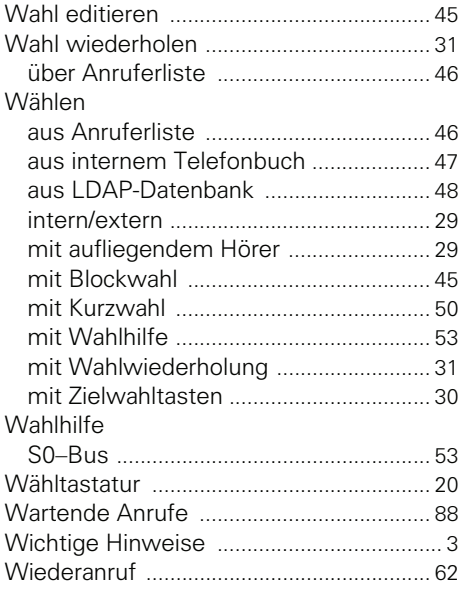

### **Z**

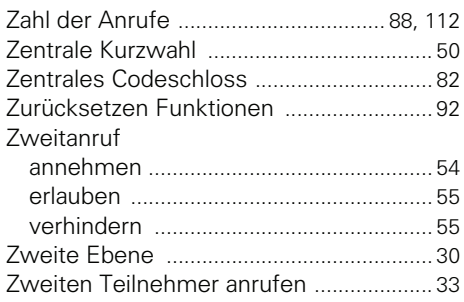

# **Funktionen und Kennzahlen im Überblick (alphabetisch)**

Nachfolgende Tabelle zeigt alle möglichen Funktionen, wie sie am Display angeboten werden. Wenn eingerichtet (zuständiges Fachpersonal fragen), können Sie die Funktionen im direkten Dialog (auswählen und bestätigen), oder über das Servicemenü (auswählen und bestätigen oder Kennzahl) einleiten.

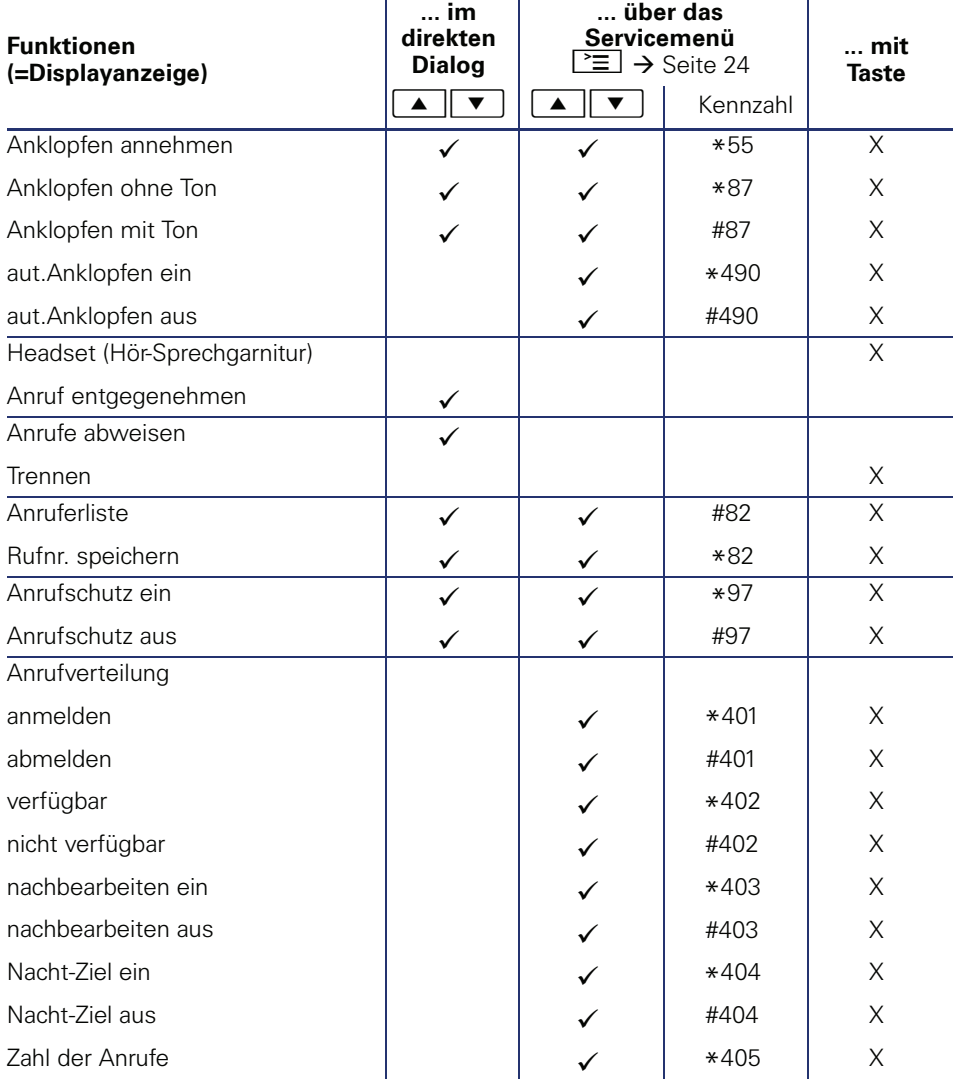

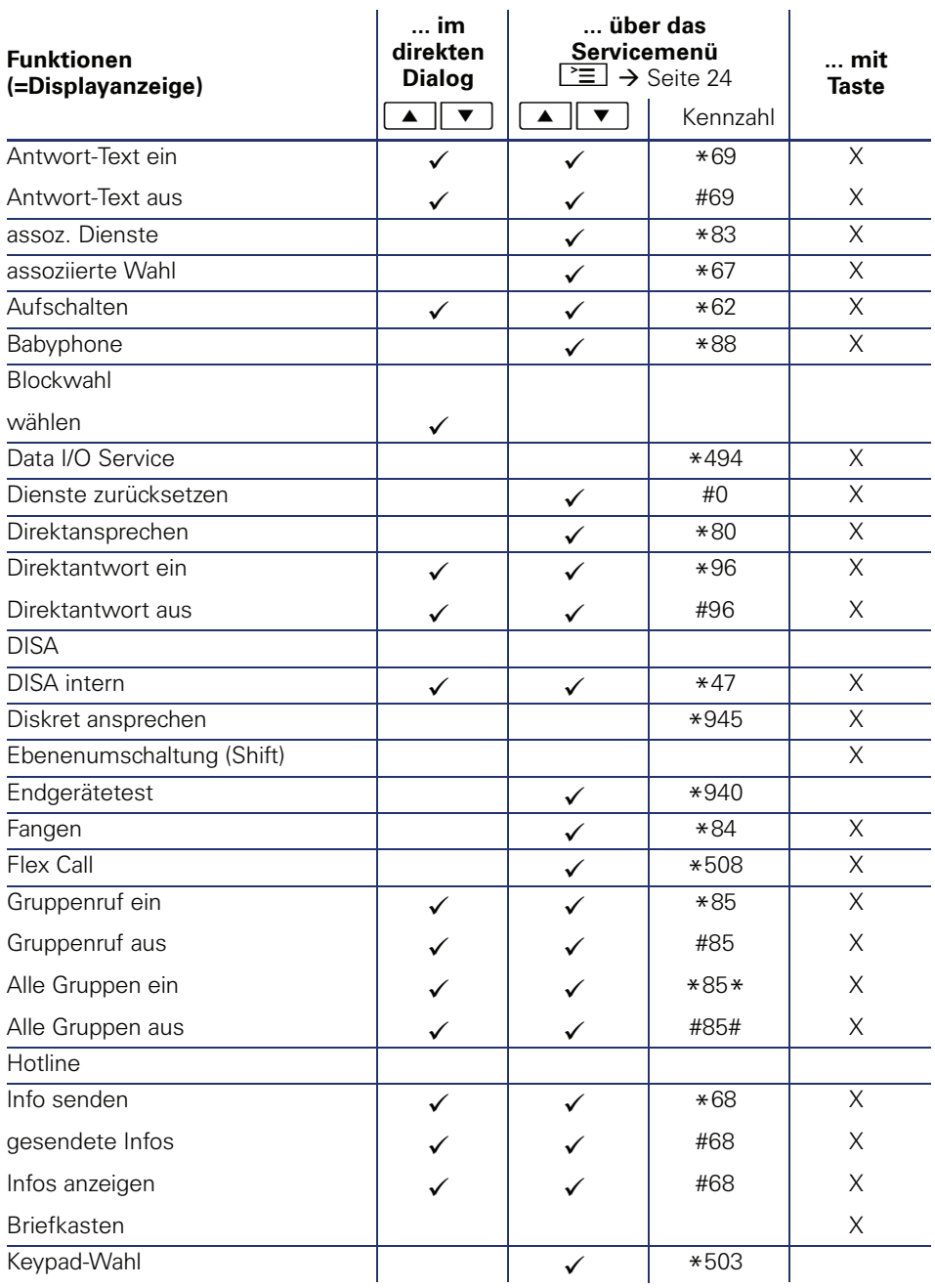

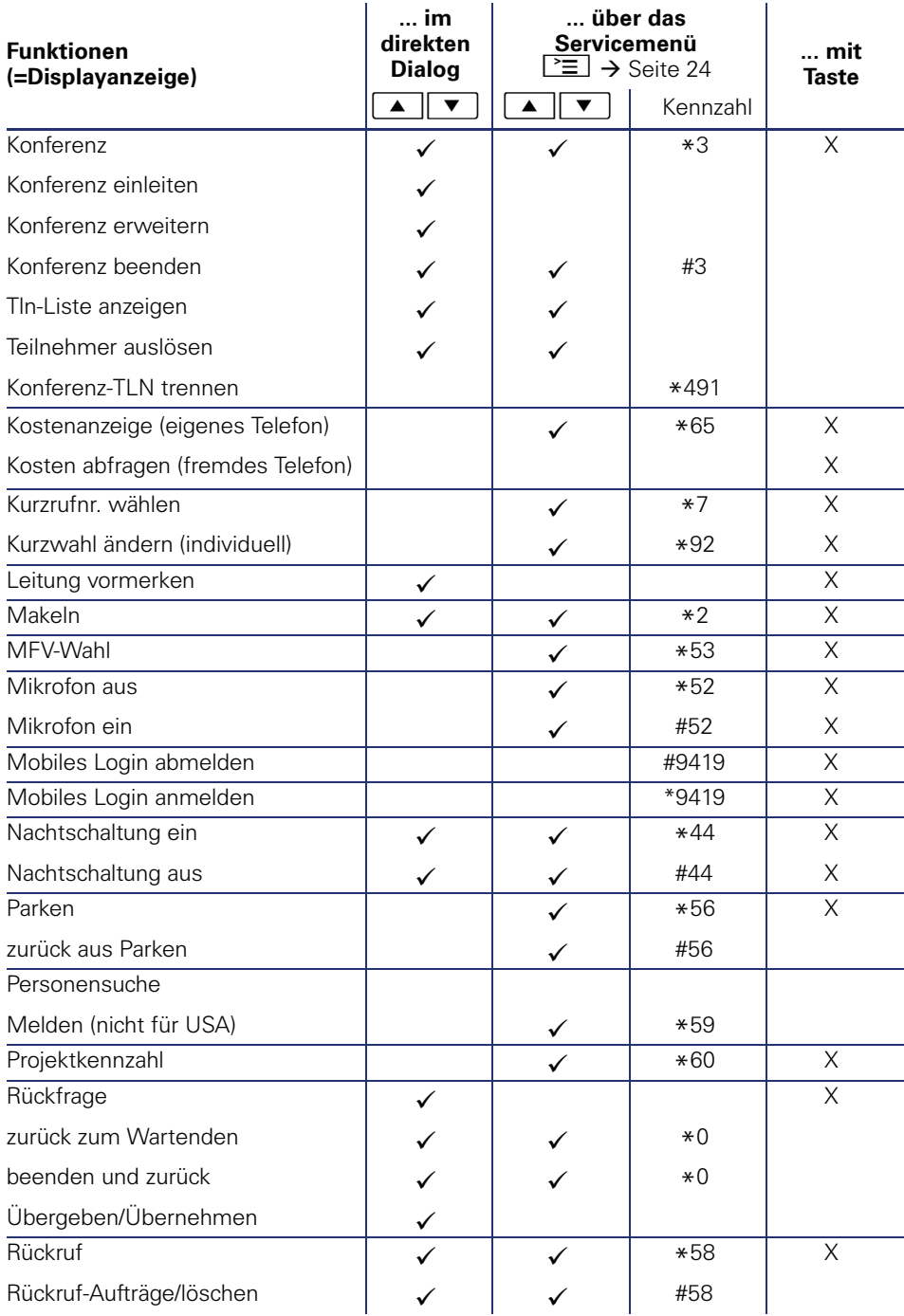

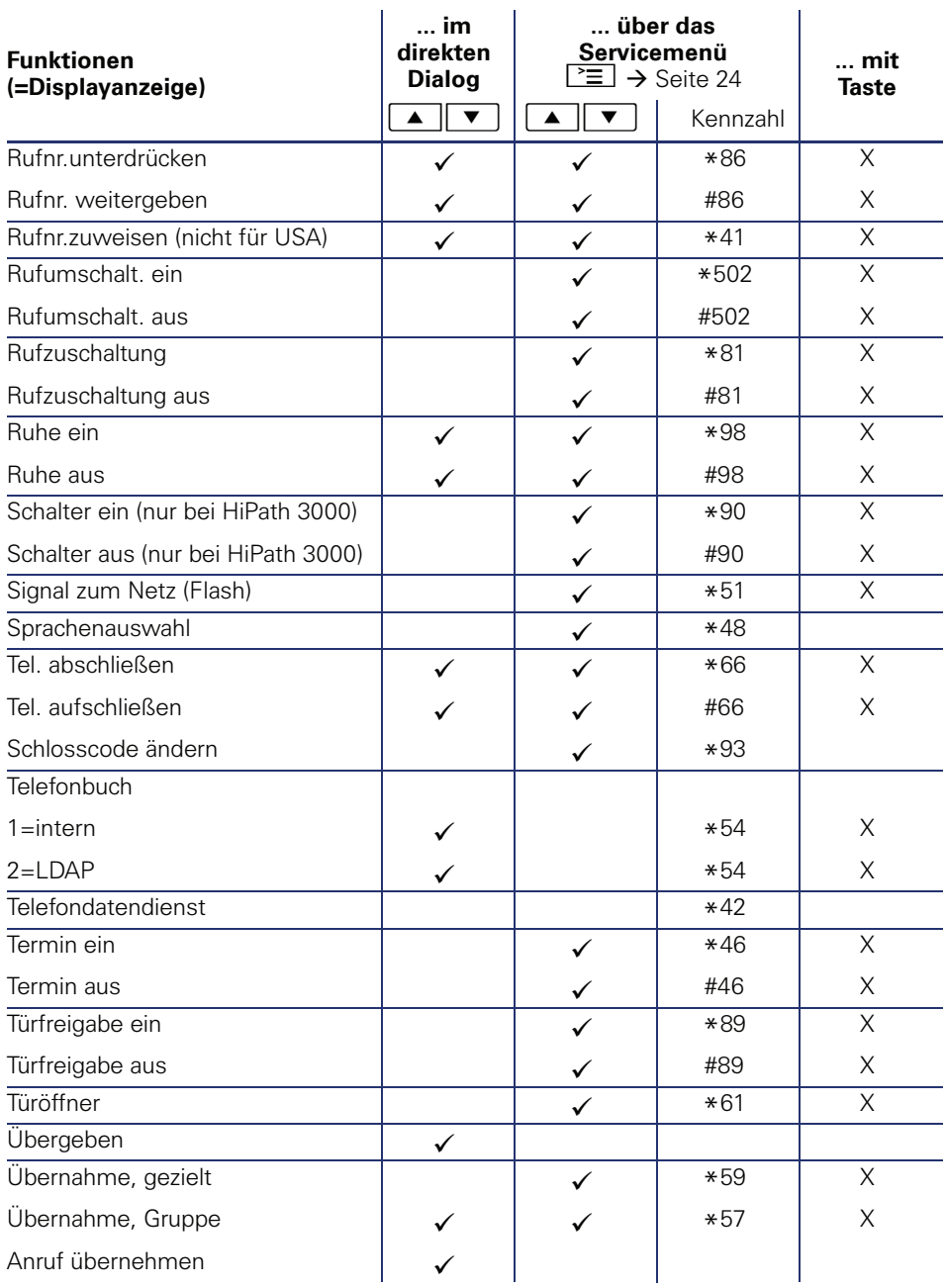

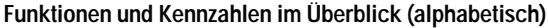

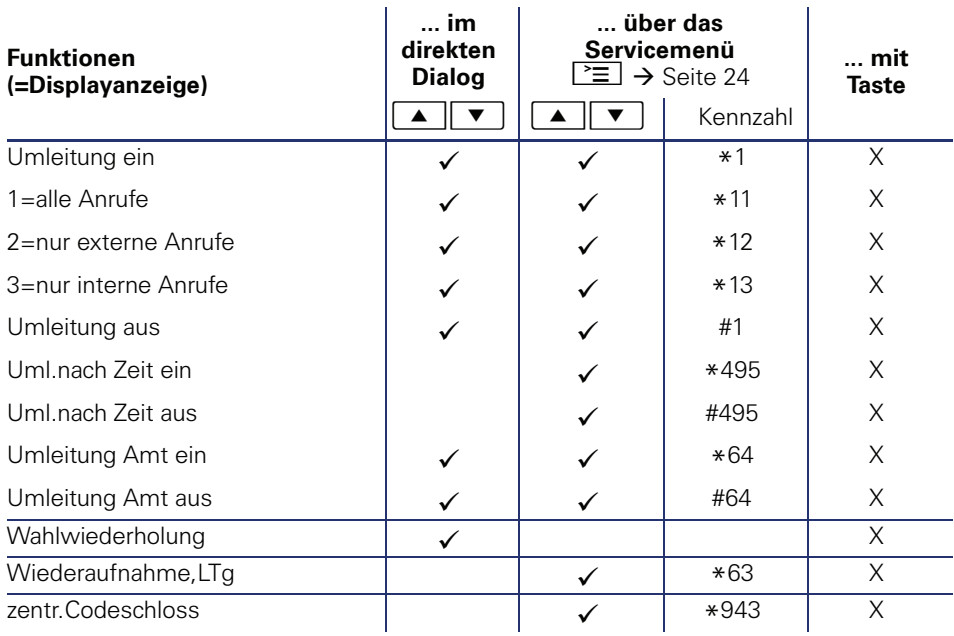

## **Service-Menü HiPath 3000**

Klicken Sie auf eine der blauen Optionen, so wechseln Sie zum Kapitel mit der entsprechenden Beschreibung bzw. zur relevanten Option im Menü. Beachten Sie bitte, dass bei Ihrer HiPath 3000 Anlage nicht alle aufgeführten Optionen bzw. andere Optionen freigeschaltet sein können.

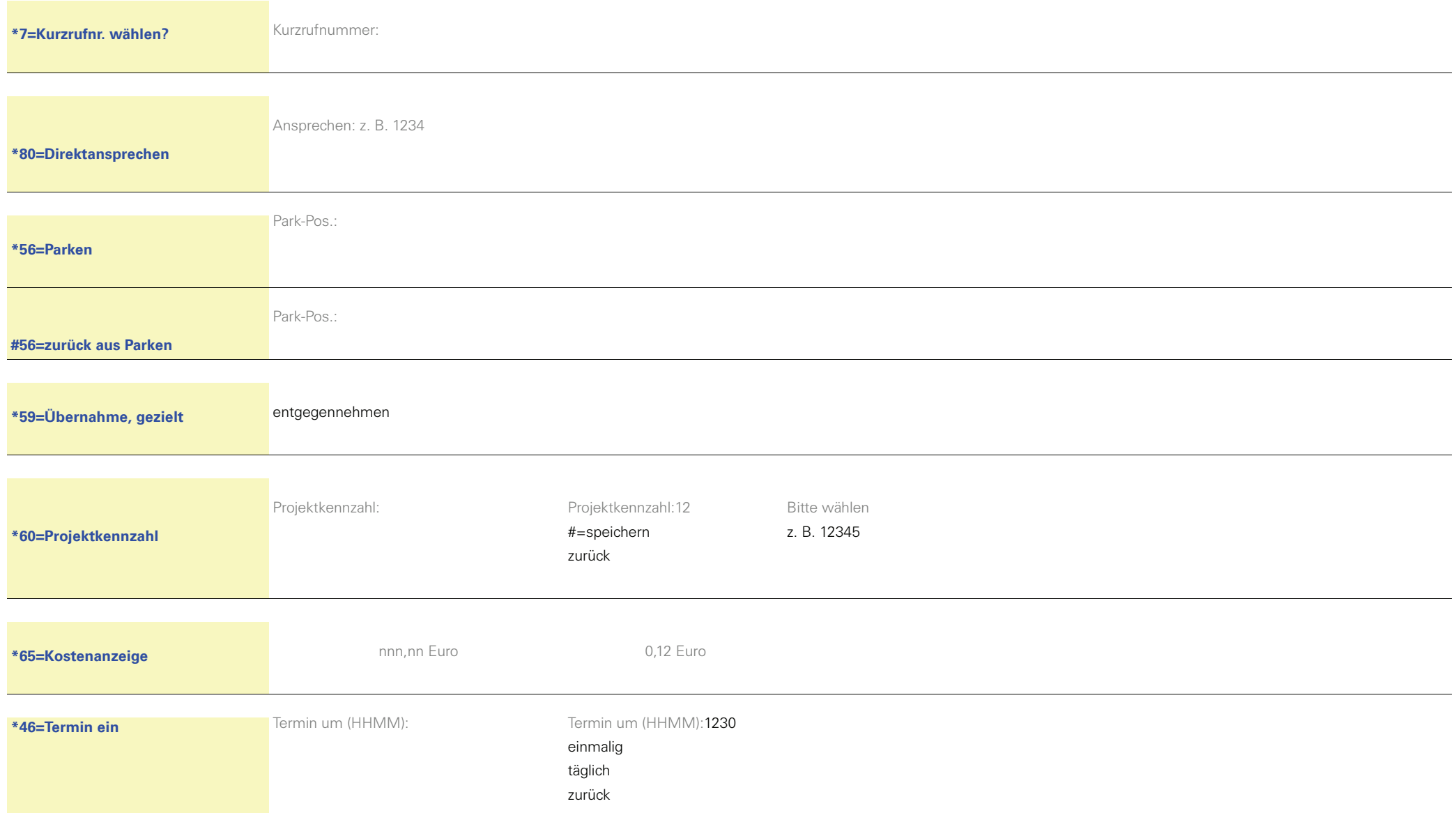

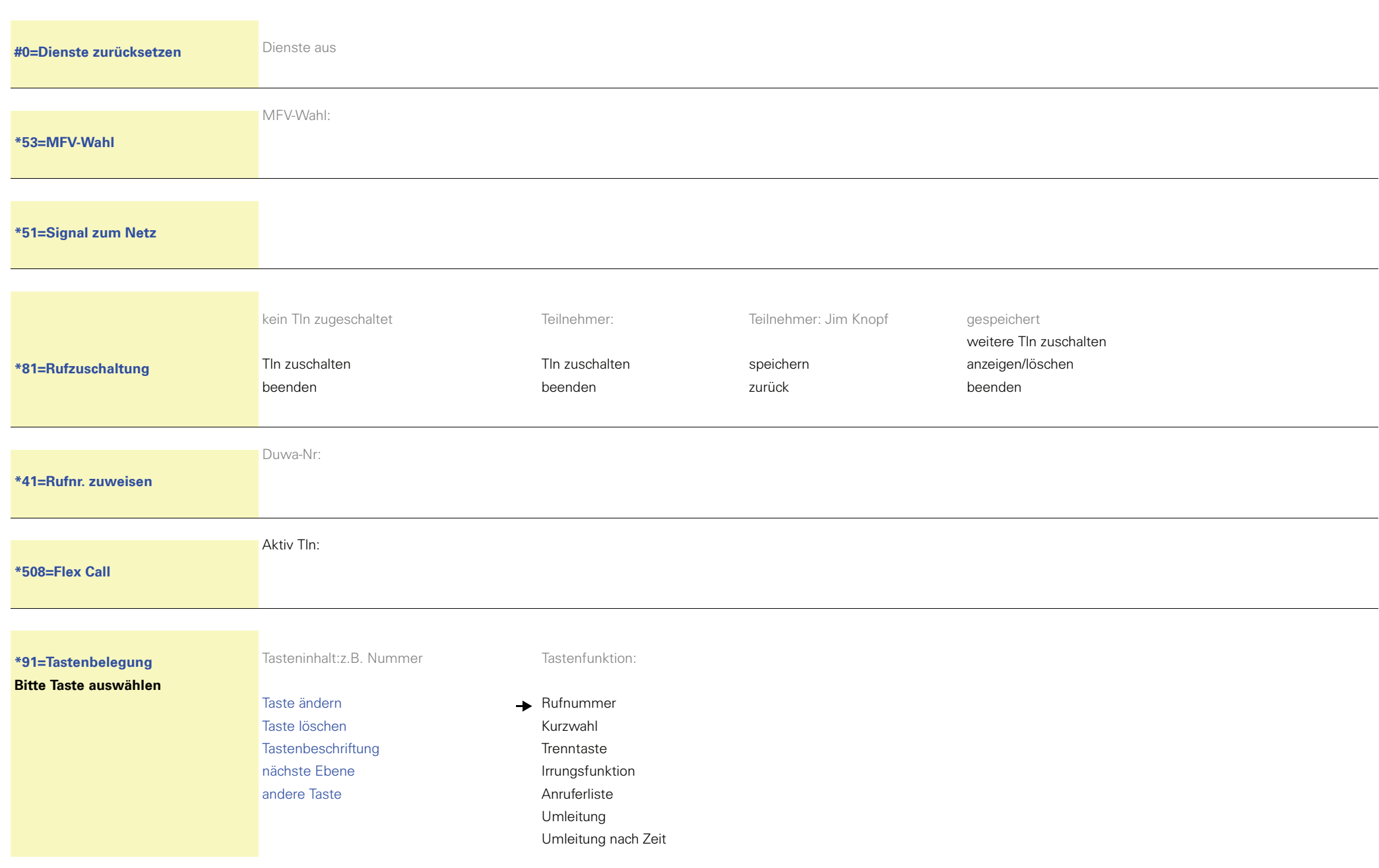

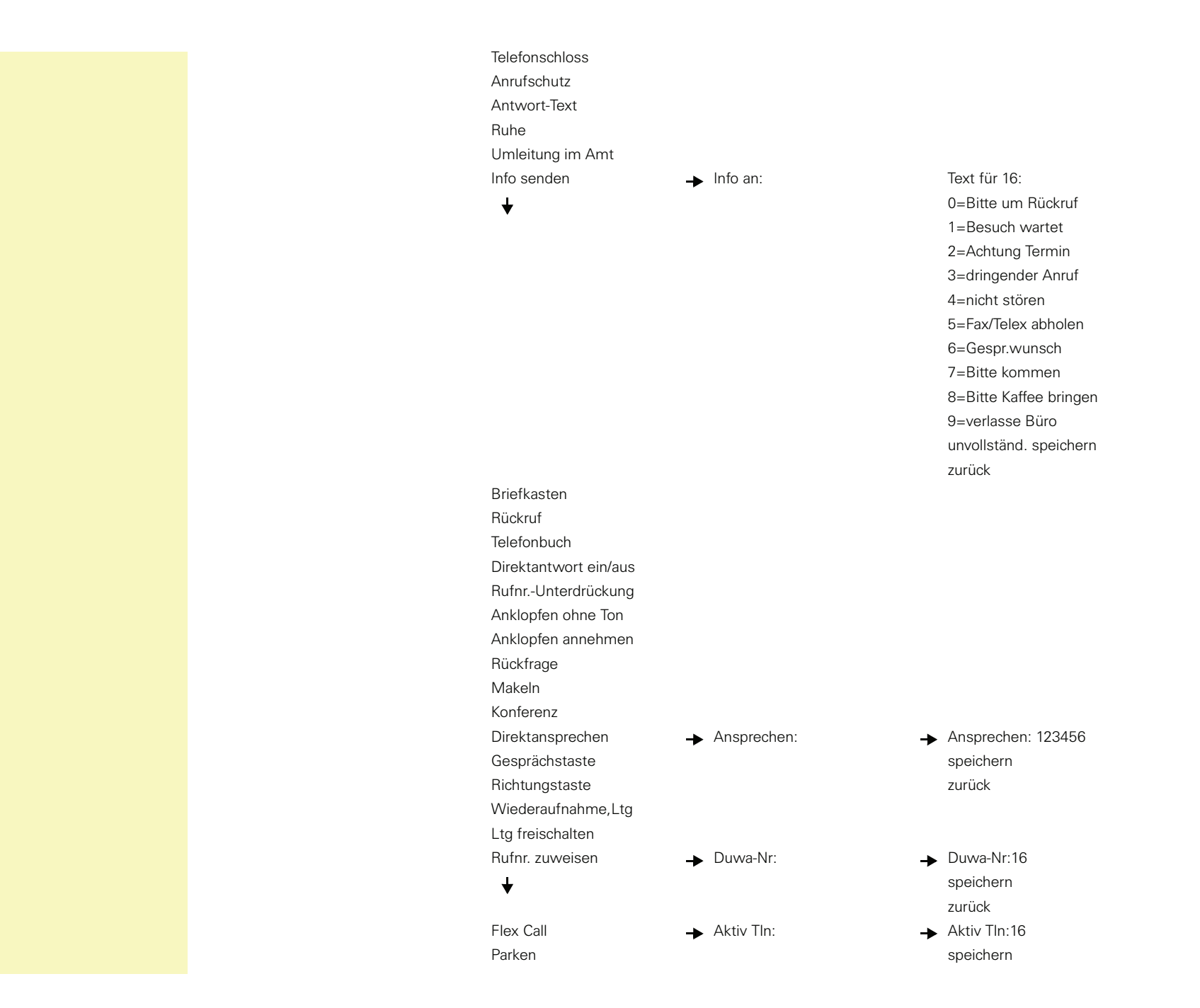

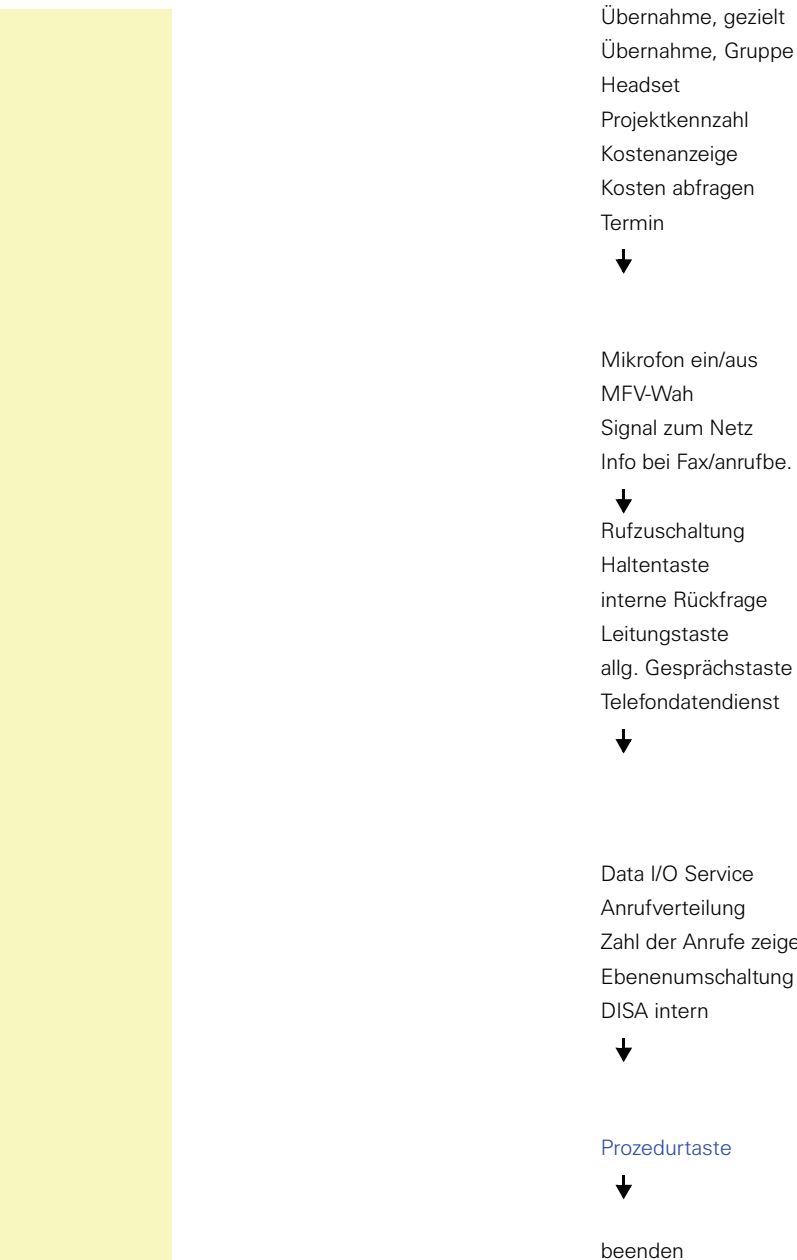

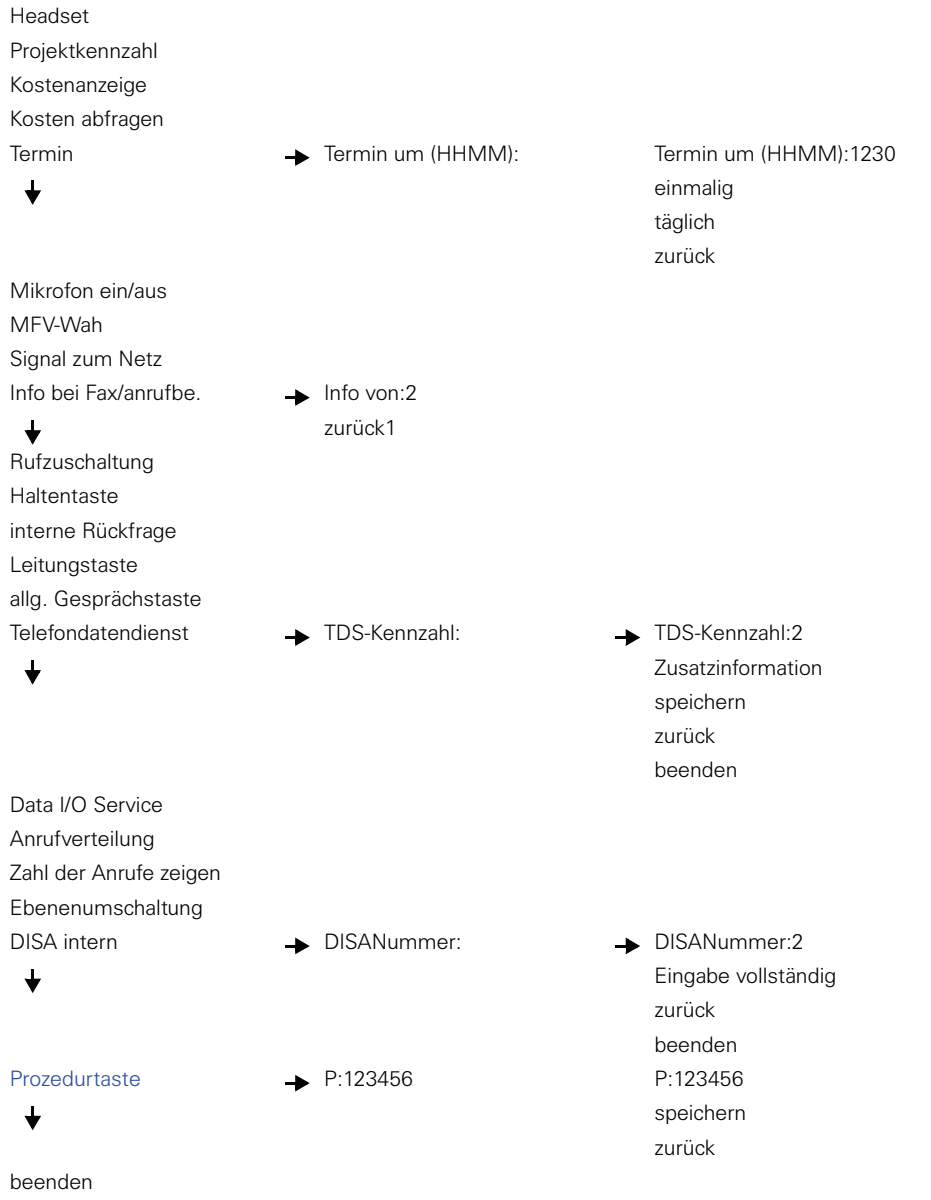

#### **Service-Menü HiPath 3000**

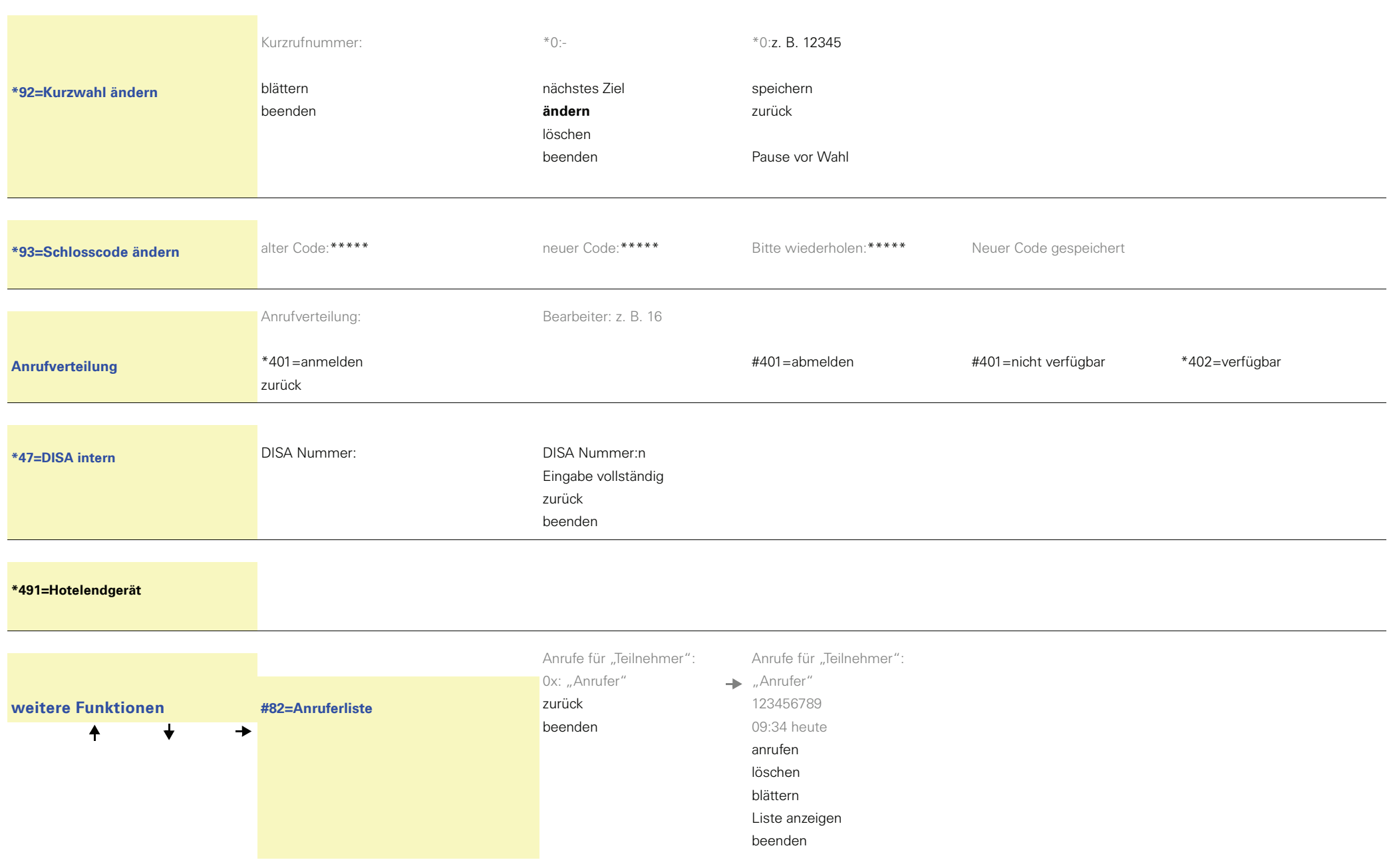

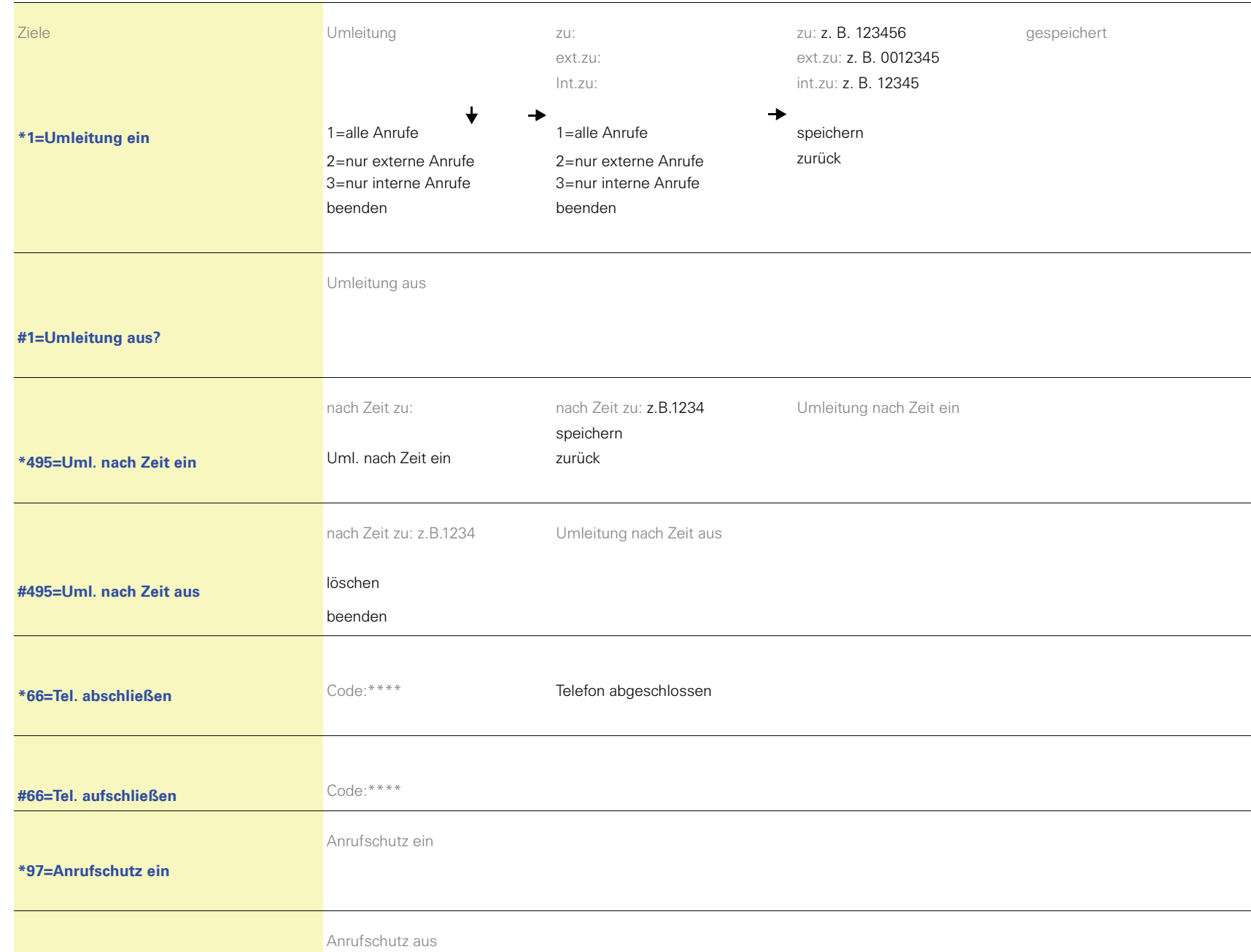

#### **Service-Menü HiPath 3000**

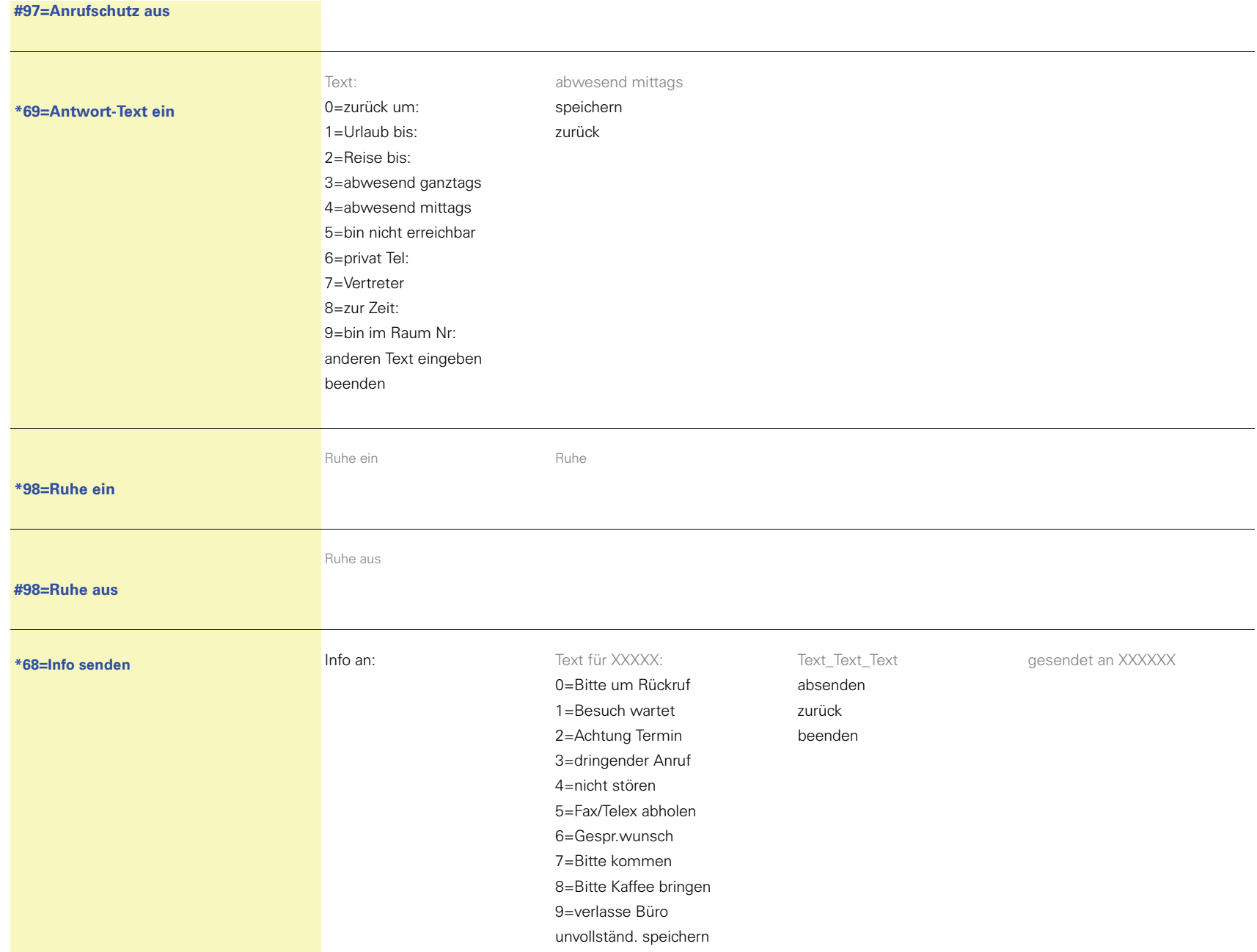
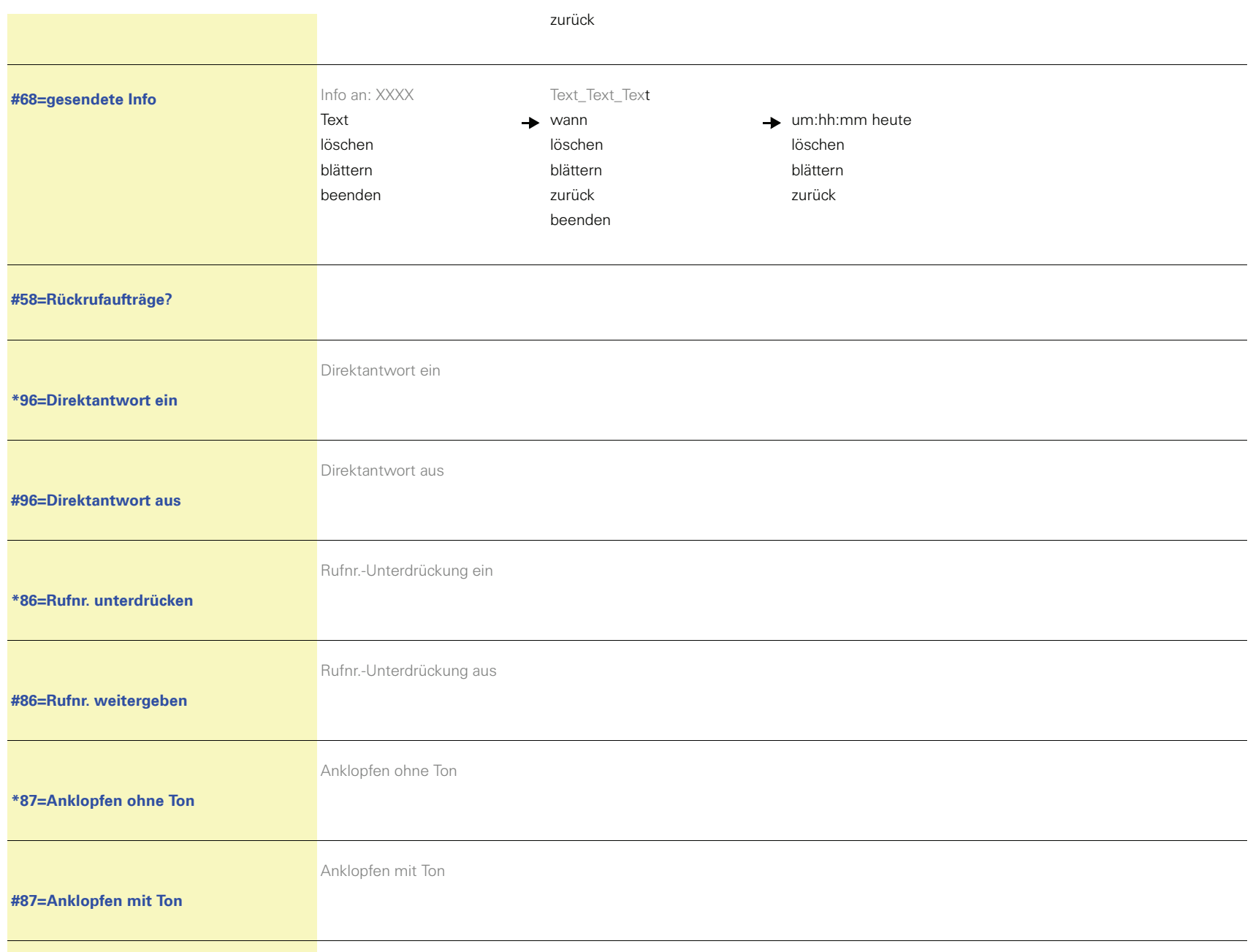

## **Service-Menü HiPath 3000**

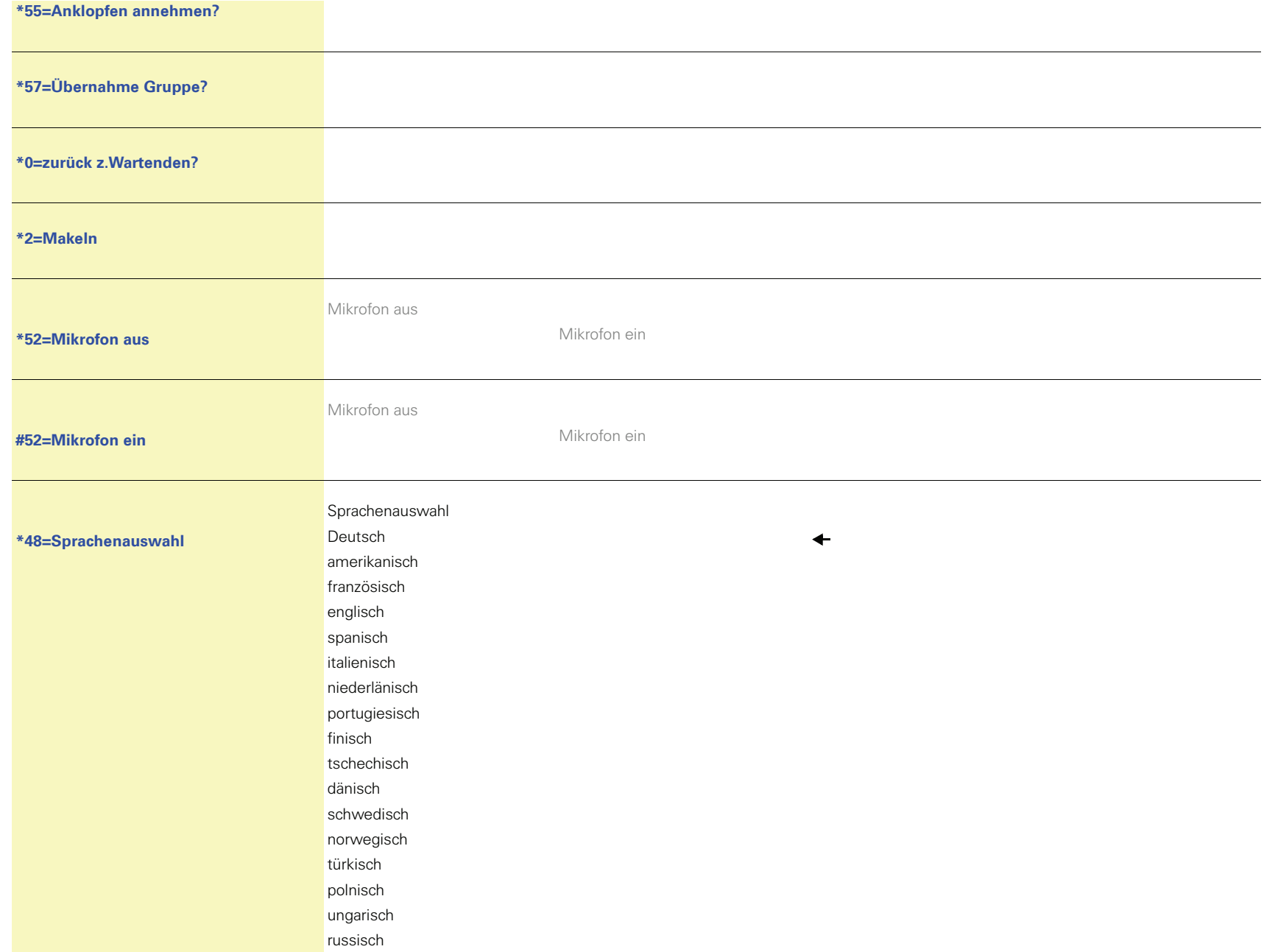

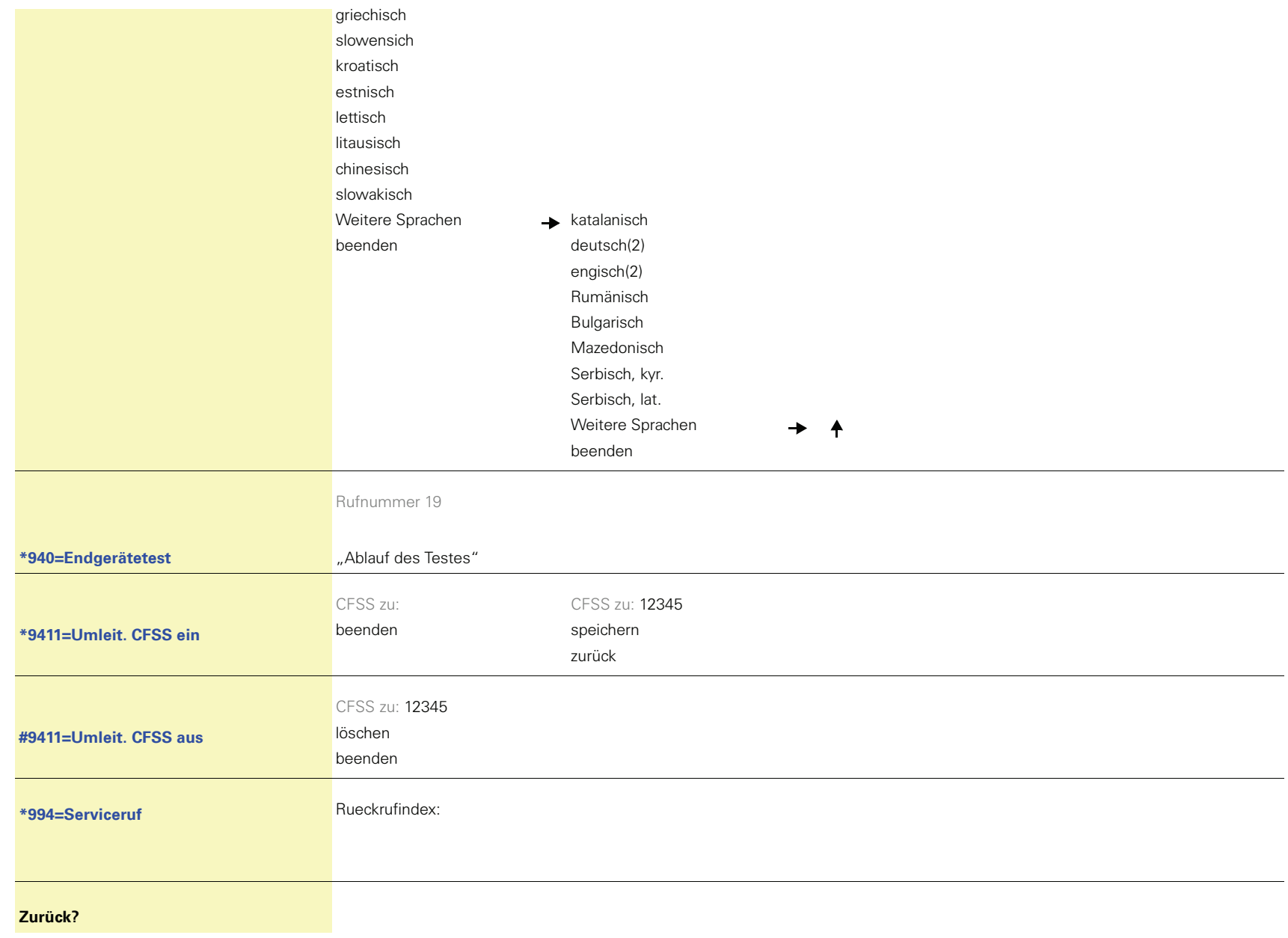

## 80200 München Deutschland Siemens Enterprise

Copyright © Siemens Enterprise Communications GmbH & Co. KG

Communications GmbH & Co. KG is a Trademark Licensee of Siemens AG

## Sachnummer:

Hofmannstr. 51

A31003-S2000-U134-6-19 Die Informationen in diesem Dokument enthalten lediglich allgemeine Beschreibungen bzw. Leistungsmerkmale, welche im konkreten Anwendungsfall nicht immer in der beschriebenen Form zutreffen bzw. welche sich durch Weiterentwicklung der Produkte ändern können. Die gewünschten Leistungsmerkmale sind nur dann verbindlich, wenn sie bei Vertragsschluss ausdrücklich vereinbart werden. Liefermöglichkeiten und technische Änderungen vorbehalten. OpenScape, OpenStage und HiPath sind eingetragene Warenzeichen der Siemens Enterprise Communications GmbH & Co. KG. Alle anderen Marken-, Produkt- und Servicenamen sind Warenzeichen oder eingetragene Warenzeichen ihrer jeweiligen Inhaber.

## **Communication for the open minded**

**Siemens Enterprise Communications www.siemens.de/open**